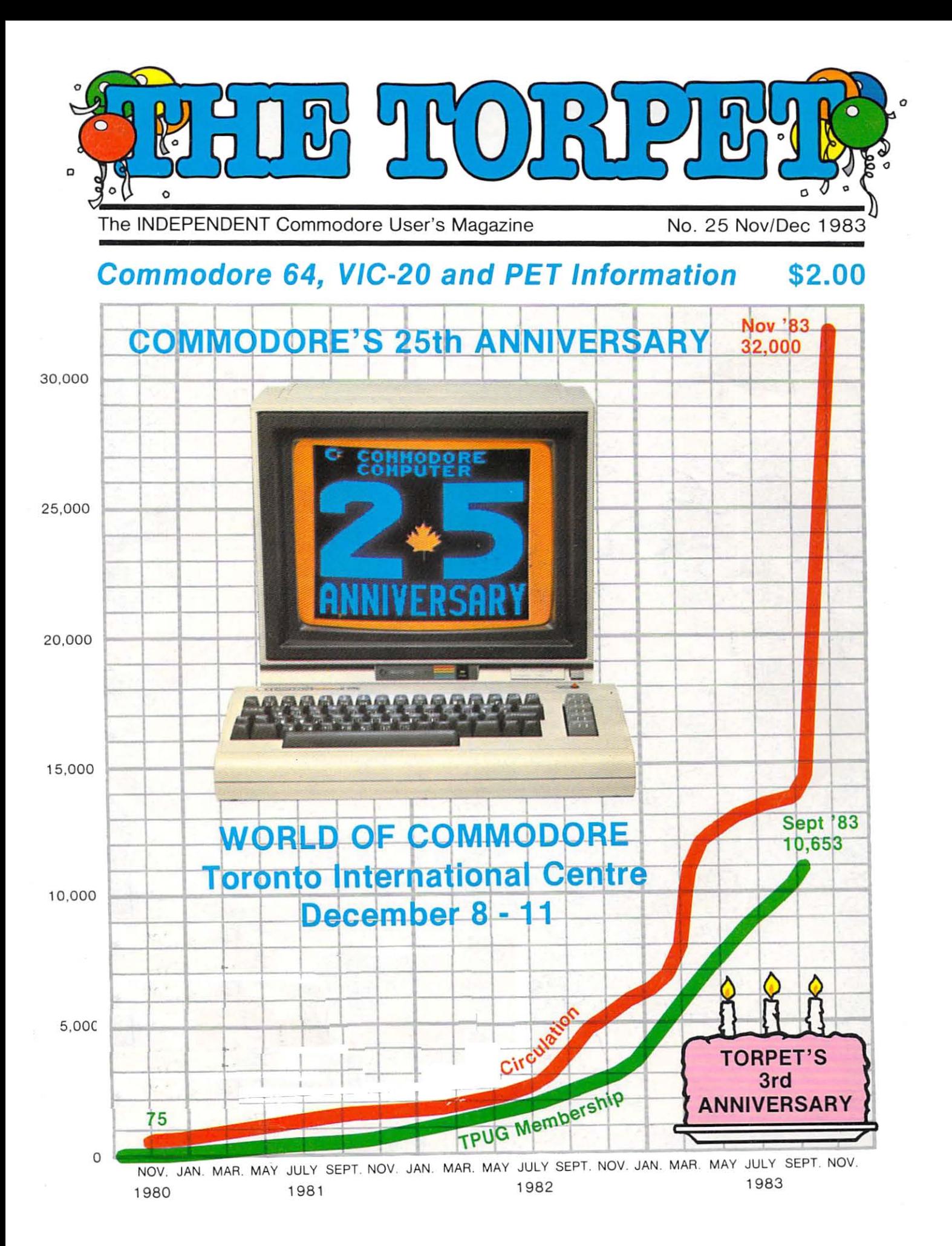

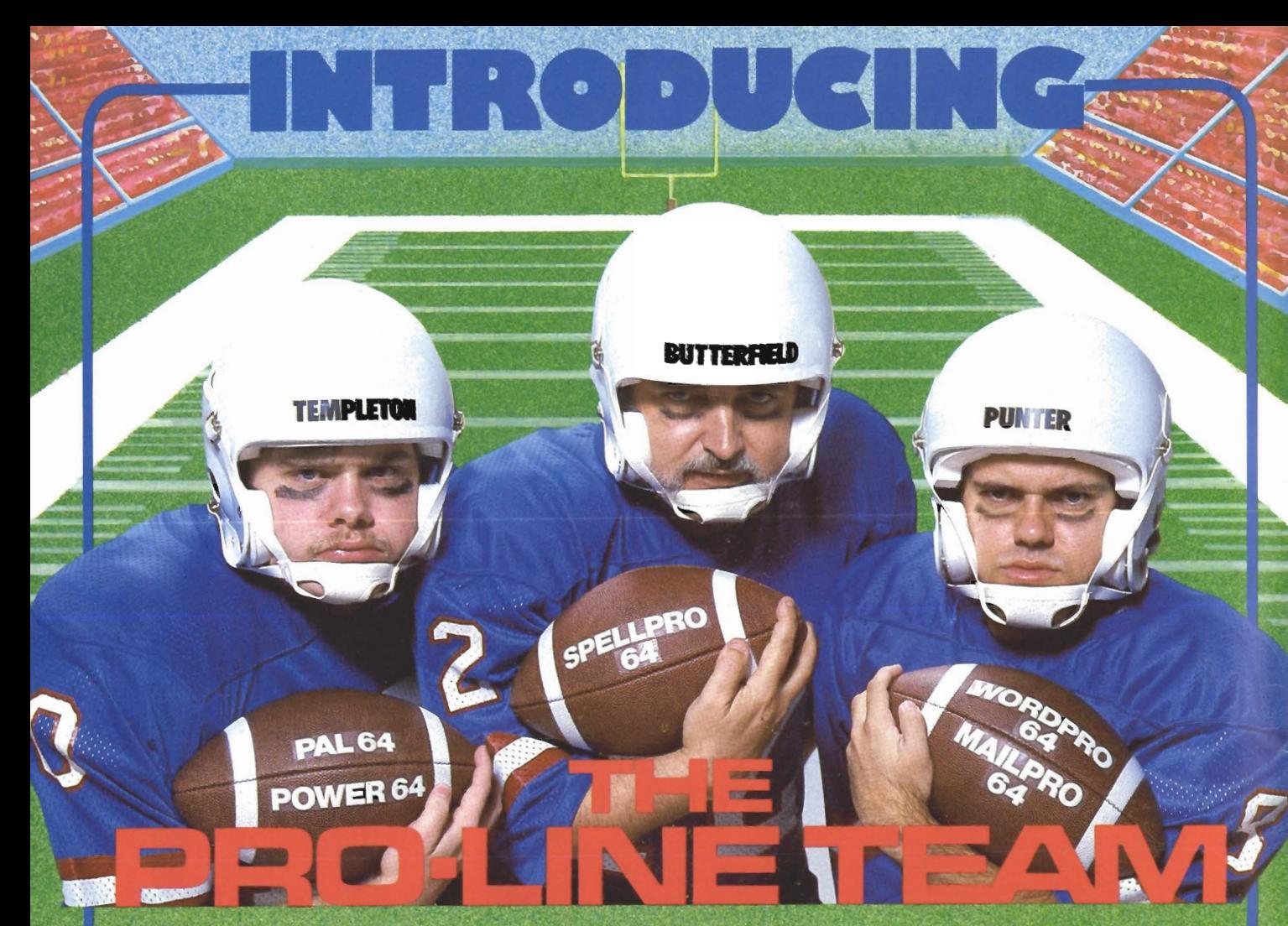

#### **PAL 64**

The fastest and easiest to use assembler for the Commodore 64.+ Pal 64 enables the user to perform assembly language programming using the standard MOS mnemonics. **S49.95\*** 

**POWER 64** Is an absolutely indispensible aid to the programmer using Commodore 64 BASIC. Power 64 turbo-charges resident BASIC with dozens of new super useful commands like MERGE, UNDO, TEST and DISK as well as all the old standbys such as RENUM and SEARCH & **REPLACE.** Includes MorePower 64. \$49.95\*

TOOL BOX 64 Is the ultimate programmer's utility<br>package. Includes Pal 64 assembler and Power 64 BASIC soup-up kit all together in one fully integrated and **S89.95\*** economical package.

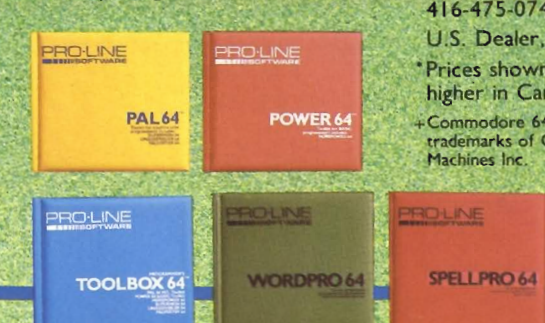

#### **SPELLPRO 64**

s an easy to use spelling checker with a standard dictionary expandable to 80,000 words. SpellPro 64 quickly adapts itself to your personal vocabulary and business jargon allowing you to add and delete words to/from the dictionary, edit documents to correct unrecognized words and output lists of unrecognized words to printer or screen. SpellPro 64 was designed<br>to work with the WordPro Series and other wordprocessing programs using the<br>WordPro file format. **S49.95**\* WordPro file format.

MAILPRO, SPELLPRO and PAL are available for Commodore 8032 computers equipped with either Commodore 4040 or 8050 Disk Drives. Further information on request.

**Distributed in Canada by: PACO ELECTRONICS LTD.** 20 Steelcase Rd., West, Unit 10<br>Markham, Ont., L3R 1B2<br>416-475-0740 Telex 06-966655 U.S. Dealer, Distributer inquiries invited.

\*Prices shown are in U.S. Dollars, slightly higher in Canada +Commodore 64 and Commodore are

PRO-LINE

ademarks of Commodore Business Machines Inc.

#### **MAILPRO 64**

#### **WORDPRO 64**

This brand new offering from the originators of the WordPro Series<br>brings professional wordprocessing to the Commodore 64 for the first time. Two years under development, WordPro 64 features 100% proportional printing<br>capability as well as 40/80 column display, automatic word wrap, columnization, alternate paging for headers & footers, four way scrolling, extra text area and a brand<br>new 'OOPS' buffer that magically brings back text deleted in error. All you ever dreamed of in a wordprocessor program, WordPro 64 sets a new high standard for **S49.95\*** the software industry to meet.

#### - MAILPRO 64

 $||\Xi||$  =  $||\Xi||$ 

 $(416)$  273-6350

755 THE QUEENSWAY EAST, UNIT 8, MISSISSAUGA, ONTARIO, CANADA, L4Y 4C5

A new generation of data organizer and list manager, MailPro 64 is the easiest of all to learn and use. Handles up to 2,000 records on one disk, prints multiple labels across, does minor text editing ie: setting up invoices. Best of all, MailPro 64 resides entirely within memory so you don't have to constantly juggle disks like you must with other data base managers for the Commodore 64. \$49.95\*

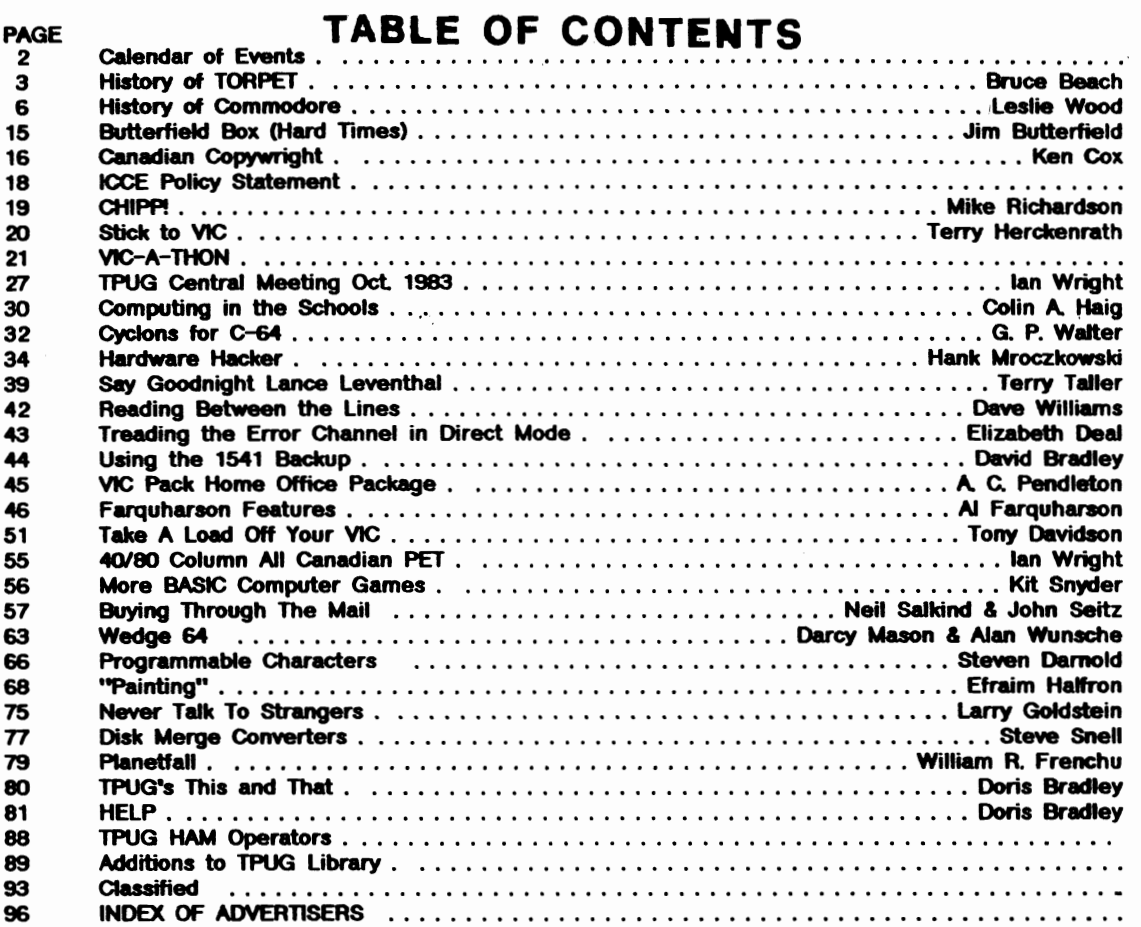

## **The TORPET**  ISSN # 0821-1809

published by The Publisher Horning's Mills, Ontario Canada LON 1JO (519) 925-5376 Use above address for both manuscript submission and advertising U.S. Address: The TORPET 1 Brinkman Ave., Buffalo, N.Y., 14211

> Bruce M. Beach, Publisher and Editor Bruce Hougham, Associate Editor Karl Cavanagh, Advertising and Circulation Manager Published monthly (except April and December) Single subscription rate - \$18.00 per year

Honorary Editorial Committee: Jim Butterfield, Associate Editor of Compute, Toronto, Ont. Dave Williams, Contributing Editor of Info Age, Toronto, Ont. Elizabeth Deal, well-known contributer to Commodore Magazines, Malvern, Pa Jane Campbell, San Diego User's Group President, San Diego, Ca.

> Special bulk rates to clubs Printed In Canada Canadian Second Class Mailing Permit Number 5918 Mailed at Shelburne, Ontario U.S. Second-Class Postage paid at Buffalo, N.Y.

Cover Credit: Environmental Graphics Cover Story: Pages 3-10 POSTMASTER: Send changes of address to The TORPET, 1 Brinkman Ave., Buffalo, N.Y., 14211

## TPUG ASSOCIATE CLUB

## CHAPTER MEETINGS

PET Educators Group (Windsor)

- meets at Windsor Separate School Board Media Centre. 1485 Janette Ave. on the 3rd Wednesday of each month (not July & August) at 7:00 p.m.

Contact John Moore 519-253-8658

London Commodore Users Club - meets at Althouse College of Education on the last Monday of each month at 7:00 p.m.

Contact Dennis Trankner 519-681-5059

Genesee County Area Pet Users Group (Michigan) - meets at Bentley High School on Belsay Rd. on the 3rd Thursday of each month at 7:00 p.m.

Contact Gordon Hale 313-ZI9-1369

Sacramento Commodore Computer Club (California) - meets at SMUD Building Auditorium 6201 S Sl on the 4th Monday of each month at 7:00 p.m.

Contact Geoff Worstell 916-961-8699

Michigan's Commodore 64 Users Group - meets at Warren Woods High School in Warren on the 3rd Tuesday of each month at 7:00 p.m.

Contact Chuck Ciesliga 313-773-6302

Edmonton Commodore Users Group -meets at St. Gabriel School on the 1st Friday of each month at 7:00 p.m.

Contact Bob Kadylo 403-465-3523

Guelph Computer Qub

- meets at Co-operators Insurance Assoc. on the 2nd Tuesday of each month at 7:30 p.m.

Contact Brian Grime 519-822-4992

## TPUG Executive

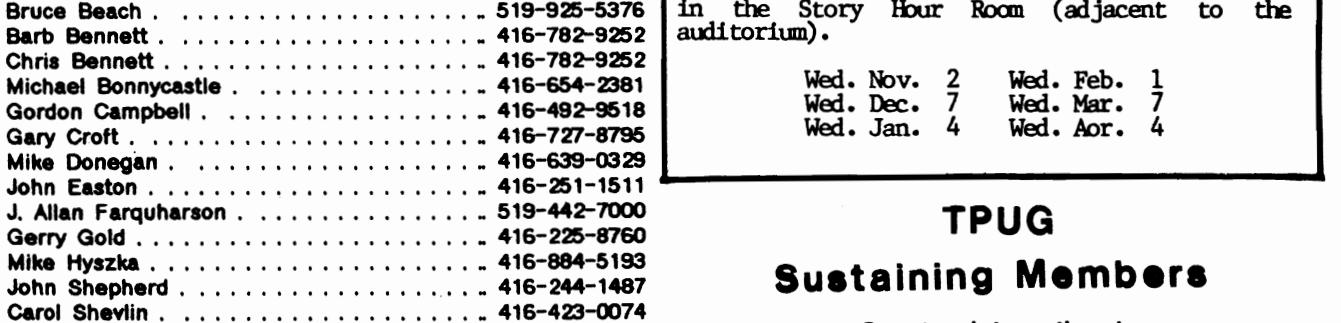

#### page 02 TORPET November/December 83

## CALENDAR OF TPUG EVENT

Fall & Winter Schedule

CENTRAL CHAPTER - Leaside High School, Bayview & Eglinton Aves. at  $7:30$  p.m. in the auditorium for PET/CHW/SuperPet

> Wed. Nov. 9 Wed. Dec. 14 Wed. Jan. 11 Wed. Feb. 8 Wed. Mar. 21 Wed. Apr. 11

VIC 20 CHAPIER - York Public library, 1745 Ave. W., (just east of Mferin) at  $7:30$  p.m. in the auditorium

> Tue. Nov. 1 Tue. Feb. 7 Tue. Feb. 7<br>Tue. Mar. 6 Tue. Jan. 3 Tue. Apr. 3

64 **CHAPTER** - Earl Haig S.S., Kenneth & Princess Aves. (6 blocks oorth of Sheppard, 2 blocks east of Yonge) at 7:30 p.m. in the auditoriun

Wed. Nov. 30 14 \*(joint Dec. meeting with Central at Leaside) Mon. Jan. 9 Mon. Feb. 27 Mar The. Apr. 10

WESTSIDE CHAPTER - Clarkson Secondary School, Bromsgrove just east of Winston Churchill Blvd.<br>(south of the QEW) at 7:30 p.m. in the Little Theatre for PET/CHWVIC 20/Commodore 64

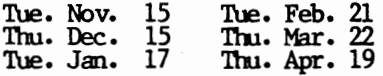

SuperPET CHAPTER. - York University, Petrie<br>Science Building, enter campus from Steeles Ave.-park in Lot D. Meet at 7:30 p.m. in front of Roan 340.

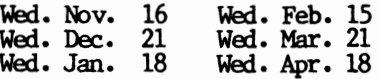

**MACHINE LANGUAGE CHAPIER (6502) -** Call Jim<br>Carswell at 416/531-9909 for additional infotmation.

VIC 20/Commodore 64 Assembly Language and Communications Group - York Public Library 1745 Eglinton Ave. W. (just east of Dufferin) at 7:30<br>in the Story Hour Room (adjacent to the<br>auditorium) •

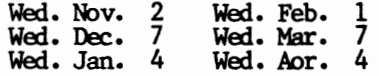

## TPUG

## **Sustaining Members**

Questar International Richvale Telecommunications T. Eaton Co. lid.

## THE HISTORY OF THE TORPET

The TORPET has reached its third anniversary with this issue. and we are now printing 32.000 copies. For the next three months the TORPET will be distributed through all the independent (non-chain store) Commodore dealers in Canada.

> •

The TORPET continues to support new publication efforts on the part of clubs throughout the world. We only ask that those making reprints from the TORPET to send us copies of their magazines and if they have a policy of paying their contributors to send the remuneration made out to the author in care of the TORPET so that we may forward it to the author.

Each month we receive a number of new magazines who are using TORPET reprints and we are often amazed by the growth and size exhibited by them. It may interest you to know the stages that the TORPET has gone through in its growth and for this reason we are publishing the following history.

The TORPET is continuing to grow and expand. In this world none of us are completely sure or our future. Those of you who have followed the history of The TORPET know that about a year ago it be came an entity separate from TPUG although TPUG members continued to receive it as a part of their membership. This too will very probably change. Next year TPUG will begin publishing a club magazine and the TORPET may continue on its separate way.

When the TORPET began three years ago as a Commodore 'only' magazine there had been only one predecessor of note and there were two contemporary publications. The predecessor was called The Paper and it has merged with The Midnite Gazette which began the same month as The TORPET. The other contemporary publication was The Transactor published by Commodore Computers and now published by a private company in Canada.

Today there are dozens of club magazines that are larger than The TORPET was during its first year and there are six Commodore 'only' publications that are larger in circulation than the present TORPET. The larger circulation magazines (or planned magazines) are Compute's Gazette. Commander, RUN and POKE (first issues of the latter two to be published in November). Commodore Magazine. and Power Play (these last two are published by Commodore itself).

The TORPET doesn't expect to ever become a large circulation slick magazine like the last six mentioned. It intends to keep its own unimitable style. We will never be as technical as The Transactor nOf as free form as the Midnite Gazette. We will continue to address the new audience of computer users who are wanting to move away from the games-only aspect of their machines and onto a beginning understanding of the operation of the computer and its capabilities. We will probably move away from parochial types of club information that we have published in the past but we will continue to try to innovate and improve.

We hope that you have enjoyed The TORPET In the past and that you will enjoy it even more in the future, and if you are publishing your own magazine we still want to help you in every way we can to distribute information about The World of Commodore microcomputers.

#### Issue No.1. Nov. 1980

The first TORPET was issued in November 1980. It was called the TPUG News and consisted of four pages run on a sheetfed offset press. It included Issue No. 1 of the Mldnlte Software Gazzette. and a machine language checklist form Jim Butterfield's machine language course.

#### Issue No.2. Jan. 1981 Carried The TORPET name for the first timo. Had first calendar of TPUG events.

## **EDITORIAL**

#### Issue No.3. Feb. 1981

Had first graphics. first ad (from 2001) and first ad rate schedule (\$85 for a full page). Issue No.4. Mar. 1981

#### First appearance of stylized masthead. First use of letterspacing in the typesetting. Over 300 subscribers. Increase to 8 pages. Changed from 4 column to three column format.

#### Issue No.5. Apr. 1981

The big jump to web offset. 16 pages. Now had 403 subscribers. Better stylized heads. First boxes for calendar. executive list. Bennett Box, etc. Change from coiumn to 2 column format. Contained first TPUG club membership directory. First listing of TPUG monthly disk release. First assistant editor (Barbara Bennett). Established policy of twenty-five percent or less of advertising.

#### Issue NO.6. July 1981

First cover photo. First half-tones. First color. 32 pages. First table of contents. First Butterfield Box. First listing of executive's phone numbers. First cover price of \$1 for computer store stands. First classified ads (5 cents per word \$1 minimum). Issue No.7. OCt. 1981

First web issue on bond paper. First 48 page issue. First complete library disk listings. First double page spread ad (RTC). included first extensive program documentation.

#### Issue No.8. Jan. 1982

First man of the year issue (Chris Bennett). First use of hyphenation in typesetting. First of the dealer of the month series (Electronics 2001).

#### Issue No.9. April 1982

First issue of regular monthly schedule. First schematics published. First insert section (BMB Compuscience). First advertising manager (Michael Hyszka). \$1.50 cover price. Issue No. 10. May 1982

First two color issue. First maps. First cover scoops. (CBM II and PET II). First \$2.00 cover price.

#### Issue No. 11. June 1982

First Reader's corner. First registered overprinting (RTC ad). First extensive photo story (by John Easton).

#### Issue No. 12. Aug. 1982

First David Hook). First sustaining member listings. First extensive artwork <Butterfield's alphabetic listing of library (by

PET family tree). First three side trim.

#### Issue No. 13. Sept. 1982

First pasted cover. First issue without major outside editorial content.

## Issue No. 14. Oct. 1982

First horizontal printing of listings. (Had to reprint run to accomplish it.)

#### Issue No. 15. Dec. 1982

First full time editorial effort. First separate cover. First publication by separate publisher. First 96 page issue. First inside front table of contents.

#### Issue No. 16. Jan. 1983

The big jump to first four Color cover (Man of the Year - Michael Bonnycastle). First Canadian mailing under second class registration pending. First ad for writers.

#### Issue No. 17. Feb. 1983

First collage cover. First insertion of return card. First front cover ear titles. First ad for cartoonists. First Hardware Hacker box. First magazine rather than newspaper press scheduling. First use of premium 70 paper.

## Issue No. 18. Mar.-Apr. 1983

First professionai photo cover. First use of bipad. First inside cover 4 color. First cover credits. First newsstand distribution. First cartoons. First strip. First page top borders. First theme issue. First blue inserts.

## Issue No. 19. May. 1983

First Canadian mailing on second class permit. First full page regular strip. First paid series. First editorial board listing. First associate editor. First This and That column.

#### Issue No. 20. June 1983

First U.S. mailing on second class pending. First listing of ISSN number.

#### Issue No. 21. July 1983

First use of separate bindery. First full time advertising manager. First Canadian mailing without envelopes.

### Issue No. 22. Aug. 1983

The big jump to first regular 96 page issue. First printing in two sections. First use of filled reverse printing (Mirage Concepts ad), First mailing on U.S. second class mailing permit. First insertion of editorial address. First advertiser's index. First printing of List Me files. First U.S. mailing without envelopes. First inside cover advertising printing with bleed.

## , **EDITORIAL**

**Issue No. 23, Sept. 1983**<br>First 96 page issue with full editorial First 96 page issue with full editorial content. First use of end of story indicators. First use of in-house headliner. Most extensive use of story dividers. First issue with all registration numbers inside. First use of composite half·-tones in advertising. Issue No. 24, Oct. 1983

First commissioned comic strip.

Issue No. 25, Nov.-Dec. 1983 Third anniversary issue with first internal<br>four color sheets (Richvale Telecommcolor sheets (Richvale Telecommunications). First complete distribution to Canadian Commodore independent dealers.

First TORPEY cover (July 1981) to have a picture. The subject. of course, was Jim Butterfield.

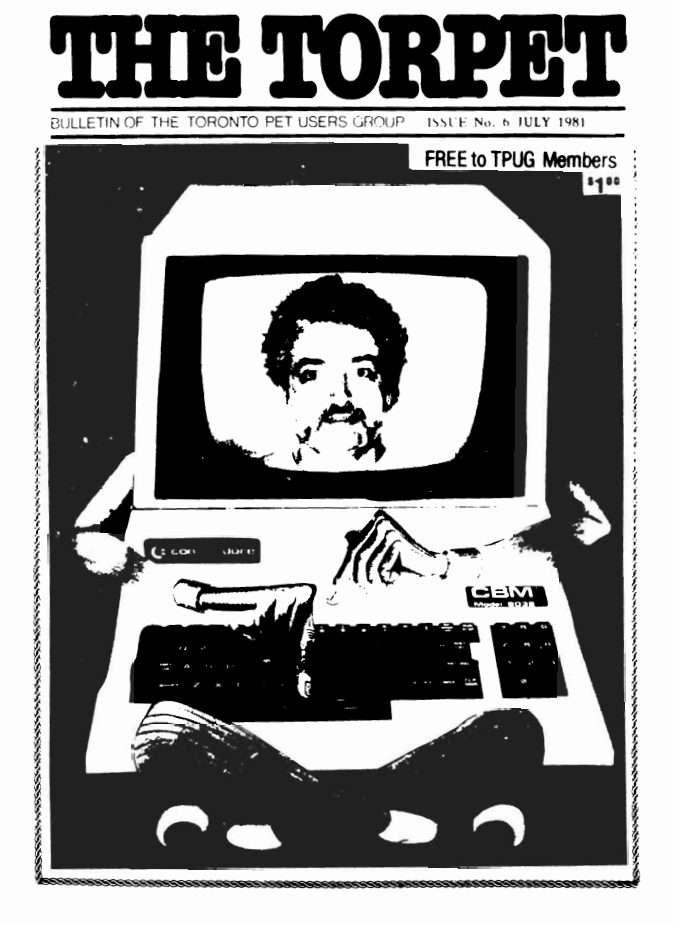

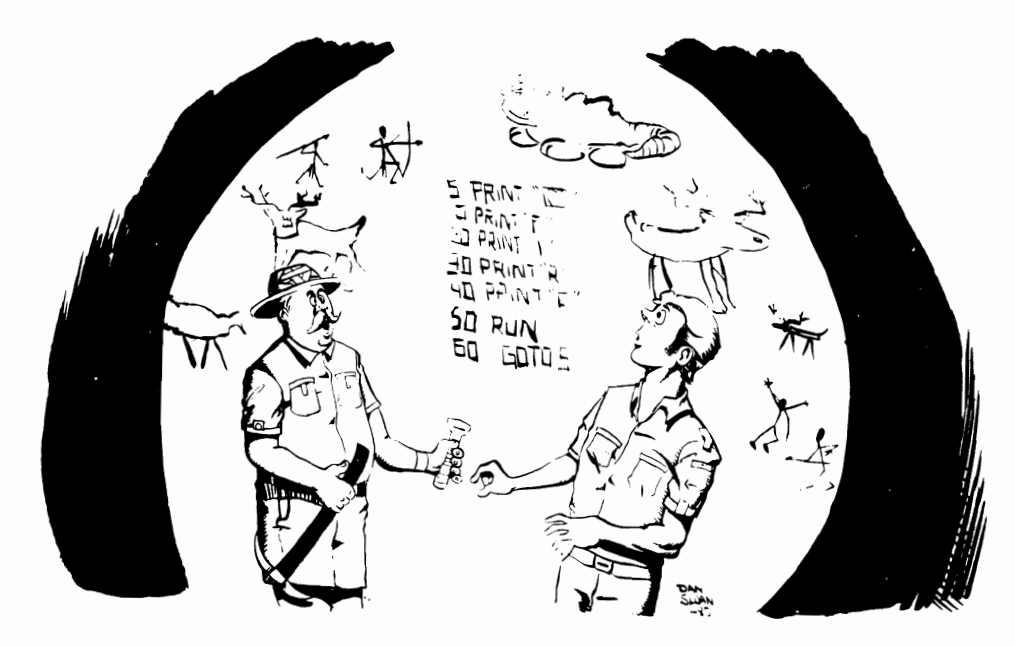

Butterfield: "You see Beach, BASIC is a much older language than you may have thought."

## **FEATURE**

## **THE**

## **COMMODORE QUARTER CENTURY**

## **FROM RETAIL SHOP**

## **TO**

## **GLOBAL GIANT**

In just 25 years. a small typewriter sales and repair shop tucked away in downtown Toronto. Canada has been transformed into one of the hottest personal computer companies in the world -- Commodore International Limited.

Shipping more units world-wide than any other computer company. Commodore has grown from sales of \$46 million (U.S.) in 1977 to over \$680 million (U.S.) million in fiscal 1983 (year ended June 30). And much of that success is due to the entrepreneurial instincts of Commodore's lounder and present vice-chairman. Jack Trarniel.

The Polish-born Tramiel survived Nazi concentration camps to immigrate to North America and, in 1958, open his own typewriter shop in Toronto. Tramiel has always had a gift for anticipating future home and business electronic needs -- and the ability to move quickly to fill them. Commodore's progress is a testimonial to that Ir dil.

Over the past quarter-century. Tramiel has led Commodore on a heady ride through adding machines. electronic calculators. digital watches and the introduc-

tion of the personal computer age. Together with his skilled management team around the world, he is still considering: what's next? Commodore in fact, is widely acknowledged as a company that puts Into action a smart but simple rule - hold onto the old for as long as it is good and change to the new the moment it becomes better.

During those early years. Commodore grew from typewriter repairs and sales to typewriter manufacturing. with the acquisition of a factory in Berlin. West Germany. Early in the 1960s. Tramlel began selling and servicing a wide range of office equipment. and distributing nationally for an office furniture company.

In 1965 Commodore acquired the furniture manufacturer. and moved his operation to what is now Commodore's present Canadian headquarters. Commodore stili manufactures office furniture (mainly filing cabinets and desks. plus metal housings for the CBM 8032 and SuperPET) at this plant in Scarborough. Ontario. and has expanded operations to three offices and two manufacturing plants in the Toronto vicinity.

Also in 1965. Tramiel met Canadian lawyer and financier Irving Gould. who later

## **FEATURE**

became Commodore's chairman. These two formed the head of the team that built the Commodore we know today. One of the first things this team did was to sell Commodore's adding machine plant and find a company in Japan to make adding machines for Commodore to distribute. While in Japan. Tramiel got his first look at an electronic calculator. and he quickly deduced that this product would mean the death of the mechanical adding machine. With the Commodore philosophy that "if we are not our own competition. then someome else will be". Tramiel moved quickly and found manufacturers to produce electronic caiculators under the Commodore name. Thus. the company was right there in the market when it began to take off.

The company began manufacturing its own electronic calculators in 1969 using Texas Instruments chips. In fact, Commodore was the first company to bring out a "hand-held" calculator - the C108 - an example of what has become a long history of Commodore "industry firsts" in marketing value, innovation and performance in new products. It is interesting to note that this product was sold at much the same price. through similar distribution channels and to similar customers. as is the popular VIC-20 today.

Up to 1974 Commodore expanded Its line of calculators from simple four-function machines to memory machines. scientific machines and keyboard programmable models. Commodore was largely dependent on third parties for the chips and displays that went into the products it was making.

In 1975. Texas Instruments decided to go Into business against its own customers by manufacturing calculators. At the same time. chip prices dropped to \$1. from \$12. and Commodore was caught with a big inventory of chips and calculators while market prices plunged. It was this incident which led to Tramiel's decision that Commodore would be a company that controlled its own destiny. and not be at the mercy of other manufacturers.

Commodore purchased MOS Technology. one of its semiconductor chip suppliers. in 1976. and worked its way to become vertically integrated. This vertical integration allows Commodore to supply its own needs. and it gives the company significant lead time in new product development which means manufacturing cost advantages  $-$  and that in turn translates Into price/performance benefits for consumers.

The acquisition of MOS Technology was followed in the next 18 months by two further key investments: the purchase of Frontier. a Los Angeles chip manufacturer complementary to those produced by MOS. and the acquisition of Dallas-based Micro Display Systems Inc., a manufacturer of IIquid crystal displays. As a result of these acquisitions. Commodore had in-house expertise and production in more key technologies than most electronics companies several times its size.

Also in 1976. Commodore reorganized its corporate structure as Commodore International Ltd. and moved its financial headquarters to the Bahamas and the operations headquarters to Wayne, Pennsylvania (it has since re-established in West Chester. Pa.).

The next year was the watershed for Commodore when in 1977 -- still anticipating the future in true Commodore style  $$ the company introduced its first personal computer: the PET.

The PET (Personal Electronic Transactor) uses the MOS-designed 6502 microprocessor which is also used by some of the competition. it was the original machine. launched at the Hanover Fair In Germany and the Consumer Electronics Show in the U.S.A.. that helped give birth to the personal computer market of today.

The PET sparked another period of rapid growth which is still underway today. It was marketed world-wide and really took hold in the European market because of the widespread. loyal dealer network Commodore had developed In Its dIstribution of calculators. Commodore dominates the personal computer market in Europe today with more than 50 percent of the market In many countries. In fiscal 1983 (year ended June 30) European sales reached \$155.6

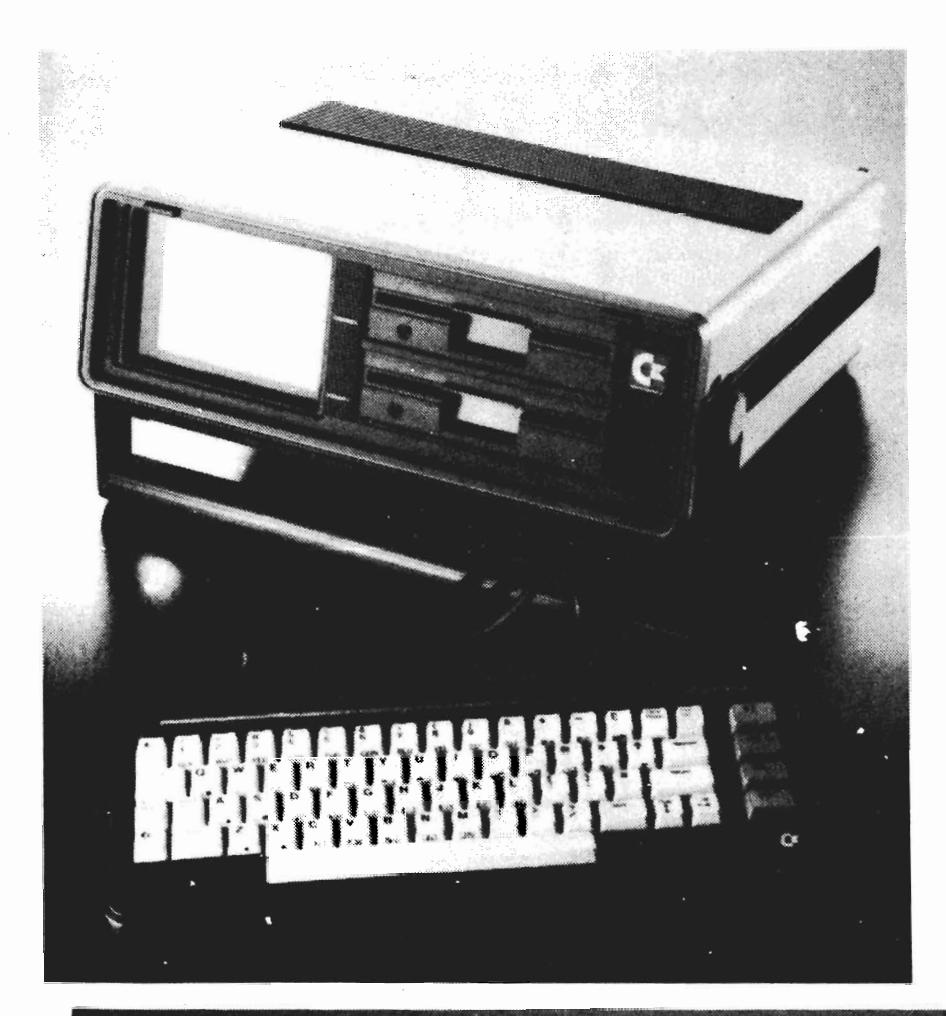

To the lett: The Commodore portable Exective 64 weighing 27.6 pounds, travels easily. It has 64K RAM, a built in five inch monitor and floppy disk drives with 170K capacity.

Below: The advanced Commodore "B" series business micro computer with a minimum RAM of 128K expandable to 896K.

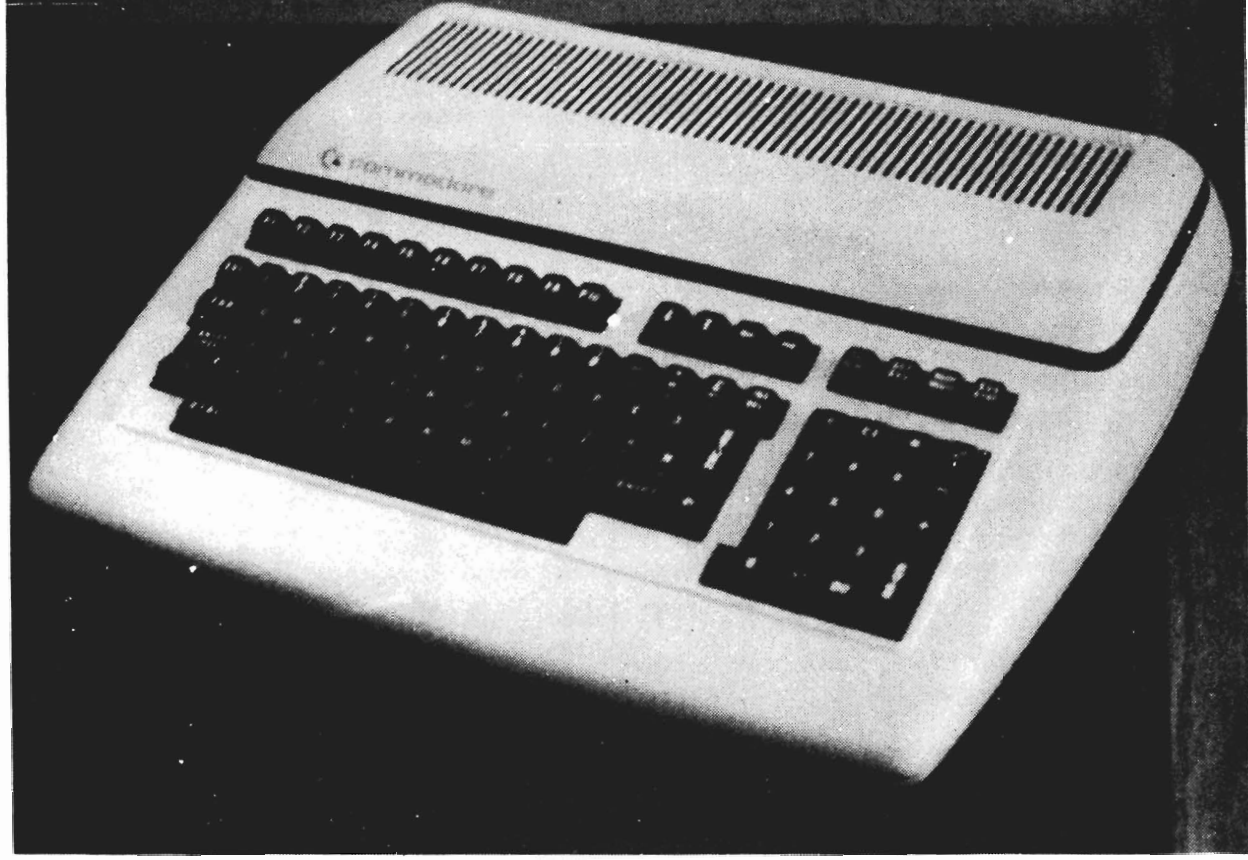

۰,

## -**FEATURE**

million.(U.S.) almost 23 percent of Commodore's total sales.

After the PET line was completed with the 4000 and later the CBM 8000 series micros. the next major product from Commodore was the very popular VIC-20. The prototype of the VIC-20 was previewed at the National Computer Convention in Chicago in 1980, and it was first launched in the Seibu Department Store in Tokyo. Japan because. as Jack Tramlel said about the threat of competition from Japan. the Japanese are coming. therefore we must become the Japanese."

Commodore sold 800.000 VIC-20s world-wide in 1982. reached the 1 million mark early ir 1983, and they are now being shipped at the rate of 100.000 units per month.

Commodore didn't stop with that success either. but continued research and development and in August. 1982 shipped the first Commodore 64. By the end of that year. aided by the single biggest advertising campaign in Commodore's history. The 64 had already passed the Apple II in monthly unit sales. And by March. 1983 The 64 was being shipped at the rate of 25.000 machines a month.

Both the VIC-20 and The 64 are sold through mass merchandise retail outlets. as well as computer dealers and selected electronics stores. a successful marketing technique that has since been emulated by other companies.

Commodore has now become the largest unit seller of microcomputers in the world. And. according to a Dataquest study published in Electronic News recently. Commodore is No. 1 in computers priced unter \$1.000. with an estimated 43% dollar share in the U.S. Maybe this is one reason why the "Commodore 64 Programs Reference Guide" is currently the top-selling computer book in the U.S.

As well as the obvious success the company has achieved in the home market. the Commodore name is familiar in both the business and education markets for

personal computers. Commodore is one of the leaders in small business computers with its SuperPET and CBM lines. and The 64 is also being used for a number of functions in small business.

The education market is another area in which Commodore is a frontrunner. In Canada, for instance, Commodore holds about 65 percent of the national market for computers in education. Penetration is also significant in U.S.. British and European schools and universities.

Commodore has become an international company. with manufacturing facilities in Japan. Hong Kong. West Germany. the U.K., Pennsylvania and California in the<br>United States and Scarborough, a city United States and Scarborough, a within Metropolitan Toronto. Canaada. In fiscal 1983 world-wide sales increased 44.7 percent over 1982's \$304.5 million (U.S.) to reach over \$680 million (U.S.) By the end of fiscal 1984. Commodore will be a billion-dollar-pius company.

Wall Street financial analysts who follow Commodore (shares have been traded on the New York Stock Exchange for three years. and on the American Exchange several years prior to that) state that much of the company's success is due to its flexibility and willingness to adapt quiCkly to - and even lead - changes in technology and in the marketplace. Jack Tramiel puts it more simply: "The minute you're through changing. you're through."

Commodore International has the most complete line of products of any microcomputer manufacturer. with models and software specifically geared to the education. business and home markets. The company's track record of tradition and steady growth have resulted in an organization whose sophistication in research and development and in product engineering are second to none.

This commitment and dedication to research and development - over \$37 miliion was invested in R&D last year will lead to advances in technology and product application trom Commodore in the years ahead. The company is driven by technology. and prides itself not only on giving its customers the products they want, but on introducing products the public didn't even know were available.

. . , **FEATURE** 

Commodore has programmers. systems designers and engineers working full-time to develop improved microprocessors. more efficient manufacturing techniques. enhanced quality control procedures. improved product design and engineering and. perhaps most importantly. an accelerated software development program.

Commodore is further expanding its software development in the United States and Canada with both in-house and external programming teams. The results of this program will certainly be evident to users of Commodore computers late in 1983 and throughout 1984.

Commodore remains a firm believer in the adage that if you just stand and watch the world go by. It will. So. the company continues to advance with a planned series of new proprietary systems. including a family of advanced microprocessors and peripheral intergrated circuits for highspeed. low-power battery-operated computer systems, and improved video graphics. In<br>addition, investigation into advanced investigation into advanced microprocessor architecture is well underway that could lead to even lower-cost 16 bit Commodore computers.

The most recent results of Commodore's high-level quality and value approaCh are the advanced "B" series business microcomputer and the portable Executive 64. The "B" series has a minimum RAM configuration of 128K. expandable to 896K. It is ideal for variable work situations. especially where high output levels are demanded. The Exec 64. weighing only 27.6 pounds. can go anywhere with no difficulty. It has 64K RAM, a builtin five-inch monitor and floppy disk drive with 170K capacity.

Another recent step has been the development of a sophisticated new voice synthesizer for the Commodore 64. The Commodore speech module plugs directly into the Commodore 64. and at present

has a vocabulary of 235 words. This is the first voice I/O product to be developed at the company's Speech Technology Division in Dallas. Texas.

Also. Commodore's first consumer robot will soon be announced. Robotics is a challenging field of consumer electronics which has not yet been fully explored, and the company is excited about the potential in this area.

Commodore is celebrating its 25th year with an international extravaganza being held in Toronto. Canada early in December. The "World of Commodore" Show is the first truly international computer show to be orchestrated by a single microcomputer company.

This is the first all-Commodore show to be held in North America. There will be 65.000 sq. ft. of exhibits by suppliers of Commodore computers. software. peripherals and accessories. and by Commodore users clubs. special interest groups and microcomputer and business publications. Exhibitors are coming from severall countries. including Canada. Turkey. the United Kingdom, Sweden, France and the U.S.A. to participate. Commodore operations from around the world will also be represeneted.

A series of seminars by some of Canada's best-known experts In the field will take the· mystery out of micros for novices. and give valuable information tomore experienced users.

A 10.000 sq. ft. hall will hold a major exhibit outlining Commodore's 25 years of history, its present hardware and software and the future of the company and its products. All who attend will see that the next 25 years will be as exciting as were the first 25.

In fact. looking at the history of Commodore at the close of its first quarter century. it is easy to see that the company has consistently been a leader in recognizing change and leading the electronics industry into the changes. But, more than studying history. Commodore is a company that creates the history. Just watch.

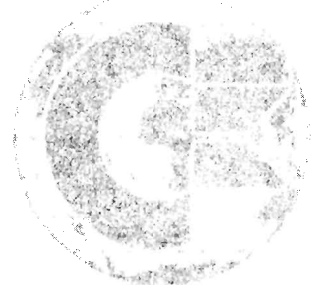

**SRAUNC** 

**LASSARIOS** 

## world of **commodore**  INTERNATIONAL CENTRE, TORONTO DEC. B·11, 19B3

To commemorate their 25th anniversary, Commodore presents The World of Commodore, the first all-Commodore computer show ever held in Canada. The opp**ortunity** to examine a tremendous variety of software, peripherals and accessories for Commodore computers, and to preview Commodore's newest product offerings.

Over 70 exhibitors from Canada, the U.S., Britain, and Europe will be displaying hundreds of different brands of business software, educational software, home software, personal use software and peripherals approved by Commodore for use on their computers. Many of these products will be shown for the first time in Canada at The World of Commodore and products will be available for sale at very attractive prices.

A special feature of The World of Commodore will be an exhibit documenting Commodore's 25-year history, and previewing some of the company's plans for the future. As an added bonus, your World of Commodore pass is also good for The Home Entertainment Fair, being held at the same time in an adjoining facility.

If you use a Commodore computer, or simply want to find out won't want **t** largest exhibition ever held in Canada of Commodore computers and products designed for use with Commodore computers.  $-11.7.7$ 

The World of Commodore and Home Entertainment Fair are being held December 8 to 11 at the International Centre, 6900 Airport Rd., Mississauga. Parking is free, and VIA Ra**il** runs

.<

For further information, contact Hunter Nichols Inc., 721 Progress Ave., Scarborough, Ont. M1H 2W7. ',' , ··P.tIone: (41 \$) 439-4140. . . • n ... . . •

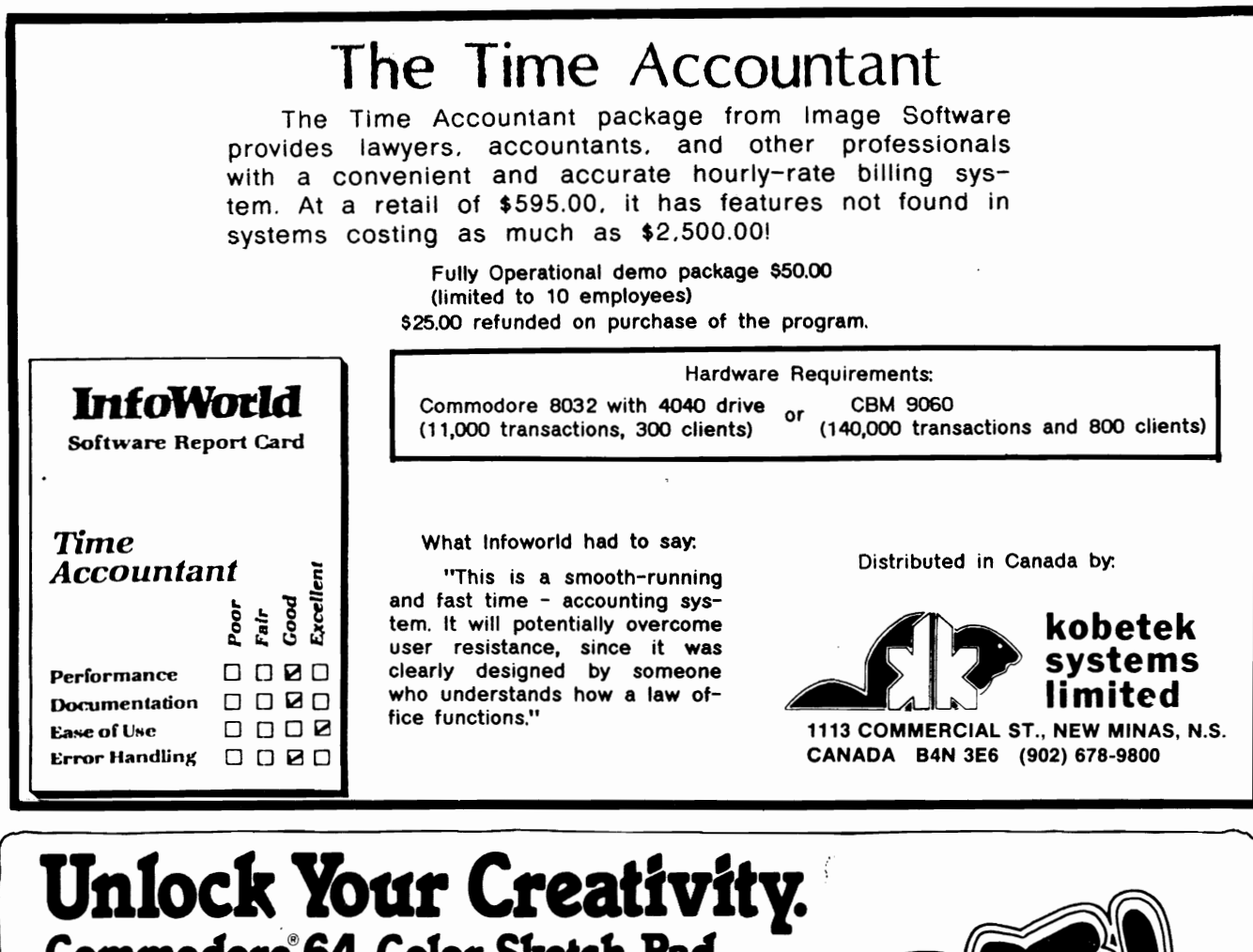

by Mark R. Rubin

#### Lommodore <del>04</del> Color Sketch Pad Whether you're six or sixty-six, you can use high resolution graphics and color to DOODLE! Draw up a house plan, sketch a landscape, create a colorful masterpiece or just "doodle." On-line MENUS make DOODLE easy to use; 100% machine language means instant response. With your Commodore 64 and joystick or WICO<sup>®</sup> Trackball you can:

- DRAW pictures, and PAINT with 8 "brush" sizes.
- ZOOM in to draw fine detail.
- Instant BOXES and straight LINES anywhere on your screen.
- DUPLICATE, Enlarge, Stretch, Squeeze or Rotate
- any part of your doodle. Instant NEGATIVE or MIRROR IMAGE of a doodle.
- SAVE your doodle on a disk. LOAD it in to
- doodle some more.
- PRINT your doodle on **\$39 95** many popular printers. •

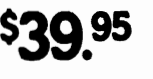

VISA

■☆

For information, your nearest dealer, or to order direct, CALL TOLL FREE:<br>**1 - 800 - 558 - 1008** In Wisconsin, collect - 114-291-5125  $\overline{\textbf{Q8}}$  In Wisconsin, collect

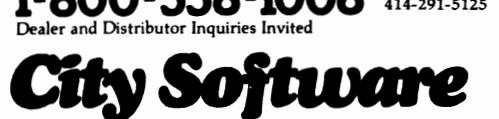

City Software Distributors, Inc. 735 W. Wisconsin Ave. Milwaukee, WI 53233

© Copyright 1983 by Mark R. Rubin & OMNI Unlimited. Commodore 64 is a registered<br>trademark of Commodore Electronics, Ltd.

Prices in U.S. funds

## Still the Best!

TYPING TUTCH. **WORD INVADER** 

**ACADEMY** 

Rated THE BEST educational program for the VIC 20TM by<br>Creative Computing magazine.

COMMODORE 64

Commodore 64 version: "This Is the best typing tutor we have seen yet; It can get your children touch typing In short order and bring an old hand up to speed. Includes excellent training modules and an<br>arcade type mode to liven<br>things up and put some<br>pressure on; \* \* \* \* \* '' **INFO-64** Our customers continue to tell us of their success . ...

:.. delighted with my son's

progress . . . he is the only<br>one in his second grade class<br>who touch types at the computer."

(58 year old man writes) ... "great, excellent. To me a source of great learning ... I just can't express how much I have enjoyed it!"

In dally use by schools across the USA.

"Computer aided instruction at its best" Commander magazine

TYPING TUTOR + WORD INVADERS

The proven way to learn touch typing. COMMODORE 64 Tape \$21.95 COMMODORE 64 Disk \$24.95 VIC 20 (unexpanded) Tape \$21.95

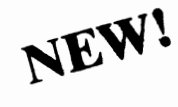

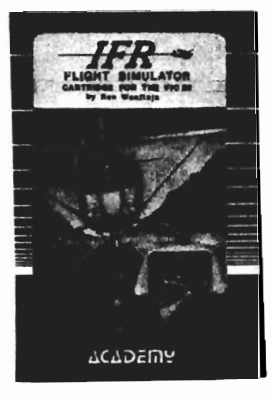

 $\Box$ 

### IFR (FLIGHT SIMULATOR)

**CARTRIDGE** FOR THE VIC 20 COMMODORE 64 DISK OR TAPE

> \$39.95 JOYSTICK REQUIRED

Put yourself in the pilot's seat! A very challenging realistic<br>simulation of instrument flying in a light plane. Take off,<br>navigate over difficult terrain, and land at one of the 4 airports. Artificial horizon, ILS, and other working instruments on screen. Full aircraft features. Realistic aircraft performance —<br>stallsASpins, etc. Transport yourself to a real-time adventure in<br>the sky. Flight tested by professional pilots and judged<br>"terrific"!

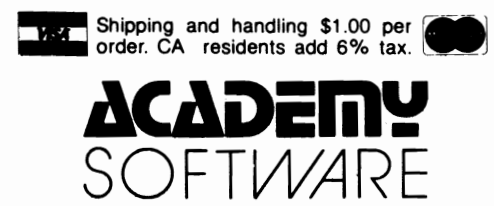

P.O. Box 6277, San Rafael, CA 94903 (415) 499-0850

Programmers: Write to our New Program Manager concerning<br>any exceptional VIC 20TM or Commodore 64TM game<br>or other program you have developed.

# You deserve a TOTL<br>business solution.

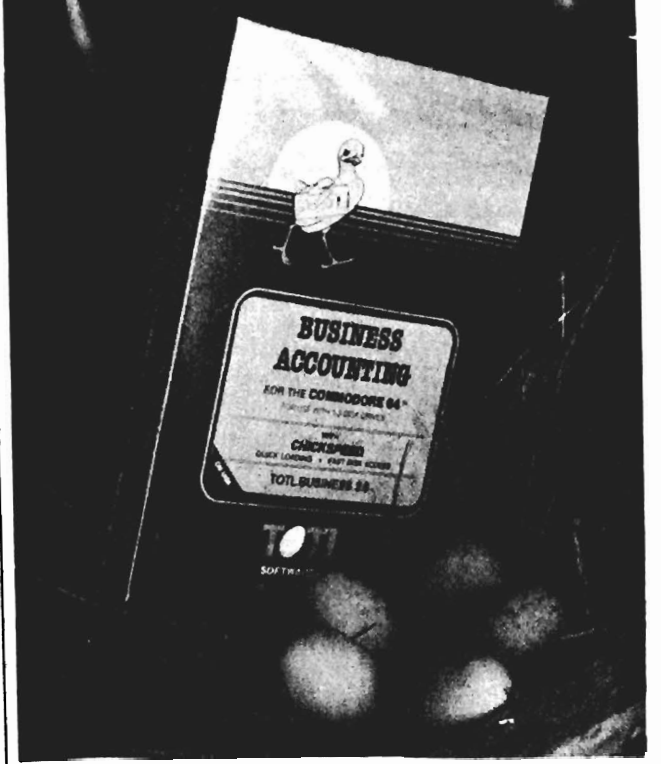

#### **WORD PROCESSING**

**TOTL.TEXT** MAILING LIST AND LABELS

TOTL.lABEl TIME MANAGEMENT TOTL TIME MANAGER

KEYWORD CROSS REFERENCE RESEARCH ASSISTANT

For Commodore 64™ and VIC 20™

Announcing the newest members of the family...

**BUSINESS ACCOUNTING \$95 ( assets)** 

**SPELLING CHECKER**<br>TOTL.SPELLER (64 only) FOR

**DATARASE MANAGEMENT** TOTL.lNFOBASE

 $550$ ( $_{RETAL}$ ) FOR

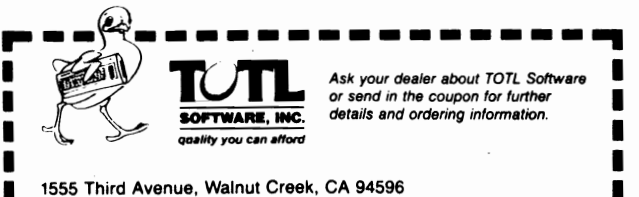

PLEASE SEND ME MORE INFORMATION ON TOTL SOFTWARE

• Address: • ·

Name<sup>.</sup> • Name: •

TORPET November/December 83 page 13

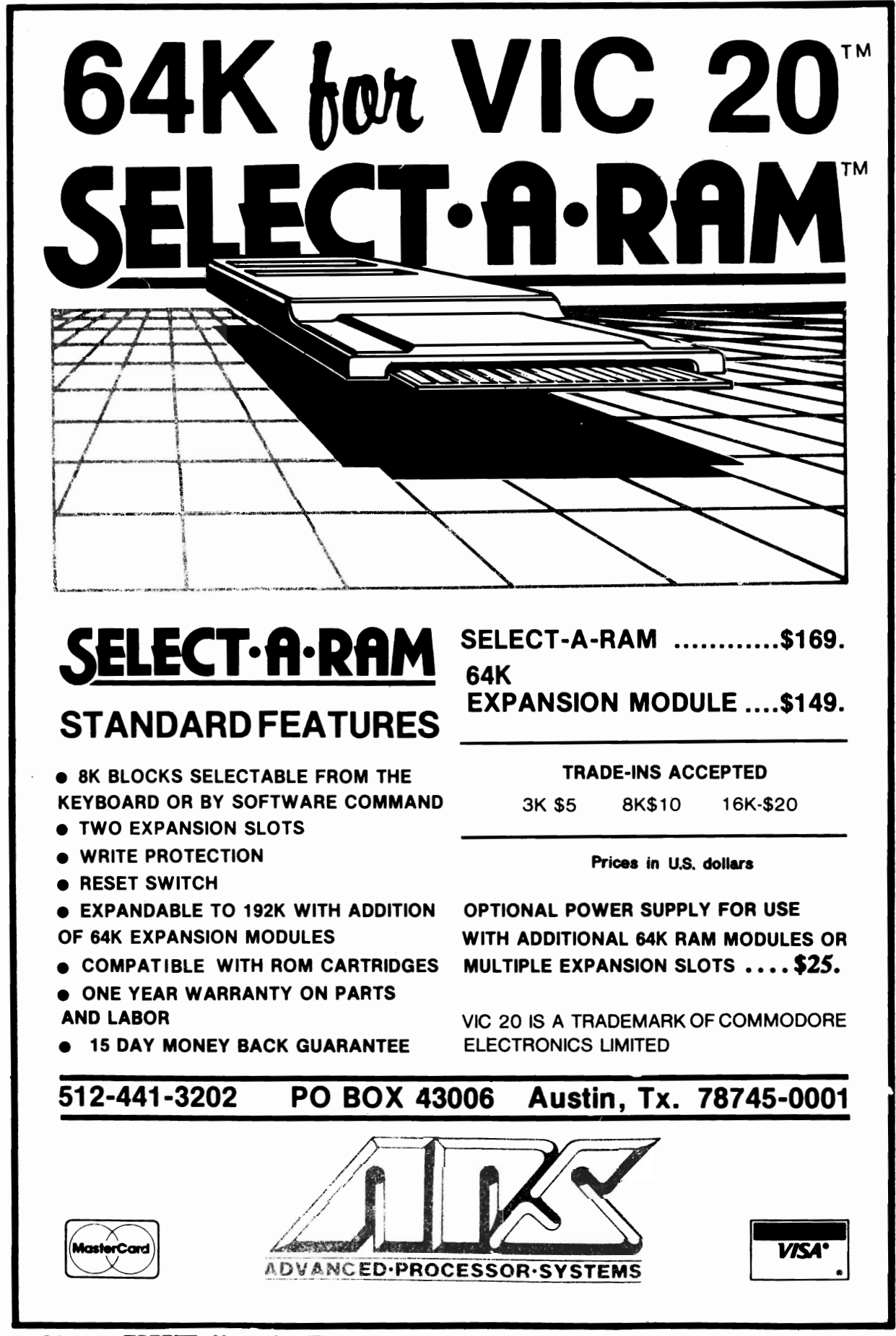

booppropoppropoppropoppropopps Butterfield Box poppoppropoppropoppropoppropopprop §<br>§ by Jim Butterfield HARD TIMES Toronto, ON. § §by Jim Butterfield HAKD IIMES Toronto, ON. §<br>● The financial news has been But why should all this bother ♀

gloomy for some time. For stock us? We bought from a company<br>market pundits, it seems that some that's still thriving. We can pat our-<br>of the glitter has been lost from the selves on the back and tell each

of the glitter has been lost from the selves on the back and tell each<br>
micromputer industry.<br>
Video games are starting to sag.<br>
Arcades are closing. We should have our situation, right?<br>
expected it: game playing is alway "sensible" amount of game playing. IOSe. And a financially troubled com-<br>Besides: as computer people, we pany within the industry can cast a<br>know that games were never where shadow on all of us. know that games were never where shadow on all of us.<br>the real action was. With games, you it's hard to resist a nasty dig or<br>may only react: with computers you it two against our rivals. It was only may only react; with computers you that games would fade, but computers would show lasting strength. had lost their way, and unless they They are not a fad: they do real 60llowed his lead, they would be things. Their challenge is more doomed. Today, we can smile wisely<br>durable And vet today even some when we think back on those durable. And yet: today, even some – when we think back on those<br>computer, companies, are showing – words...but the Osborne did briefly

 $\overline{z}$  and  $\overline{z}$  are instruments has quit stock of itself. Texas instruments has quit stock of itself.<br>
making micros and Atari is reporting So shed a tear for any com-<br>
heavy losses. And from Osborne, panies that are having problems. We<br>
eminous news: tiling under chapter are all

Now, retrenchment has been followed<br>
by massive furloughs (which turn out<br>
to be almost the same as layoffs),<br>
and finally the chapter 11 filing.<br>
Let's define our terms. Chapter "No computer system is an is-<br>
11 is an app

Lanpar has manufacturing rights, and a who's in trouble this time ... no mat-<br>In principle might not be affected by a ter who it is, the one who's in §<br>Osborne-troubles elsewhere in the world. A strouble is: you."

interact. We all had the expectation two years ago that Adam Osborne<br>
that games would fade, but com-<br>
wrote that the major manufacturers<br>
puters would show lasting strength. had lost their way, and unless they<br>
They are n %, computer companies are showing words...but the Osborne did briefly<br>signs of economic trouble. cause the whole industry to take<br>Toyes instruments has quit stock of itself.

ominous news: filing under chapter<br>
are all joined in the great adventure.<br>
The U.S. bankruptcy act.<br>
The Osborne news is particularly that lag behind. The industry is still<br>
sudden. A year ago, the company sound: I wish t

from creditors, during which time the<br>
company will file a new business<br>
plan. It's not necessarily the end of<br>
the line; but it does signal serious<br>
problems. Osborne is said to be ob-<br>
a much as if it were to happen to<br>

Osborne troubles elsewhere in the world. trouble is: you." § L ........................AY .................................................................................................................................... ""O Butterfield Box er.,................... J:l"".AY.AY.AY ..................,.. ....................AY .......................................

## , **GENERAL**

## **Canadian Copyright**

## **IS SOFTWARE PROTECTED?**

by Ken Cox **Toronto**, ON.

-

This article IS oy Ken Cox. a reporter specializing in courts and the law for CFRB and CKFM radio in Toronto. In addition to his CFRB work. he is a frequent freelance reporter for NBC Radio. United Press Audio. and United Press Canada. He is a member of the International Commodore Owners Association (TPUG) and owns a Commodore 64.

As you get older you have trouble Keeping up with the times. and Canada's copyright law is no exception. It was passed in 1921 and has been in force Since 1924. The old timer could not forsee our electronic age, but thanks to court interpretations it has struggled through the years guarding intellectual property rights. Now it's lime for judges to put new life into the yellowing old law.

There are currently some copyright infringement cases before the Federal Court at Canada which could seriously affect the rights of computer programmers. These lawsuits pit the coin-operated video arcade machines against many "pirated" versions. Small firms (said to be fly-by-nighters) put look- alike copies of such popular games as Pac-Man. Galaga. and Donkey Kong in bars and arcades across the country, and the copyright owners don't like it at all.

One of the most zealous defenders of copyright is Bally Midway. famous for Pac-- Man and family. It complains that bootleg ROMs imported from the Orient are being installed into coin-operated games here. The "pirate" versions are almost identical to the real thing, with imitation names such as "Hungryman." Naturally Bally doesn't get a share of those quarters which pile up in the coin boxes of imitators.

have a lot to lose if they can't stop others another side to story. Robert MacFarlane. from lifting the coding and making an easy who represents most of the video arcade

profit on games which cost hundreds of thousands of dollars to develop. Alfred Schorr. the lawyer who represents Bally Midway. wants to avoid the situation which has developed in Europe where there are many legal jurisdictions in a small area. ·Very little was done to sue anybody. and accordingly, there is no market at all. You can't seil legitimate games in Europe because. price-wise. you can't compete with the copies. it's virtually all copy games."

Bally claims that the cartoons presented on the screen are literary. dramatic. artistic. and musical works for copyright purposes. Pac-Man and his ghostly tormentors (Inky. Blinky. Pinky and Clyde) are now popular characters on TV. T-shirts. and in magazine articles.

While it is farly clear that the characters themselves are copyright. the legal question to be resolved is whether there is copyright in those silicon chips which contain the machine language instructions. Schorr is adamant that "the computer programs. to the extent that they perform or display what are otherwise literary. dramatic or artistic works. are protected by copyright.' So far the judges have been going along with that view in granting orders for the seizure of circuit boards and ROMs. and making the screens go blank.

Clearly. the video arcade companies But as you might expect. there's

## **GENERAL**

game "pirates" (he prefers entrepreneurs), is challenging the game makers' copyright on the grounds that the programs are simply machine processes. As a document filed in court says, "The subject matter of said works merely constitutes known mathematical algorithms and computer instructions in machine language, not readable or understandable by humans or fixed in any material form." MacFarlane says "what is represented on a ROM is nothing more than a series of electrical circuits and positive and negative charges which operate to condition a microprocessor. There is no literary or artistic work embedded or fixed in a material form in the ROM itself."

This is no desperation argument thrown out by copiers who have been caught with their hands in someone else's coin return. During a recent ruling in which Atari was trying to stop a copier, Mr. Justice James Jerome of the Federal Court said, "there's a serious issue to be tried here...this is not a frivolous defence...the issue of whether the protection of the Canadian Copyright law does extend to these machines or pieces of equipment. EPROMS, source code or object code...is...a question of major importance in copyright law, and one which is here being tested for the first time in this court." Rulings in these lawsuits will spill over and affect computer software in many forms other than ROMs.

To comply with copyright. the work must fit in with the rules. Those requirements include being in a permanent form. In a manner readily visible to the naked eye, and readable. Lawyers. when grappling with something new. like to look at the old, On the issue of whether machine code is readable by humans. Schorr notes that ·Sheet music is only readable by somebody who knows how to read music. Likewise Morse code. The courts have held that the Morse code and sheet music are Indeed protected by copyright." He points out that more and more people can read machine code when it is printed out. MacFarlane counters that "a piano scroll which produces music automatically on a piano when it is played is not the proper subject matter for a copyright in a musical work

because the piano scroll cannot be read by a human being."

What if a businessman borrows a program and keeps it running in his computer'S memory without making a printout or disk copy? Is it then "fixed in a material form" while running? The cases suggest there would not be an infringement.

Canadian copyright law protects the owner of an "original" work. However, many subroutines such as "search" functions are borrowed from other programs. Who is the real author when several people, including some unknown, have had a part in its creation?

Scott Jolliffe, a Toronto lawyer who specializes in copyright, patents and trademarks, feels the courts will eventually rule in favour of copyright for computer programs and ROMs. "In Canada, I'm not able to say that piracy is running rampant in the computer software area. We have seen quite a few cases involving infringement of firmware in the video arcade field.

"I'm hoping that there will be a strong case before too long that decides finally that there is in fact copyright in computer programs which will serve to dissuade people who might otherwise decide they want to copy someone else's program."

Alfred Schorr predicts that once a definitive ruling comes down "you will see the criminal law enforcement agencies laying a lot of criminal charges.' The morality of making a profit by using or selling another person's intellectual property doesn't really enter the picture. For Robert MacFarlane, representing the video arcade "pirates", "It all depends on the statute, then you're not entitled to protection no matter how vigorously you may' feel that this (work) should be yours and yours alone."

While there has been talk of amending the law to make it clear that computer programs can be protected by copyright, there is nothing concrete so far. The Canadian law closely follows British statutes. In that country a committee recommended Including works "not visible to **GENERAL** 

last report there had been no change and the legal rights of software writers remained uncertain,

court judgements will be the only way to which go well beyond the initial concern of settle the controversy. So the next time you whether a "Barracuda" is just a Pac-Man drop a coin into a video arcade machine ghost in disguise.

or readable by the human eye. or directly you could be contributing to a legal fund understandable by the human brain." At which will help decide whether anyone can own the instructions whiCh make up a computer program.

This has implications for educators. Unless the Canadian law is altered. programmers. businessmen and hobbyists

## **ICCE POLICY STATEMENT ON NETWORK and MULTIPLE MACHINE SOFTWARE**

**.......................................................................................................................................................................................................................** 

The educational software market must overcome two critical problems: allowing educators access to quality software in usable. cost-effective forms while at the same time realizing vendors are suffering from unauthorized copying of software and documentation. In an effort to help solve these problems. The International Council for Computers in Education has adopted a policy developed by a group of vendors, publishers and educators for network and multiple machine software.

The ICCE POLICY STATEMENT ON NETWORK AND MULTIPLE MACHINE SOFTWARE states that educational organizations should structure a clear policy of conforming to software agreements and to copyright laws. It urges vendors to provide network-compatible versions of software and multiple-copy discounts at reasonable costs.

Attachments to the policy statement include:

1. Suggested District Policy on Software Copyright

2. Sample Software Policy of a Community Gollege with Large Microcomputer Lab

3, Suggested Format of Software Licenses 4. Some Technical Notes on Software Encryption for Software/Hardware Vendors

The ICCE POLICY STATEMENT ON NETWORK AND MULTIPLE MACHINE SOFTWARE and attachments will appear in the September. 1983 issue of The Computing Teacher. journal of the IGGE. Each of the 39 IGCE Organization Members has been asked to endorse and actively promote the policy statement. Organization Members outside the United States may need to modify the policy to conform to laws within their country and/or province.

IGGE believes that problems associated with software copying and pricing demand your attention and consideration. The ICCE POLICY STATEMENT ON NETWORK AND MULTIPLE MACHINE SOFTWARE urges awareness of and responsibility for the legal and ethical issues in computer education today.

For additional information contact:

International Council for Computers in Education

> University of Oregon 1787 Agate St. Eugene. OR 97403 (503)686-4414

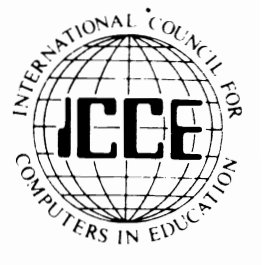

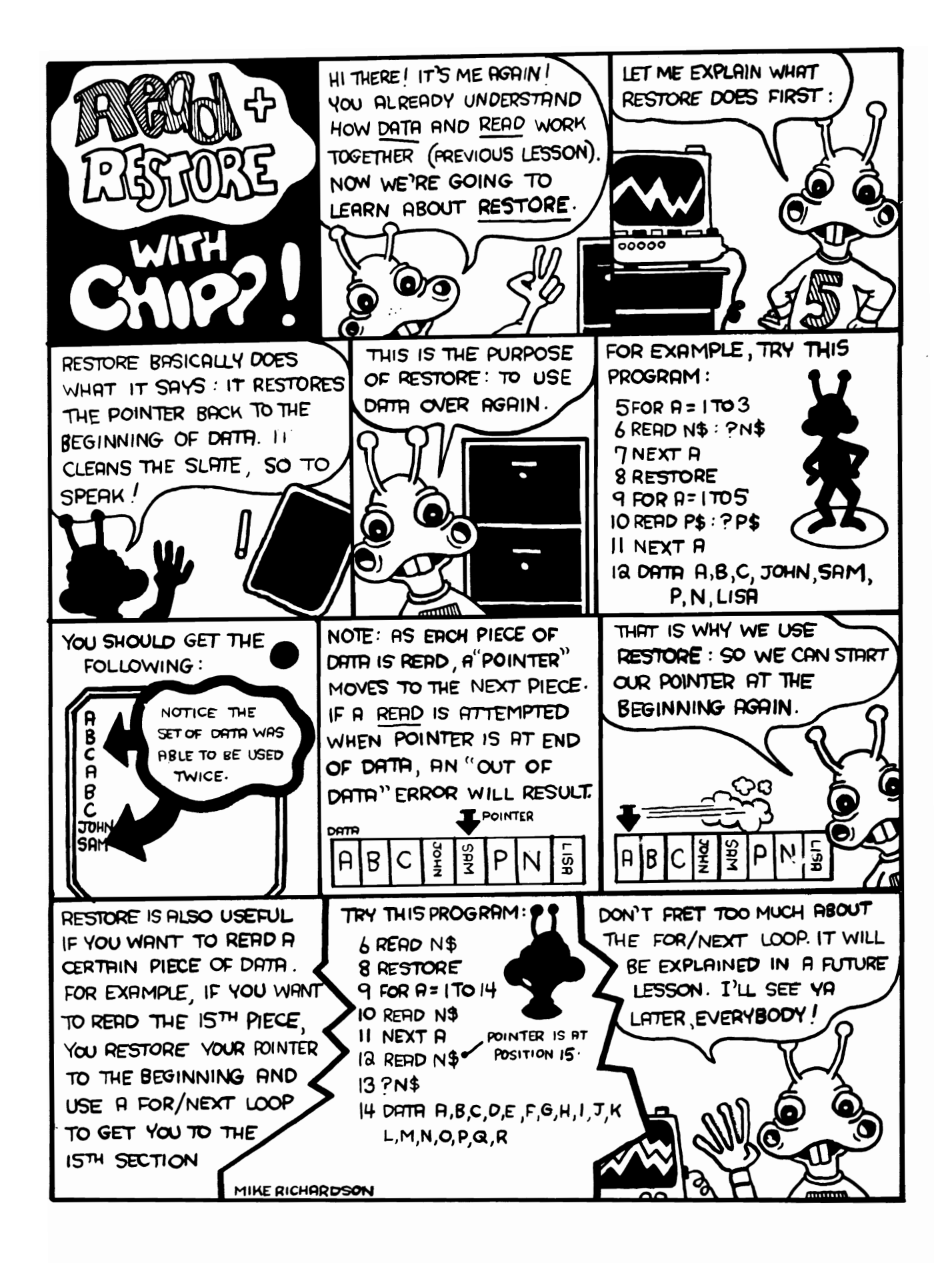

## · . **VIC**

## **STICK TO VIC**

## by TERRY HERCKENRATH

## TORONTO ONT

#### QUESTION...

Dennis Smith from Marshall. Michigan wants to know how he can disable and enable the CURSOR CONTROL keys.

#### REPLY...

I assume that Dennis uses the INPUT statement to get some information from the 'user'. but he doesn't want him/her to wander all over the screen with the cursor. I also assume that Dennis wants the cursor to show when input is required.

There is no convenient 'switch' that can be set if one wants to ignore certain keys. The only way you can ignore certain keys is by using the GET statement to get the input one character at a time. examine the characters. ignore the ones you don't want and print the rest to the screen and collect them in another string variable. The GET statement however doesn't provide us with a visible cursor. so we will have to look after the cursor ourselves.

The VIC always has a cursor somewhere on the screen. but it makes it visible only when specifically toid to. (The cursor is positioned on the screen oy the PRINT statement). There are a number of memory locations in the VIC that tell the VIC whether the cursor should be visible and that keep track of what the cursor is doing and where it is at any given time. The ones we will be concerned with are:

204 - CURSOR ENABLE (O=ENABLEDl 207 CURSOR IN BLINK PHASE (O=OFF .1=ON)

To make the cursor appear on the screen we poke a zero in location 204. We will have to do this quite often. because the PRINT statement has a tendency to turn it off for us. We'll enable the cursor each time we GET a character. To keep the cursor visible while characters are printed on the screen. we force the VIC to flash the cursor each time we print a character. by poking a zero in location 207. To make sure we don't leave a 'ghost' cursor behind when we print the CARRIAGE RETURN character. we will have to make sure that the. cursor is OFF when we print the carriage return. We do this by WAITing until location 207 has a zero in it's low order bit position (BIT 0). *:n* order to save some processing time when we execute this input routine. we'll use an INFINITE LOOP to avoid GOTO statements. (If a routine is located near the end of a program. and you keep going back to a line near the beginning of the routine using the GOTO statement until some conditon is met. BASIC will search for that line number right from the beginning of the program. Depending on the size of the program. that can introduce a noticable delay.)

Whenever you want input from the 'user' and you want to disable the cursor control keys. GOSUB to this routine and it will return the inputted string in variable C\$.

#### **• ••••••**

10000 c\$='" 'fori= 1 tol:I=O:poke 204,O:geta\$=' "'then next

- 10001 rem "clear variable: start infinite loop:make sure cursor stays enabled: get a char -
- 10010 If a\$="(CR)"or a\$="(CL)"or a\$="CCo)"or a\$="CCU)" ora\$="(HM)" or a\$="(SC)"or a\$="(ID)" thennext
- 10011 rem "weed out all CURSOR CONTROL keys plus the INSERT key
- 10020 ifa\$=chr\$(20)andc\$<>""thenc\$=left\$ (c\$,len (c\$)-1) :printa\$;:next
- 10021 rem"if DELETE then also delete character from string, only if string is not null
- 10030 if a\$=chr\$(13)thenl=1:wait207,l,l
- 10031 rem"if RETURN end loop and wait until character is not in blink phase
- 10040 c\$=c\$+a\$:poke207,0:printa\$;:next: poke204,1:return
- 10041 rem"build string variable:force cursor to blink:print lhe character
- 10042 rem"when loop is finished, turn off cursor. ready

**•••••••** 

## **JOIN IN THE VIC-A-THON**  Sun. Nov. 20th

TORONTO - Susan Johnston, 13, of Owen Sound, a student at the Ontario Crippled Children's Center here, is happy to learn that youngsters in Metro will compete in the Variety VIC-A-THON. Proceeds going to Variety Village.

The biggest computer game competition ever held in Canada will raise money for handicapped children and Toronto area youth will be the key to its success.

The Variety Club of Ontario Tent 28 and Commodore Computer are co-ordinating the First Annual Variety VIC-A-THON playoffs which will be held Sunday November 20. 1983 at The Sheraton Centre 10AM-6PM. High scorers will compete In the Grand Finals Sunday December 11. 1983 at High Noon.

More than 100 VIC-20 computers will be in play simultaneously during playoffs. providing exciting sights and sounds as the game skills of contestants decide who will go for top gun In December. Competitor Age categories will be 11 and under. 12 to 15 years old. 16 to 17, and 18 years and over.

There will be a host of prizes for players with winning ways in various age groups and VIC-20 computers for those crowned champion in the Grand Finals.

## **HELP THE HANDICAPPED**

Tear out or photocopy entry form on next page.

Participants will raise money by filling their pledge sheets with sponsors. similar to a bike-a-thon or walk-a-thon. **The** amount of money raised will be based on the participant's score playing the popular<br>game "GORF". For example a sponsor "GORF". For example a sponsor might pledge 10 cents per 100 points scored to a maximum of \$25 or whatever limit they desire.

"Everyone participating In the VIC-A-TH-ON will share the rewarding experience of being part of an Important community event designed to help disabled children at Variety Village." said Arthur Goodall. President of Commodore Computer. sponsor of Variety VIC-A-THON.

Commodore Locations at which the particpants. can practice are:

canadian Tire, Ava Electronics, Six Poits T.V. & Video, Scitron, Mr. Software, Questar International, Electronics 2001, Video Warehouse, House of Computers. The Computer Forum, Toronto Hi-Fi, Comspec Computers. Video Variables, Richvale Telecommunications. Batteries Included.

TORPET November/December 83 page 21

#### SPONSORSHIP FORM

NAME

ADDRESS

Each age group champion will win a Commodore VIC-20 computer and in addition the Grand Champion will go home with a colour monitor, datasette and Viccessories bonus pack.

VIC-A-THON SCORE ALL OF THOM SCORE ALL OF THE SCORE ALL OF THE SCORE ALL OF THE SCORE ALL OF THE SCORE ALL OF THE SCORE ALL OF THE SCORE ALL OF THE SCORE ALL OF THE SCORE ALL OF THE SCORE ALL OF THE SCORE ALL OF THE SCORE T-shirt, sporte bag, specially commisssioned binder, and movie passes. In addition everyone gets that good feeling<br>that goes along with helping handicappped kids.

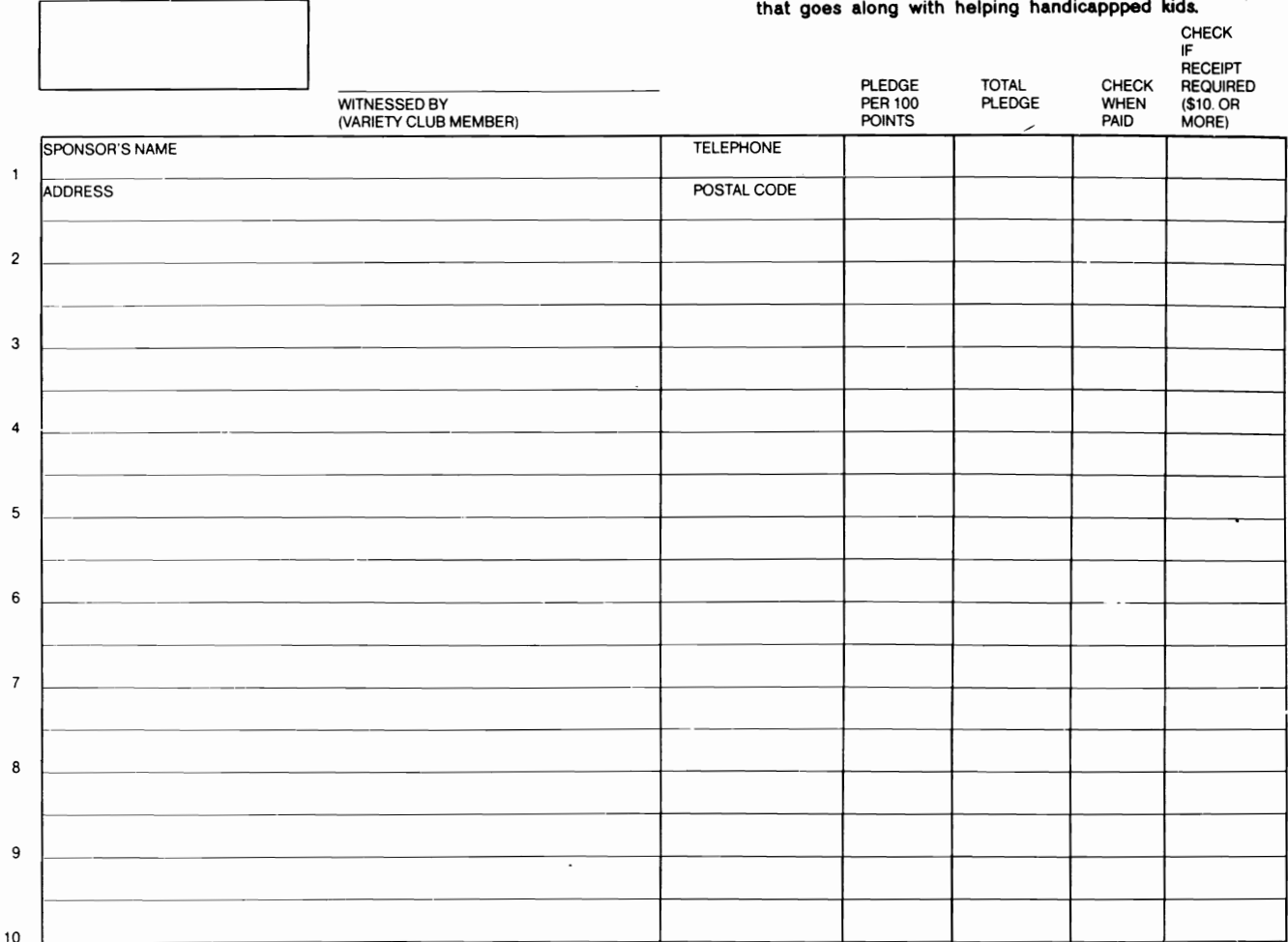

SPONSORED BY commodore COMPUTER'

#### VIC-A-THON DAY NOVEMBER 20, 1983 10 A.M.-6 P.M. SHERATON CENTRE 123 QUEEN WEST, TORONTO

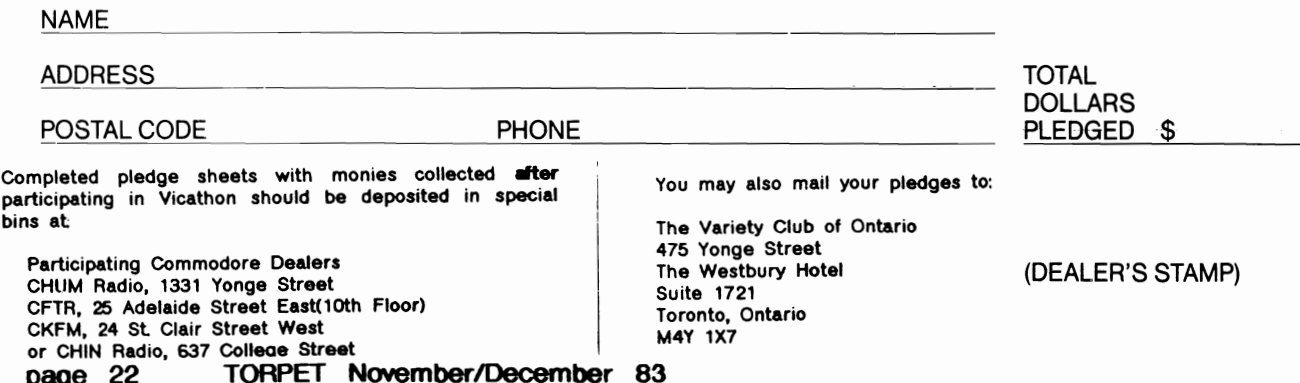

## **ENTER THE VARIETY CLUB VIC<sup>,</sup>A·THON AND ZAP ALIEN§ m HELP KIDS.**

## **THE VARIETY VlC-A-THON HELP§ DI§ABLED CHILDREN.**

It's like a walk-a-thon or a bike-a-thon. It's a way entrants and their sponsors can have

fun raising money for the Variety Cub's . charitable work with disabled children.

Entrants zap aliens playing the computer game "Gorl" on VIC-20's supplied and set up by Commodore Computer. Sponsors pledge on a points scored basis, up to any limit they choose.

It's fun, there are lots of prizes to be won, so come and pick  $\sum_{\text{two dot vertex}}$ <br>un pledge sheets. up pledge sheets. The state of the content of the sponsor

You'll be making a valuable contribution to a truly worthwhile cause.

## **VARIETY IIIC-A-THON DAY, NOVEMBER**

Entrants gather at The Sheraton Centre

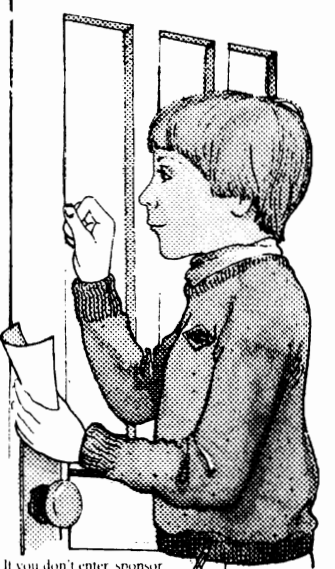

Hotel. There'll be loads of Commodore VIC-20 computers for them to compete on.

They'll compete in one of four categories. Lots of prizes, lots of fun.

## VARIETY VIC-A-THON GRAND FINA**LS,**<br>DECEMBER 11TH.

Top scorers in each age group will compete in the Grand Finals at The World of Commodore Computer Show at the International Centre.

## **WIN COMMODORE**

All participants in the Grand Finals receive Variety VIC-a-thon satin jackets, T-shirts, movie passes, and more. All Champions win Commodore VIC-20's. The Grand Champion also wins a Commodore Colour Monitor, Datassette and Bonus Pack.

Help us help Variety Cub help the disabled children. It'll give all of us a good feeling.

Come and pick up

complete details d I d h and I d h and I d and I d h and I d h and I d h and I d h and I d and I d is a street<br>and your pledge sheets. Spensors pledge on a points scored basis.

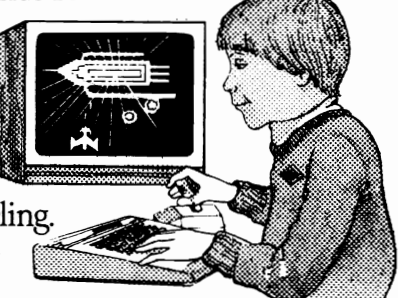

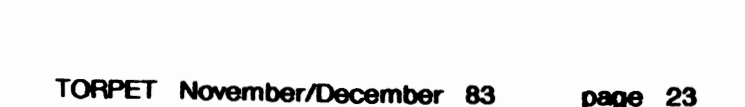

SPONSORED BY **commodore** 

COMPUTER

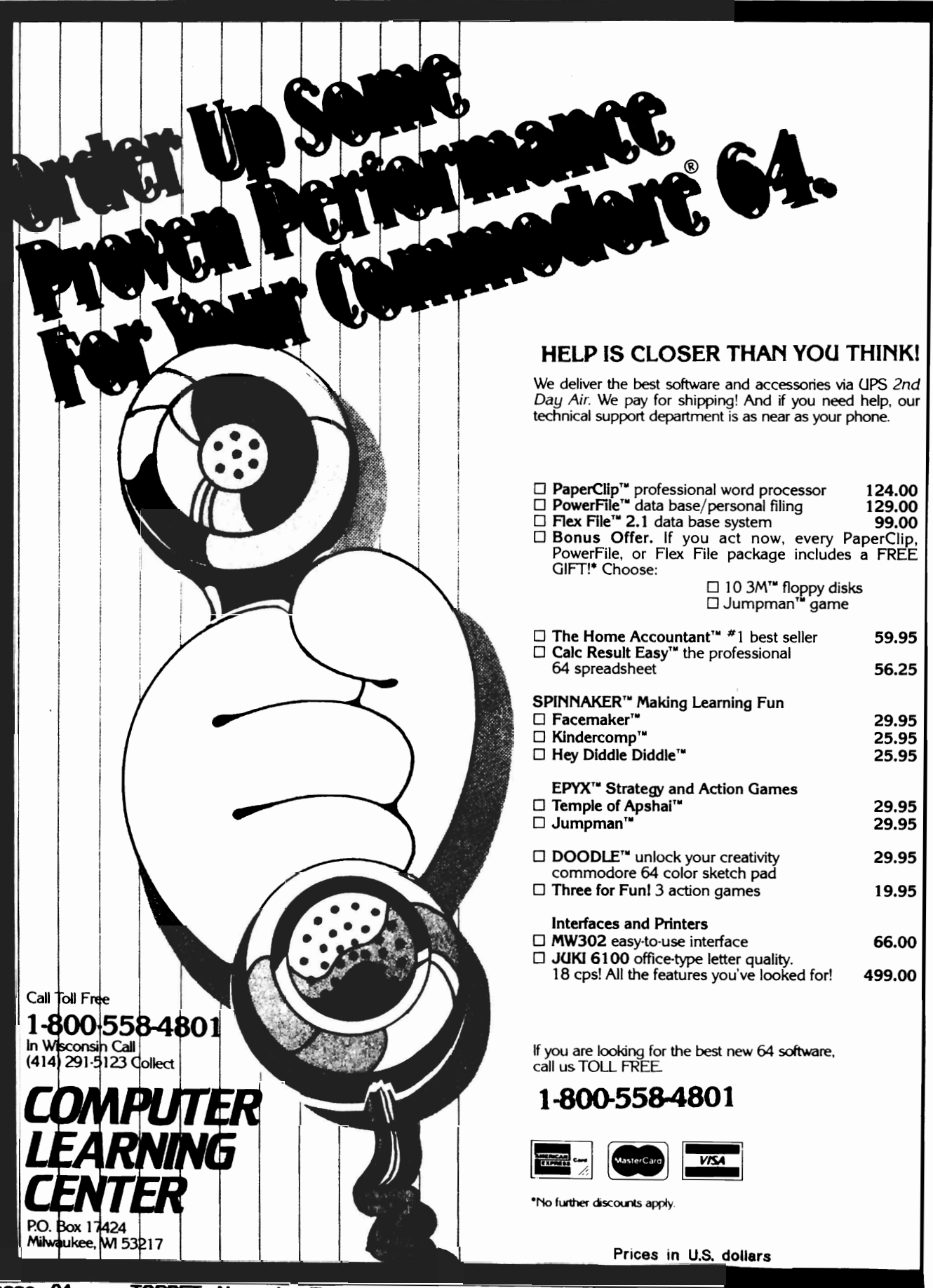

## JUST AS THE DRUIDS COMPILED THE FIRST COMPUTER IStone-

henge) so they also brought the first decorated tree into the home. The winter celebration of these mystics has filled us with the desire to continue their special ways. LISTEN ...

## **CASSETTALOGI**

ID YOU HEAR IT? Imagine a cassette containing • Descriptions of all our games • Programming hints. Other products. • FREE **GAME.** • Much more! One side is programmed for the Commodore  $64<sup>™</sup>$ . The other for the VIC 20<sup>m</sup>. Send just \$2.00 to cover costs and then DEDUCT \$3.00 FROM YOUR FIRST ORDER! Actually, the very fun of our cassettalog would make a nice Christmas present itself!

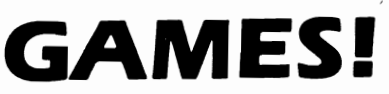

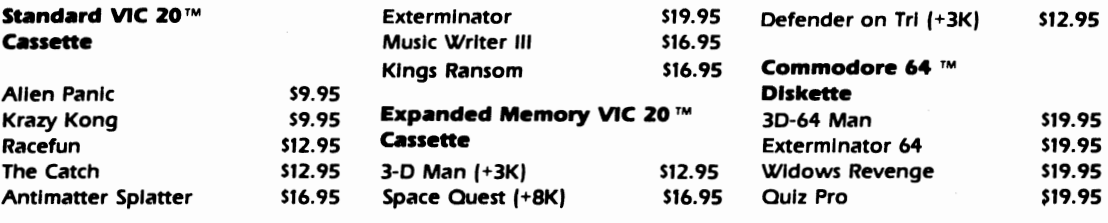

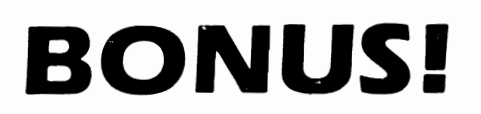

The first 250 orders over \$20 placed from this advertise-<br>MUSE ment will receive a Nufekop dust cover for the 64 or<br>VIC 20 FREE OF CHARGEI

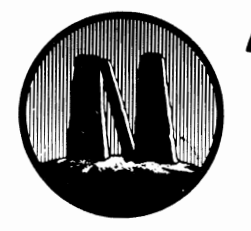

Stan

**•• nUFEKDP**  P.O. Box 156, 21255 Hwy. 62, Shady Cove, Oregon 97539 1-800-525-2529

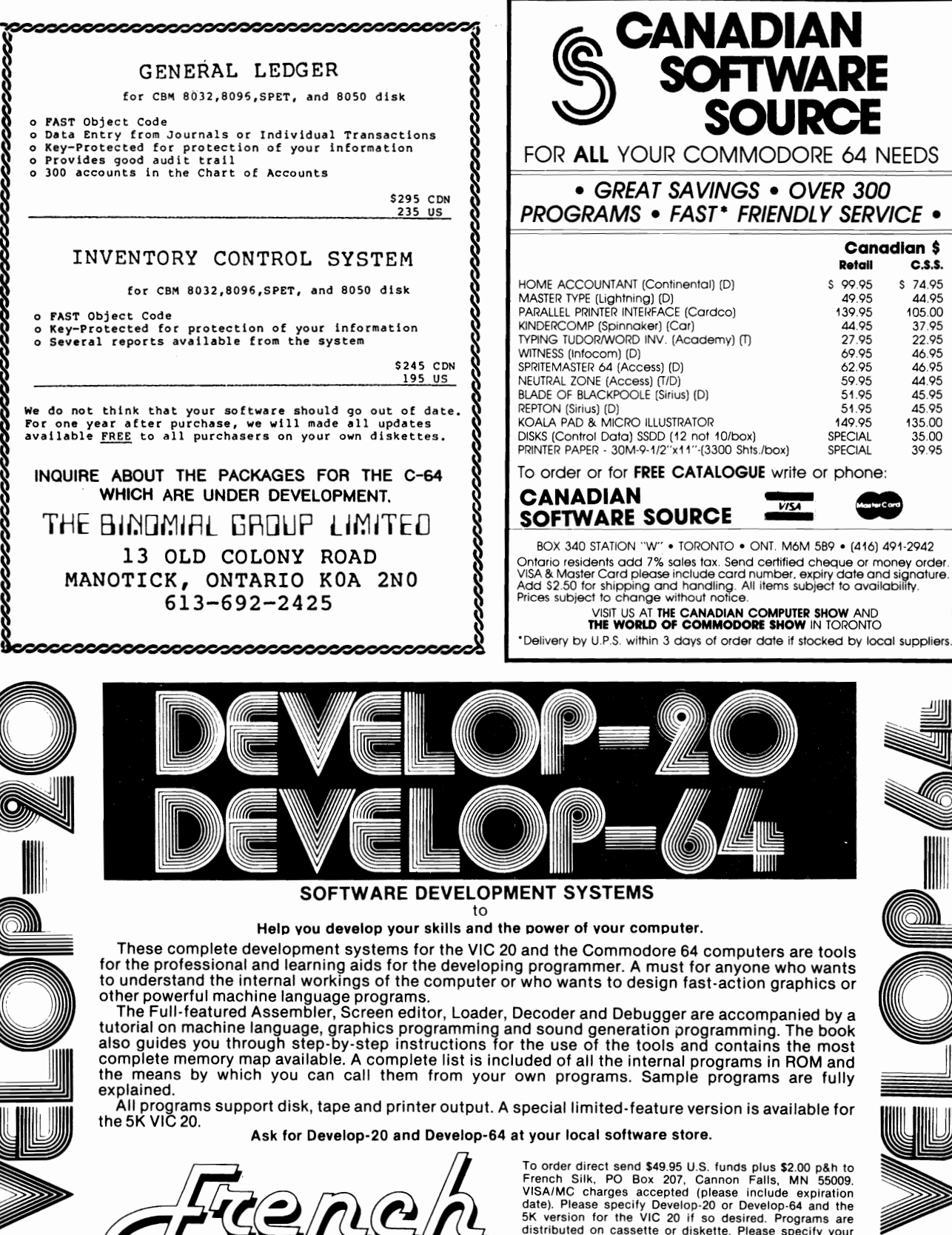

To order direct send \$49.95 U.S. funds plus \$2.00 p&h to<br>French Silk, PO Box 207, Cannon Falls, MN 55009.<br>VISA/MC charges accepted (please include expiration<br>date). Please specify Develop-20 or Develop-64 and the<br>5K versio distributed on cassette or diskette. Please specify your preference.

KO

**SOFTWARE** 

**SOURCE** 

-*VISA*  -

Canadian \$ Retail c.s.s.

> S 74.95 44.95 105.00 37.95 22.95 46.95 46.95 44.95 45.95 45.95 13500 35.00 39.95

Dealer enquiries invited.

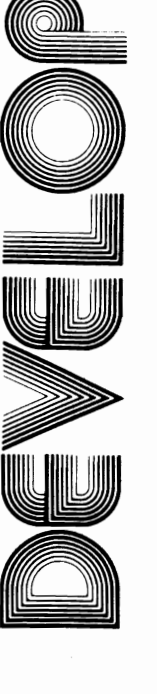

e de la componenta de la componenta de la componenta de la componenta de la componenta de la compo<br>establecer de la componenta de la componenta de la componenta de la componenta de la componenta de la componen<br>de la compon

**1III**III

page 26

ð

VIC 20 and Commodore 64 are registered TM of Commodore Business Machines Inc.

## **CLUB ACTIVITIES** . ..

## T **PUG CENTRAL MEETING OCT. 1983**

## *by* **Ian Wright**

The October meeting of the "Green Screen" group got underway at 8:42 on a miserable drizzly evening. The attendance was lighter than usual so I got a parking spot and a front row seat  $-$  both without a struggle!

Mike Bonnycastle opened the proceedings with a report on the Business meeting. and gave a special thanks to th0se who attended on October 6th and also to those who sent in their proxies. The revised slate of directors was introduced. and this included three new people - Carol Shevlin. Mike Donnegan. and John Shepherd have joined the new executive. A major change is that The TORPET will be brought "in house" because it had not been a part of the club. nor under its control. This bombshell prompted a number of questions and Mike said that there were still some decisions to be finalized but gave these responses:

- the new magazine will be The TPUG Magazine. and will be under tne direct control of the executive.

- the new magazine will have a slightly different emphasis with less editorial material and more "how to do it"-type articles.

the circulation is now 11.000 being mailed to TPUG members with more distributed through Commodore dealers. newstands. and other outlets.

all current members will continue to receive The TPUG Magazine as part of their dues.

Gord Campbell took the microphone to explain that the plans for the 1984 Conf-. erence were getting underway. The dates are the 26th and 27th of May and the new location will be the Constellation Hotel. There is TTC access. lots of parking. demo rooms and lecture halls in one area (so

## **Toronto ON**

.

that locating a presentation doesn't take forever!), and it will cost less. The preliminary survey sucgests that there will be 200+ delegates. and since this is the U.S. Memorial day weekend it may allow more non-resident TPUG members to attend. Speakers are being concerned. and a new idea is an "Answer" room where you can get 10 minutes to show an expert your problem and get one-on-one help. There will be a significant Increase in the cost since non-participants were previously subsidizing this event. The final fee has not been determined as yet. but Gord said that it will be under \$30.00 Canadian.

Gord Campbell then gave a demonstration and explanation of "BASIC AID". This utility expands the BASIC commands so that you can do many additional things in immediate mode. For those that do not have it, the program is on TPUG disk X-1 from June 1982. BASIC AID includes a program called "the Wedge" which is well known to C-64 users. and the more mature owners of PETs. The Wedge provides one or two keypress disk operating commands such as  $>$ \$ to directory a disk. This command can be used to do "wild-card" searches using "?" and "\*" to select certain files or file types. The program BASIC AID". however. is much more than this. You can "Spool" a file to the printer directly from your drive. "Flist" a file to examine it without erasing the current program in memory, and display an ASCII file by writing the command "Read" on the directory line beside the file name. Other disk-based utilities include "Merge" which is a true merge and will overwrite lines (use the renumber utility before you merge). Start gives the starting address of a program from the directory (this is useful when saving from the monitor). and "Size" gives the number of bytes of a program: either the one in memory by typing SIZE. or one from the directory,

TORPET NovemberlDecember 83 page 27

## **CLUB ACTIVITIES**

This program does a lot. but we have only looked at the disk-based utilities that BASIC AID offers. there are 19 more commands! "Trace" allows you to step through your program and see where it goes by watching the keywords and line numbers on the screen. "Help" will follow the program to where it stops and display the error. The "Find" utility lets you select keywords such as - FIND <or<, and select words such as - FIND <"or"<. Obviously, one reason to find things is to change them. and BASIC AID has a CHANGE command that lets you do this in one step. Other commands Include AUTO. CRT. DELETE. ESCAPE. HEX. NEW & UN+NEW. OFF. PACK. RENUNMBER. SCROLL. UPPER/LOWER. and even BREAK. When Gord typed "Break" - It did - and he had to reset his machine. The final command Is "Kill" which turns off BASIC AID. For a complete description and explanation. get the disk and print out BAlD INSTRUCTIONS.

Just before break time Gerry Gold made an announcement about the SuperPET meetings. which are now to be held at York University. Any S-PET users should be sure to send their name and address to Gerry c/o The TPUG office. Doris Bradley said that there will be a supper meeting and COMAL demonstration with Jens Erik Jensen on October 26th. Commodore Is setting up a "Vicathon" contest to aid Variety Village whereby players of the game GORF will oather pledges for points gained playing the game. Playoffs will be at Sheridan College. and the finals will be held at the "World of Commodore Show" at the Internation Centre in December. There are various age groups and pledge sheets will be available by November 4th.

After the break Mike Donnegan went through the LIST-ME program of this month's disk. There are HAM radio programs and some that give more information about Nova Scotia than you probably every wanted to know.

Gord Campbell then returned to show a program that will be available on next month's disk that turns the PET + Basic-- Aid into a medium capability wordprocessor. There is no justification or word wrap. but

the price is right. A program that is written as:

100 " June 23 110 "Dear Sir: 120 \* I am sorry to .... 140 "

will be turned into a screen or printer dump without the line numbers or quotes by pressing "S". What you write is what you get. so there are no margins other than those you leave inside the quotes. A paragraph is indicated by line 140 and to leave a blank line use two lines like 140. The program depends on a simple poke that strips off the line numbers and should work on both VICs and C-64s.

The final session was devoted to a question and answer session to talk about "things·. Chris Bennett. Mike Bonnycastle. Gord Campbell and Gerry Gold were on the firing line although some members also got in on the responses.

on the presentation of software. Mike said that independent reviews but none by authors with vested interest. commercial we could have

- magazine articles can not be typed in since they are copywritten by the publisher. It was suggested. however. that the club magazine could be a place for reviews of these programs since some are excellent but others ...

- "Is the PET dying?" was answered differently by different people. It is becoming obsolete over time because the creative people are writing for the newer machines. since more people own VIC 20s and C-64s than PETs. From the conference statistics, many of the PET owners have two or more machines  $-$  the majority have C-64s. Mike and Chris were dissenting voices since the PET/CBM series are still the best business machines at their price.

- members can get each month's disk by attending one meeting because the C-64. VIC. and PET disks are now being done early.

•

## **CONTROL MICROSYSTEMS INC.**

BATCH & PROCESS CONTROL

DATA ACQUISITION & PROCESS MONITORING

PROCESS CONTROL SIMULATOR FClR COLLEGES

ENERGY MANAGEMENT

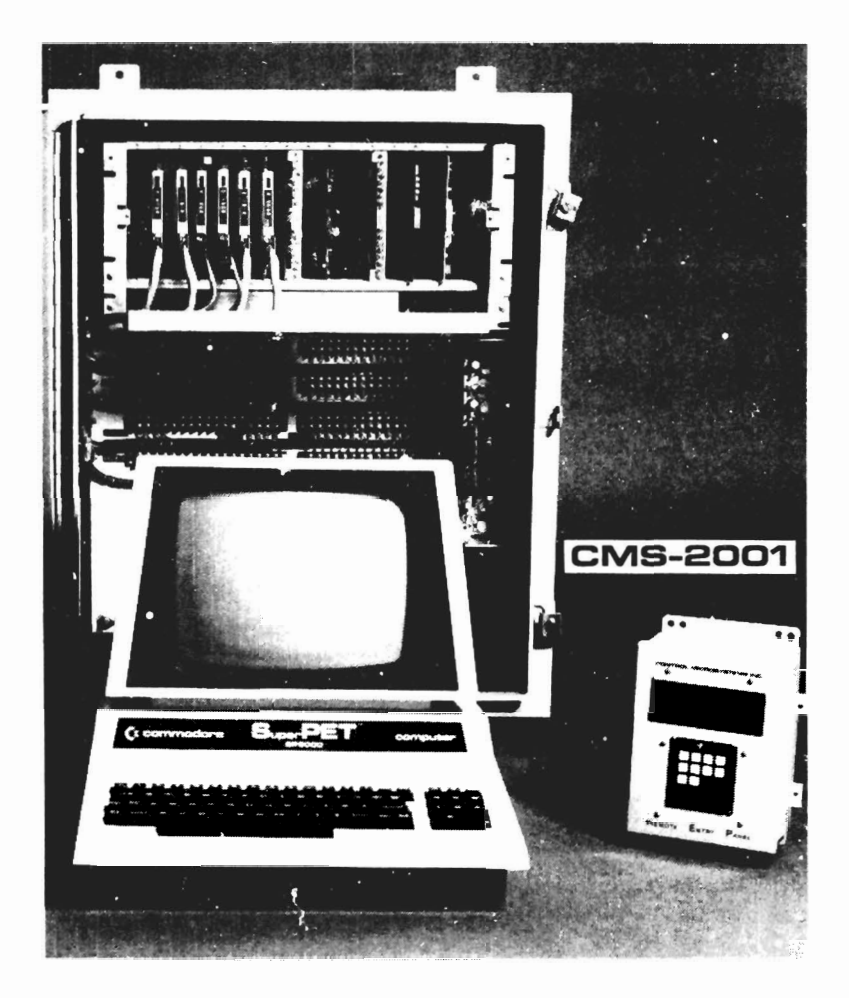

## **CMS-2001**

## **LOW COST PROCESS CONTROL SYSTEM**

A wide choice of signal conditioning modules is available to configure YOUR monitoring and control system. The system can be expanded to 128 PIO control loops and 2048 digital inputs/outputs. A control strategy that meets the requirements of any application is easily programmed in BASIC and powerful Process Control Language PCL-1. PCL-1 offers many features including 24 levels of interrupts, 128 software timers, PIO Controller real-time execution, networking, and multi-tasking. Other features include high noise immunity, optical isolation, and hardware NEMA standards to provide an industrial quality monitoring and control system.

Call us or our Toronto representative to discuss your application.

#### CONTROL MICROSVSTEMS INC.

6390 Notre-Dame West Montreal, P.O., H4C 1V4 514-933-1136

CALTROL LTD. 2 Thorncliffe Pk. Dr., Unit 21 Toronto, Ont., M4H 1H2

416-423-0692

.ilSIT US AT THE WORLD OF COMMODORE SHOW, TORONTO DEC. 8, 9, 10, 11, 1983

## **GENERAL**

## COMPUTING IN THE SCHOOLS

Collective Thoughts

by Colin A. Haig

What is REALLY going on in Computer Education out there ?

The purpose of this article is to clear up a tew points and to present a different perspective on the school situation. from that presented by David Bradley. in the September Issue of The TORPET.

am quite heavily involved with Computer Education on many levels. both in the Peel Board as a student and part-time employee. and at the Ontario Institute for Studies in Education. where I have been involved in a project directly relating to the Canadian Educational Microcomputer (unofficially known as "The Bionic Beaver" ),

I've been a member of TPUG for quite some time now - (I joined as #1320 but I believe we have almost 10.000 members now). I've seen a lot of changes in the computer world and I feel it's about time I i personally prefer to be known as a made some comment. The state of the HACKER, but I have been called a B/K from

When I started with computers, just time to time. over five years ago. video games were basically unheard of. except for that most These same groups of students can fascinating game --YAWN-- known as usually be found in ANY computer classroom. PONG. Of course, at this time, there weren't any \*\*\*VIDEO GAME FANATICS\*\*\* as they are currently known. BUT there WERE a few hackers (or is "Techno-Computer Enthusiast" more appropriate ?). The most interesting fact was that most of this bunch didn't spend too much time playing games. Instead. they involved themselves with actually learning to use the computer, by writing useful programs, instead of wasting their valuable computer time on keyboard-smashing games.

Presently. we see all kinds of people who go to the local computer shop to buy a VIC or a C-64. with the main purpose being to play games. Only after the games have lost their novelty. do most of these people realize that they can actually

## Mississauga Ont

PROGRAM the computer ! cases. however. the machine just sits. unused. (I hope that I have not offended any VIC or C-64 owners out there. but you have to admit that it does happen.) in a lot of

As a result of this great increase in the number of students who have or use computers. we find that there are several different categories of users. There are USERS. the sort of person who simply uses the computer to get a job done; the GAMERS. the kind who spend much of their time twiddling Joysticks and bashing buttons; the HACKERS or WHIZ KIDS. who do all kinds of stuff with their machines. ranging from practical to plain dumb; and then the BRAT KIDS. (referred to as B/K's) who own all kinds of goodies. and generally don't make much good use of their stuff.

The USERS generally get their assignments done. and they tend to consider the computer to be another piece of junk for them to either learn to use or learn to hate.

The GAMERS are usually the ones who sit at the far back corner of the class playing Space Invaders. while the teacher drones on about the advantages of the FOREIGN X loop (or was it the FOR NEXT loop ?). You can usually spot the Gamers. because they are the ones leaning all over the monitor screaming about the new high score.

The HACKERS are normally busy planning new ways of disabling their neighbour's stop key by remote control. or they

## **GENERAL** · ,

are working on a new way to sort matrices backwards. A casual observer would note that the hackers are unable to type in a standard fashion. but that they know where all the keys are on 13 different keyboards. Those that try to learn how to type usually give up out of frustration as soon as Commodore puts out a different model with a different keyboard. <You will have noticed this if you have ever tried pushing the stop key on a 4032 and then tried to find it on an 8032! Usually you get an '@' symbol.)

The BIK's are usually the ones who think they know It all. until It comes time to do any real work. when of course they turn to the Hackers and Users for help. These folks generally have a Superiority Complex. until they find that their latest computer has the power of a wrist-watch and the speed of a 110 Baud TeleType. The BIK's are also the ones who pride themselves on the fact that they can actually type. but as soon as the keyboard changes, they are doomed.

One of the problems with a lot of the BIK's and some of the Hackers is that they hold the belief that they know everything that is to be learned from a resource. I'm sure that a large number of people would agree that there is always SOMETHING to be learned. whether it is a new command, a new technique or just some general pointers on programming style.

Another area of interest is the different approach of various teachers. schools and school boards to the way that computers are maintained. student access is controlled. and the way that the courses are presented. At Lorne Park Secondary. the school that I attend in Mississauga. the computer courses are presented in fairly effective ways. Instead of having the students copy the program out of the textbook or some other source. the students are presented with a new command. structure. or technique. and then they are presented with a challenge  $-$  they must come up with a program that will accomplish a task. Examples include card games. a banking simulation, generating report cards, a driving test. a slot machine. When the program is finished. the student is usually quite pleased with what he/she has produced.

The main advantage of this approach is<br>that learning can actually be FLIN III learning can actually be FUN III However. it isn't quite this easy; the students are aiso required to DESIGN the programs on paper. using flowcharting. pseudocode. and related techniques prior to actually using the computer. In many cases. teamwork is required, and this tends to improve the quality of the final program. and it helps the students to understand the necessities of working together. No more than 30% of the final exam at Lorne Park is written on paper. The remainder of the marks are given for creating and debugging a program and for documenting It. In some cases. the students are provided with <sup>a</sup> partially complete program. which they must complete and expand upon. One exam required that the students work on a system to keep track of bet and payoffs at the Queen's Plate. Another required the students to complete a mark-keeping program. All it takes is a few teachers with a little time and a little creativity.

One of the difficulties encountered at the present time is that a large number of teachers in the schools have very little experience with computers. The Peel Board offers a course called Computers and Educators. which the teachers are encouraged to take. The course has an introduction to computers and terminology. and it leads up to small scale programming in BASIC. This. and the few other activities are helping to make staff more comfortable to the computer. One attitude that strongly disagree with. is the belief that teachers should be given a year off. and a computer to work with. first of all. this Is VERY expensive. and secondly. how many of the teachers would actually spend their time with a computer?

With respect to computer maintenance. we have never had a piece of equipment out of service for longer than three days. The main reason for the good service record is the fact that there are people who actually care about the equipment. Myself. and two fellow hackers try to make sure that all of the teachers know how to check the power cord. the fuse. and the. power switch. We also make sure that they know how to get keys unstuck and other

## **. GENERAL·** .

things of that nature. If a larger problem develops. of an electrical form. one of us can usually fix it. sometimes with a little help from the electronics shop. If it is something too big. then the machine is sent for servicing. Of the schools in our board. Lorne Park has one of the lowest service bills, if not the lowest.

A fair bit of concern has been expressed about the Canadian Educational Microcomputer (CEM). This is the machine which the Government of Ontario has contracted. Some people have expressed concern about the machine and when it will appear. For starters. the first of the machines with the languages from Waterloo will have been delivered by September 1st. 1983. Secondly. the machine actually does work, and is ready to be set up for mass production. Also. the price is considerably different from what you may have been led to believe. A class set of C-64s would cost \$12.000.. according to Mr. Bradley. That makes for about 20 computers. BUT

lets add in 20 monitors. That is about \$8.000. That comes to a total of around \$20.000. The cost of a CEM is about \$2.500. which includes a built-in monitor and trackball. For 20. that is \$50.000. But. the Ministry of Education is funding 75% of the initial purchase. giving us a total of \$12.500. Sounds like a good deal for Telidon graphics. a 99 key keyboard. 128 K RAM. trackball. network interface. and a Intel 80186 16 Bit Very Fast processor. Also. it runs enhanced versions of the industry-standard Waterloo languages available on the SuperPET. To add a filesaver. which contains a 10 Megabyte Hard Disk, and a 1 Megaby,e floppy. which can be used by all the machines on the network. add \$8.000. Now tell me which is the better buy!

Quite simply. the computer is doing fairly well in education. and the situation is getting better. Hopefully. many of you will have similar good experiences in the future. and will appreciate the improvements that are occurring in the educational system. $\blacksquare$ 

## **<sup>a</sup>game re vie** *<sup>w</sup>*

CYCLONS FOR C64

## by C.R. Walter

This is an excellant space shoot-em-up style M/L game. The graphics are extremely well done and the sound effects are ok (just what is needed  $-$  you know when they fire. when you fire. when another one is coming onto the screen and when somebody blows up).

There are several different levels and options which you can change in order to make the game harder as you get better at it. One thing this game has that most other space games have not is inertia  $-$  it takes time to speed up and slow down  $$ making it slightly more realistic. One thing that may bother some people is that the joystick is used to aim your shots (you can shoot in all eight directions) and to move. If you aren't careful you tend to move in the direction you are firing (and if you are fighting in close Quarters this can be

## Proton Station ON

dangerous).

If you like space shoot-em-up games this is a good one to get.

The tapes are tape-locked and the disks are disk-locked (which is ok because it means the game cannot be illegally copied) but it also means you cannot make backup copies very easily.

I give it a rating of 8.6.

Available from

SYNTAX Software INC. 33 Elmhurst Ave., Suite 502 Willowdale. Ontario. Canada M2N 6G8

Cost is \$34.95 for cassette version and \$39.95 for disk version.

page 32 TOAPET November/December 83

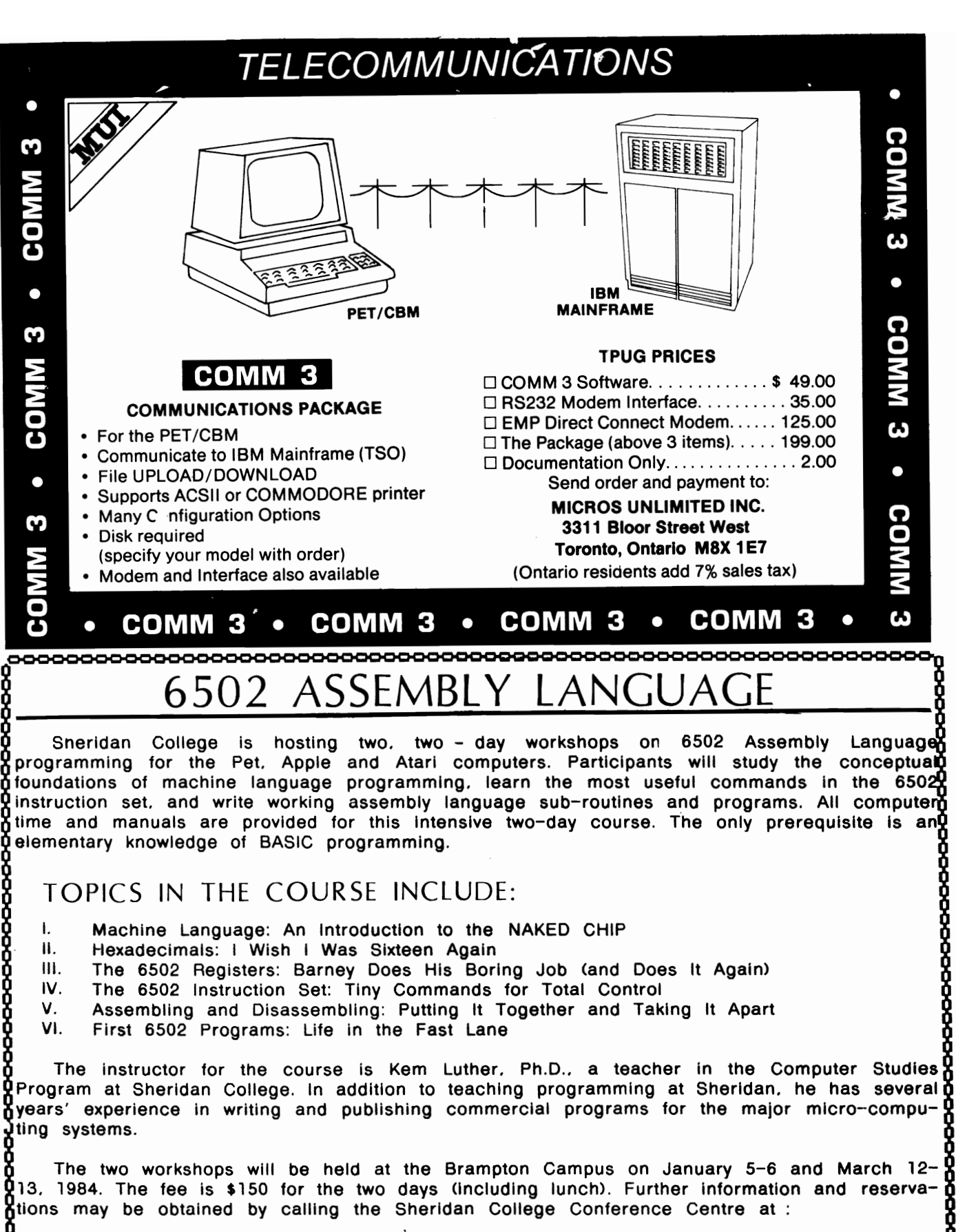

416 845-9430 416 823-9730 416 632-7081 ext. 336

cooo 0 0 coco CCOCl 0 0 0 0 0 0 Cil 0 00 COO<:l 0 0 00 0 0 0 0 0 0

## ........................................................................... .................. HARDWARE HACKER

CHEAP? For any data base program and by any standards sure! I'm talking about using the operating system of any PET/CBM/VIC/64 Microsoft BACIC as a "free form" data base (management) system. The tull screen editing in our beloved Commodore BASIC lets us put tull screen editing in memory provided we tollow a few minor restrictions:

1. Line numbers. Every record must be preceded by a line number recognized by BASIC.

2. First character. The first character ot a record cannot be a number.

3. Length. Any record cannot be longer than 80 characters (88 in the VIC).

Now, you will need some form of programmer's either BUTI or Commodore's Programmers' Aid cartridge (for the VIC) to manipulate your data. It is a data base (management) system only in that YOU are the manager with help, or should I say FIND. That's the secret

*by HARDWARE HACKER*<br> **Example 19** and 20 and 20 and 20 and 20 and 20 and 20 and 20 and 20 and 20 and 20 and 20 and 20 and 20 and 20 and 20 and 20 and 20 and 20 and 20 and 20 and 20 and 20 and 20 and 20 and 20 and 20 and I have been using this system on the PET 4032 for about four years with cassettes and with disks and have had no problems entering or retrieving information. The FIND command will bring out the information, searching through up to 32K in less time than the PET could print to the screen. I had used the Programmers Toolkit and SM-KIT on the PET until BASIC AID became available (available from CHUG on chips for PETs-ED). All three gave excellent results. About a year after using this system to hold a list of telephone numbers of people scattered about the country, someone had an article published explaining this same system. The name of the article may have been The Poormans Data Base, but I can't find the proper reference. If anyone remembers where it is, I would appreciate some feedback to credit the written source.

BASIC AID is the most complete package of expanded keywords for BASIC but has one small bug when using it for the DB(M)S. When printing a list of records to the printer, it will close the file. This causes some strange problems on the IEEE-488 buss when a CMD command is given and some form of PRINT # command isn't issued prior to closing. The screen goes nuts.

Now that I'm using the VIC 20, more and more, I use the same style of DB(M)S on it, too. The only real limitation which has caused any problems in all the machines is the memory size of that machine. With 32K on the PET, I am limited to about 450 records or line numbers. On the VIC 20 with a 16K Expander and Programmers' Aid, the limit is about 185 entries. Each of those records is at least 60 characters long. No absolute figures can be given to let you know if your data fits the machine because of the method the PET/VIC stores your data.

For example, if you save:

10 JOHN DOE:1234 S. MAlN:ERIE:PA: :16501:814-454-5278 11 JOHN REMBAR:1234 SPRINT LN:ERIE:PA:16500:814- 555-1212:REM & (PRINT)=TOKENS

You'll note that line number 11 has two groups of characters which are not enclosed with quotation marks and will be stored into memory by the interpreter as BASIC tokens...single byte characters which

will always print it back to you just as you typed it in. Line 11 LOOKS like it's six bytes longer than line 10, but, in fact, it is exactly the same size in memory. Use this to help conserve memory. Be careful to avoid using question marks...they will be printed back as PRINT.

A helpful hint, use quotation marks sparingly. They use extra bytes and make finding anything inside their brace very difficult with any prog aid program. You tell the prog aid to find either a string or sequence of characters in memory. If you quote a sequence of characters, you have defined that sequence as a string and the prog aid may not find that string if you didn't tell it to find a string.

In other words , you can only search tor either a string or a sequence of characters (which are stored as BASIC) at anyone time. If you store your data both ways, you will have to FIND in the manner in which you have stored it. This may make retrieval cumbersome. On the other hand, it can be used to separate similar data, and, with tricky techniques sub-grouping data is possible.

For example, you may want to describe a part on inventory. By putting the part number and the description inside a brace of quotes, it won't be normally listed in a FIND of that part number. However, when the same part number is quoted during a FIND it will list its description. Neat, huh?

About a year ago, I had implemented this system where I work to keep track of the radios we repair and store. It has been very successful in saving from one half to two man-hours per day of both the service department secretary's and technicians' time whenever any customer called on the status of his unit. An added plus is the professional timeliness and attitude that the customer sees.

This same system has been used by several other people who had seen how easy it was to setup and maintain and I had trained our parts manager and our secretary on the basics of using it in about two hours broken into short 10 to 20 minute sessions. The biggest area of concern to me is keeping the data format consistent. We identified one style of radio as WHAT CL for a White, Classic, GE Mark V radio-telephone. If the entry is made as CLASS, obviously, a match to FIND all WHT CL would miss that one. No matter how the data is entered, it must be consistent. Remember, no error checking is involved.

Inventory, back order lists, telephone directories, customer lists, etc. are all prime candidates for the Data Base (Management) System when you want to work both under a low budget and absolutely need a fast search.

I might mention an extra benefit with the system. We would keep the data on the radio long after it had been returned to our customer. This started a service history of all units which had gone through our shop. This allowed us to identify lost radios by serial number and, also, to give the customer a printed list of his units which had gone through the service department. Since the invoice number is part of the record, we can easily pull together a file to cross check for any units which are failing often.

<u>reerint..fram..C.HU.G</u>

www.www.www.www.www.www page 34 TORPET November/December 83
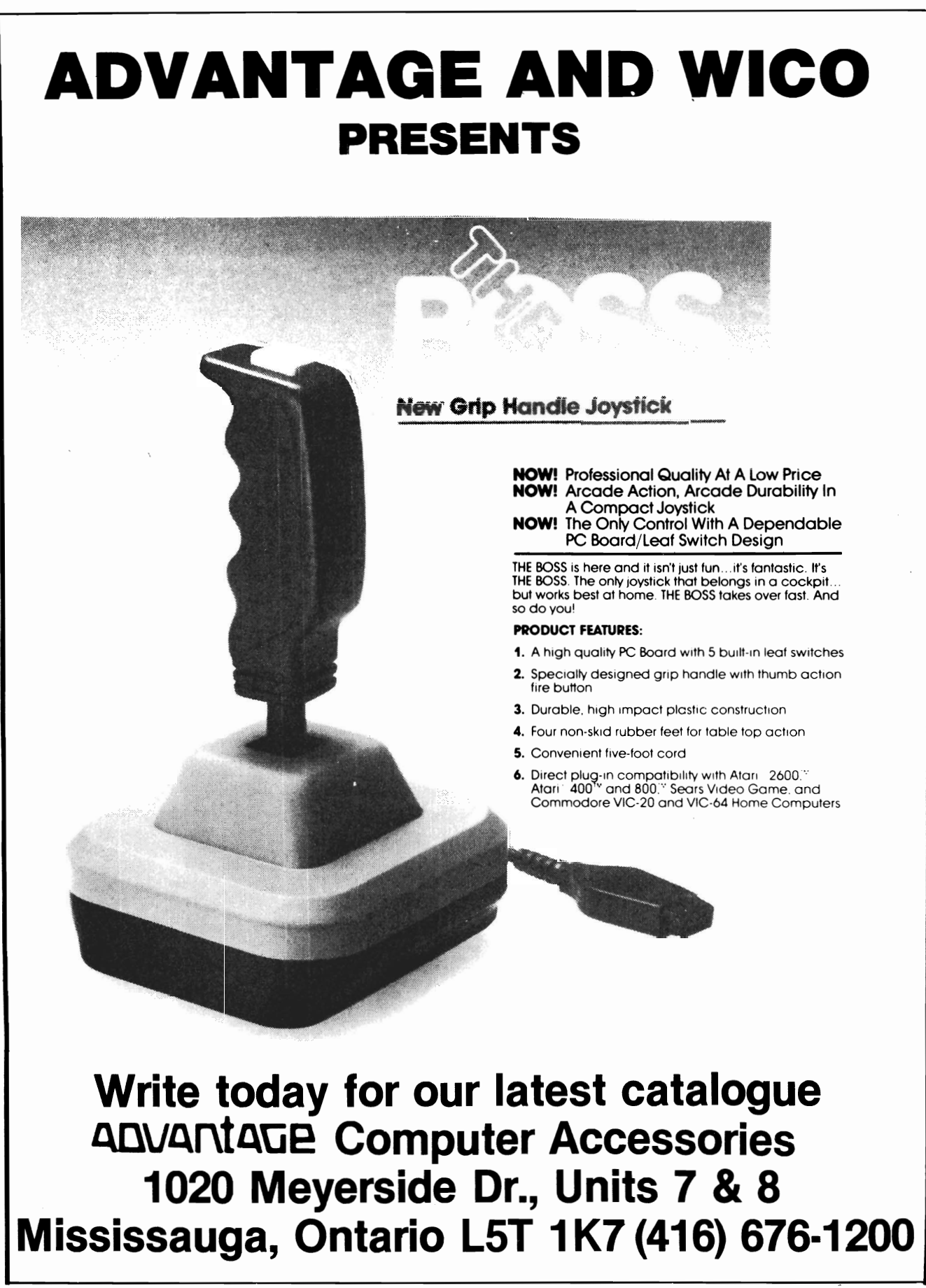

# GradeCalc

by

# Tamarack Software

Grade and Attendance Management System C-64, 4032 or 8032 Specify Computer & Drive

\$32.95 (\$29.95 US)

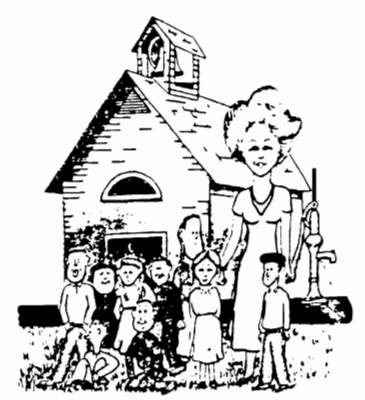

# infosystems Itd.

PO BOX 2001 SACKVILLE. NEW BRUNSWICK CANADA EOA 3CO

# **TELSTAR 64**

Sophisticated Terminal Communications Cartridge for the 64.

·PFO· 10D ODD CP D1 D2 BELL 12:30:00 (TELSTAR's Status Line)

10:14:36

Don't settle for less than the bestl

- Upload/Download to/from disk or tape.
- Automatic File Translation.
- Communicates in Industry Standard ASCII.
- Real-Time Clock plus Alarm Clock.
- Line editing capability allows correcting and resending long command lines.
- 9 Quick Read functions.
- Menu-driven.
- Similar to our famous STCP Terminal package.
- Works with Commodore Modems and supports auto-dialing.

The best feature is the price  $-$  only \$49.95 (Cartridge and Manual)

# **Machine Language Monitor Cartridge**  for the CBM 64

More than 20 commands allow you to access the CBM 64's Microprocessors Registers and Memory Contents. Commands include assemble, disassemble, registers. memory, transfer. compare, plus many more.

Someday every CBM 64 owner will need a monitor such as this.

Cartridge and Manual - \$24.95

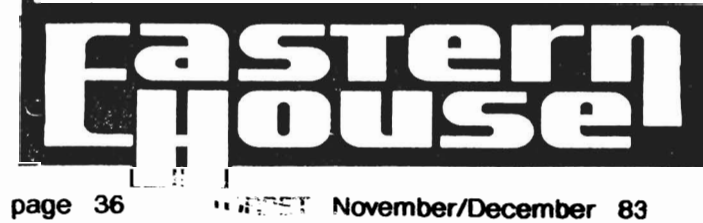

Computer Software Associates, an established software house, supplies software for COMMODORE, APPLE, and IBM home computers. CSA is currently looking to expand its product base of serious programs in the areas of home, education, and office.

Computer Software Associates offers over 30 years of market experience, worldwide distribution, innovative packaging, generous royalties, and programmer support.

Interested programmers should contact Mike Mahan, Product Development Department, Computer Software Associates, 50 Teed Drive, Randolph, Massachusetts 02368. Tel. (617) 961-5700 .

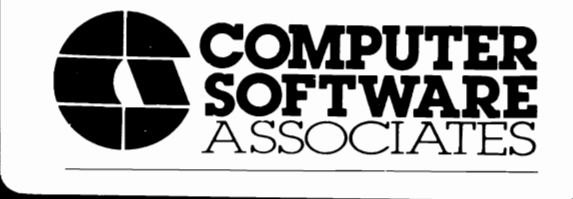

# **8K in 30 Seconds**  for your VIC 20 or CBM 64

If you own a VIC 20 or a CBM 64 and have been concerned comes in a cartridge, and at a much, much lower price<br>than the average disk And speed ... this is one fast RABBIT<br>With the RABBIT you can load and store on your CBM<br>didasette an 8K program in almost 3D seconds, compared<br>to

The RABBIT is easy to install, allows one to Append<br>Basic Programs, works with or without Expansion<br>Memory, and provides two data file modes The RABBIT is not only fast but reliable

The Rabbit for the VIC 20 contains an expansion con<sup>.</sup><br>nector so you can simultaneously use your memory board. etc ) **\$30. 95** 

# $MAP$  The Best \$59.95 FOR LESS! For CBM 64, PET, APPLE, and ATARI Now. you con have the some professionally designed Macro Assembler IEditor as used on Space ShuMle proJects. • Designed to improve Programmer Productivity<br>• Similar syntax and commands - No need to relearn peculiar<br>• syntaxes and commands when you go from PET to APPLE to<br>• 43481 • Coresident Assembler/Editor - No need to load the Editor, then the Assembler. Ihen Ihe Edllor. etc • Also Includes Word Processor. Relocating loader. ond mUCh  $\sim$

- more
- Fbwerful Editor. Macros. Conditional and Interactive Assembly. and Auto - *zero* page addreSSing Still not convinced, send for our free spec sheet!
- $-3239$  Linda Dr. Winston-Salem, N.C. 27106 (919) 924-2889 (919) 748-8446 Send for free catalog!

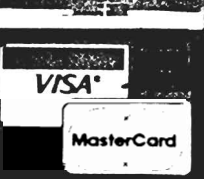

Prices in U.S. dollars

# COMMODORE COMPUTER

- addressable-switch selectable upper/
- lower, lower/upper case. -works with BASIC, WORDPRO, VISICALC and other software.
- -IEEE card edge connector for connecting disks and other peripherals to the PET.
- -power from printer unless otherwise noted.

### RS-232 SERIAL ADAPTER-

baud rates to  $9600 -$  power supply included. MODEL ADA 7450a ...... \$ 749.00

CENTRONICS/NEC PARALLEL  $ADAPTER - CentronicS 36 pin$  $ribbon$  connector  $-$  handles graphics. MODEL ADA 7800 .. .... \$729.00

### COMMUNICATIONS ADAPTERserial & parallel ports  $-$  true ASCII

conversion  $-$  baud rates to 9600  $\overline{a}$ half or full duplex  $-$  X-ON, X-OFFselectable carriage return delay  $-32$  $character$  buffer  $-$  centronics compatible. MODEL SADI .......... \$295.00

COMMODORE 64 to RS-232 CABLE ADAPTER MODEL ADA 6470 ........ \$79.00

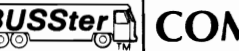

COMMODORE COMPUTER **COMPUTER** INTERFACES

# ANALOG AND DIGITAL INPUT/OUTPUT MODULES

The BUSSter line of analog and digital products was designed to collect data and to output signals to laboratory and industrial equipment in conjunction with a microcomputer system. These powerful self-contained modules reduce a computer's workload by providing read or write operations to external devices. They are controlled as slave interfaces to real-world physical applications. Control is over an IEEE-488 (CPIB) bus or RS-232 port.

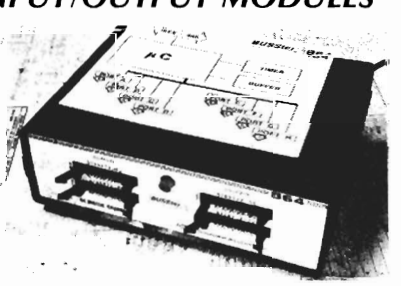

BUSSter modules are available in several digital and analog configurations. The internal buffer and timer provide flexibility by allowing the BUSSter to collect data while the host computer is busy with other tasks.

BUSSter A64-64 channel digital input module<br>to read 64 digital signals. Built-in<br>buffer \$495.00

BUSSter B64-64 channel digital output<br>module to send 64 digital signals \$495.00

BUSSter C64-64 channel digital input/output<br>module to read 32 and write 32 digital signals.<br>Built-in buffer

BUSSter D16—16 channel analog input<br>module to read up to 16 analog signals with 8<br>bit resolution (1/4%) Built-in buffer \$495.00

BUSSter D32-32 channel version of the<br>D16 D<sub>16</sub>  $$595.00$ 

**BUSSter E4-4** channel analog output module to send 4 analog signals with 12 bit resolution 1.06%) **\$495.00** 

**BUSSter E8-8** channel version of the E4 \$595.00

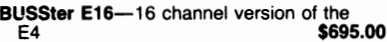

Add the suffix -G for IEEE-488 (GPIB) or -R for RS-232.

All prices are USA only. Prices and specifica-<br>tions subject to change without notice.

30 DAY TRIAL-

Purchase a BUSSter product, use it, and if you are not completely satisfied, return it within 30 days and receive a full refund.

US Dollars Quoted<br>\$10.00 Shipping & Handling<br>MASTERCARD/VISA

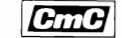

Connecticut microComputer, Inc. INSTRUMENT DIVISION 36 Del Mar Drive

Brookfield. Ct. 06804 (203) 775-4595 TWX: 710·456-0052

r..;CO'" .......................... ...o"' .........................cc:l""..r..... ..;::.cr ......r ...... ..r..r...o"' .................................... ..r ....... I TYCOR® **AC** I I **POWER LINE** <sup>I</sup> I **FILTERS ·** I 1. Decreased service calls

- . 2. Decreased board repair
- 
- 3. Decreased memory error<br>4. Decreased memory loss<br>5. Decreased re-run time
- 
- -
	-
	-
- 6. Decreased supply cost<br>
8 a. discs<br>
8 b. paper<br>
8 c. tapes<br>
8 7. Information reliability
	- 8. Improved employee moral
	-

9. Lightning protection<br>See us at World of Commodores<br>Spronto: (416)496-0406 CALGARY: (403)259-3200 S

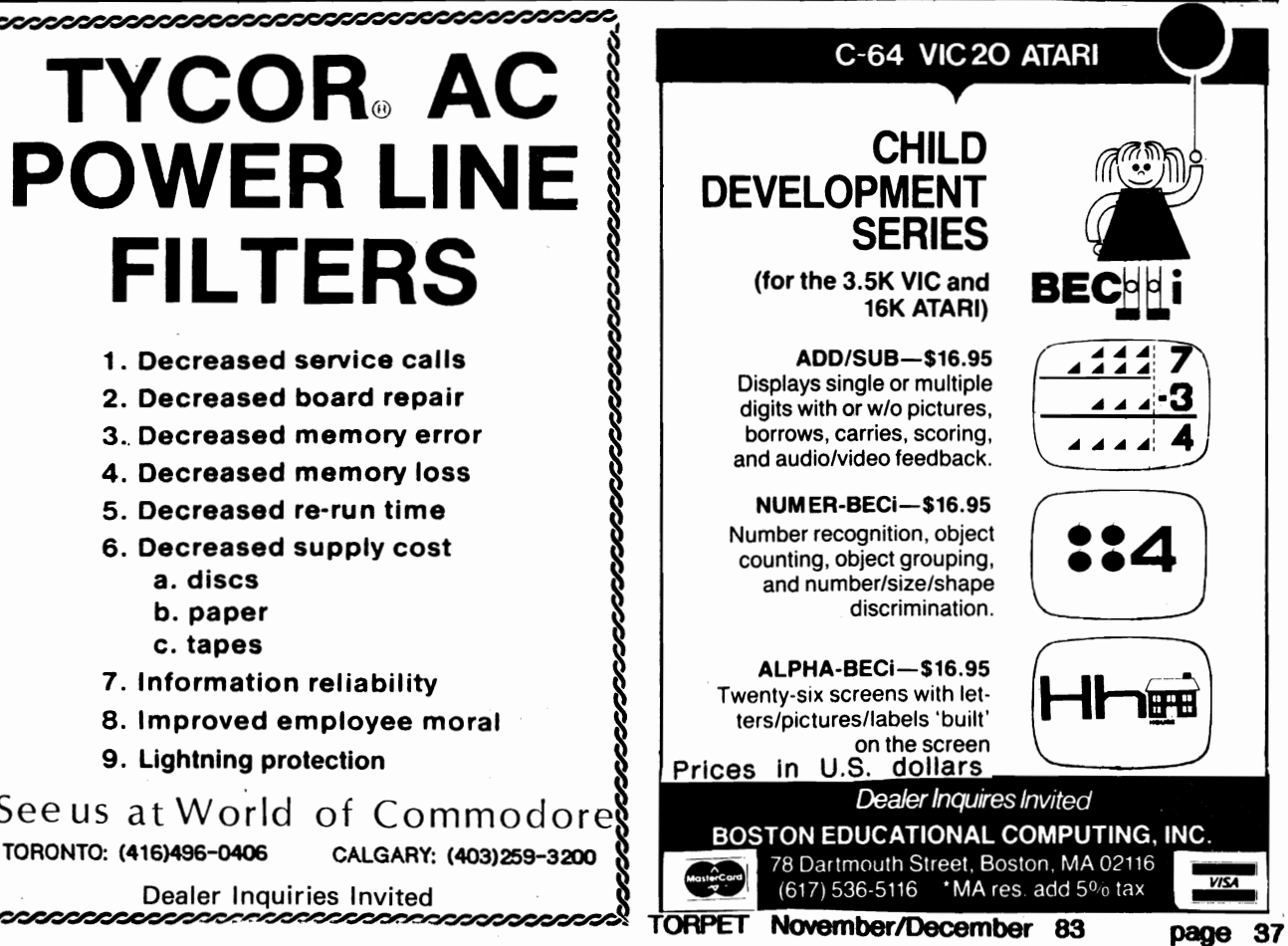

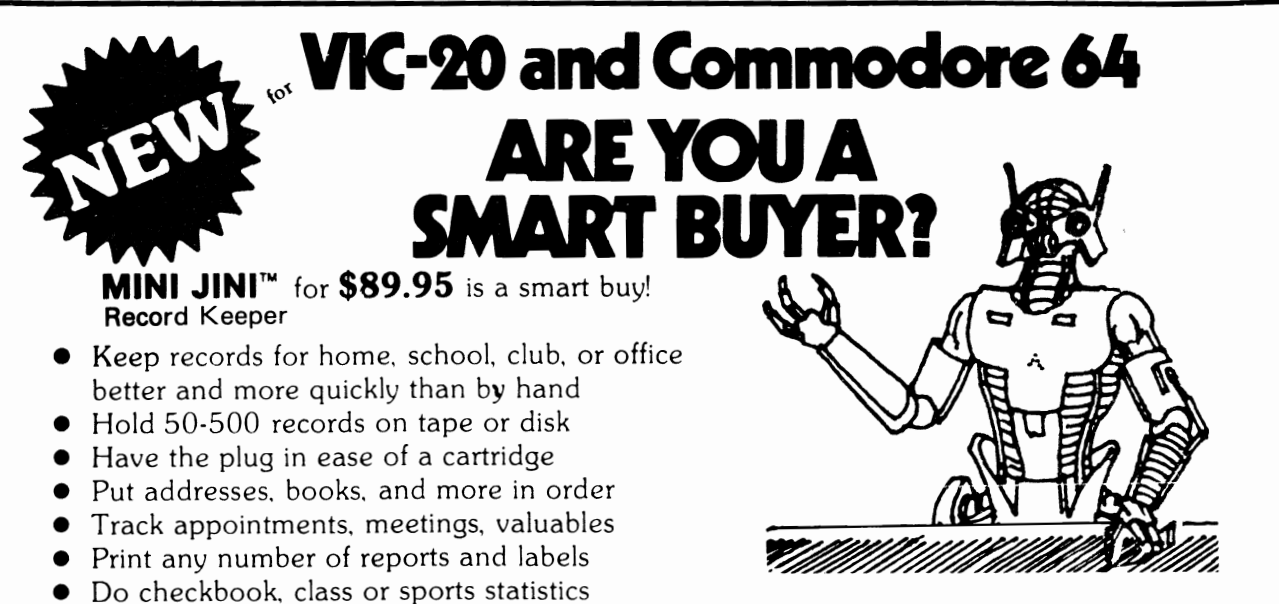

• Make lists for letter writing software **Available NOW in Spanish (Mini-Jini Archive Instante)** Available now. in plain, simple English. French and German versions available soon

"A winner... Learn Mini-Jini Record Keeper in 20 minutes"  $-$  Commander Magazine "Super duper data base for VIC-20 and Commodore  $64''$   $-$  Software International

Application Templates for...

- I. General Demo (69 pre-defined files) amateur radio paper route disk only etc.
- 2. Organize the HAMSHACK (12 files)
- 3. Classroom Planning (10 tiles) plan lessons analyze tests keep attendance library records TEMPLATE 514.95
- 4. Party Plan (10 tiles) birthdays christenings proms graduations weddings anniVersaries etc.

NEW!

BRAND NEW Mini-Jini Forms Writer: Fill in the blanks on checks, and other forms - in easy to use cartridge. \$69.95

DISK OR TAPE

- Visa  $-$  Mastercharge  $-$  C.O.D.
- Dealer inquiry welcome

Immediate shipment if in stock. If personal check is sent, allow additional 2 weeks Prices subject to change. Shipment subject to availability. Ships UPS frt collect Commodore 64 and VIC-20 are registered trademarks of Commodore Electronics. Ltd

Any one who keeps records can use the Mini-Jini Record Keeper

> For the UNEXPANDED VIC & COMMODORE 64

- Administrators Agencies Bond Clippers Check Writers **Collectors Educators** Families Greeting card writers Hobbyists Libraries
- Medical persons **Organizations** Party Planners Postal services Salespersons Schools Store owners Teams **Writers**

# **JINI MICRO·**  SYSTEMS, **INC.** P.O. Box 274 • Riverdale, N.Y. 10463

PHONE: (212) 796-6200

Prices in U.S. dollars

# **MACHINE LANGUAGE**

# **SA Y GOODNIGHT LANCE LEVENTHAL**

# **Review by Terry Taller Kanata, ON.**

A BOOK REVIEW of 6502 ASSEMBLY LANGUAGE PROGRAMMING By Ashley. Fernandez. Taber John Wiley and Sons (Canda) Ltd. Self-Teaching Guide Series \$12.95 (US)

After one has learned to program in BASIC several things happen. First you sit down and try to write all those neat programs you knew you could--if only you understood BASIC. Having achieved all of that knowledge you realize that all of the best programs have been written and are available commercially or can be obtained from TPUG: what's more if you add up all of the hours and aggravation it is much less expensive to purchase the program or get it from TPUG.

Next you begin to read articles by Farquason, Williams, Strasma, Butterfield, Mansfield --and they speak in hieroglyphics like STA. LOA. ROR. ASL. CPX, lOX. You decide you are going to write the ultimate computer game (if it follows current trends you will be able to. on your screen. simultaneously destroy New York. Miami. and Toronto with an option to devour dots) and somebody tells you that no game is worth its weight unless written in machine language. (It doesn't take long before you find out that for all intents and purposes  $machine$  language = assembly language.)

Once you've spoken to all of those incredibly knowledgeable people (they've owned computers at least one year more than you have) you find you have to buy an assembler (and you thought you were going to get away cheap!) Now what? Well. face the fact that when getting into assembly language you might as well make it easy on yourself and buy a good product (either Moser's MAE or Templeton's PAL will do). To put it bluntly. and as I learned the hard way. there is no point in getting into assembly language without a top-quality assembler.

As you discovered when learning BASiC there is no way to learn assembly language except by jumping in with both feet. That means it is time to start shopping around for a book. As you venture into your favourite computer bookstore you will find the pickings pretty slim compared to books on BASIC: in a previous article I advised that you stick with Margaret McRitchie's book on BASIC programming. The only problem with assembly language is that you bump up against your first jargon- microprocessor; you'li see books called *l80.* 8080. 68000. Z8000. 6809. 6502. 65C02 all followed by the words Assembly Language Programming or words to that effect. You want 6502 books and. as you'll see in a moment. you'll only want one bock to start.

In the 6502 section you'll find books by two of the big guns in assembly language writing--Lance Leventhal and Rodney Zaks. Both of their books on 6502 assembly language programming are BIG and expensive and neither one is terribly useful for the novice entering beginning assembly language programming. You'll find that Leventhal's book looks the most impressive--at least it did to me. When you start into it he refers to the fact that he assumes you understand Book 1 In the series; so out you go and buy Book 1; when you start that you find that it assumes that you understand Book 0 (honest!) so you buy Book O. Don't do it! You are wasting your time and your money (at this point). Believe me, nobody packages a book more attractively for sale than McGraw-HilI. the publisher of Leventhal's books: I know because they package and sell the two textbooks I wrote

# **MACHINE LANGUAGE'**

for secondary school Marketing--L. course you should buy them.

To get started there is only one book you will need--6502 Assembly Language Programming by Donna Taber. Ruth Ashley and Judi Fernandez. It is published by John Wiley and Sons Ltd. in the Self-Teaching Guide series. It costs \$12.95 (US)and about \$15.95 (Cdn). It is available at any bookstore (I got my copy at Arkon Electronics in Toronto). If not available I know they can get it for you. Quite simply these three people have discovered how to make novices feel like experienced programmers both quickly and easily. If own three other books they have written and the same holds true for all of them!)

The book is written as a disposable product; ie., you have to write in it and that may not make it useful to anybody to whom you might wish to give/sell the book. As long as you know the Commodore kernal routines (easily found out) you can work your way through this book and be thoroughly competent with the basics of 6502 assembly language programming by the end of the book.

Some points about any of the series written by these people are included in this book. Don't write the answers in the book- -and not to save money be reselling the book. They tend to put the answers to the problems on the same page as the problems making it too tempting to look at the answer: they should have put the answers at the back. Cover up the answers with a piece of paper and work out the problems on a separate pad. and then look at the answers. After that put the exercise into the computer, assemble it, and then run it. You will feel very rewarded very quickly.

If there is any fault with the text it is hat the authors rushed through binary coded decimal. BCD will. after you have worked your way through this book (which took me about a month). become very Important if you want to do some really razzle dazzle stuff. You will have to go to another source to get a handle on BCD.

The authors wrote a general text for the 6502 book. That means that had to

page 40 TORPET November/December 83

work around the fact that 6502's are found In CBM, PET, APPLE, ATARI, VIC. They don't go into I/0 programming as well they couldn't because of the various roms among the different machines. After you have finished this book the only other text you will need (at least in the case of those among us who own CBM's) Is CBM Professional Computer Guide by Jim and Ellen Strasma (McGraw-Hili) and the ubiquitous Adam Osborne: make sure that you get the book by these authors. At the end of the book you will find the Information you need on Commodore's rom routines and the kerna!. If you own a C-64 or a VIC or a PET get Mansfield's Machine Language For Beginners (COMPUTEI Books) for the same Information.

As you progress, and you will, you will only need back copies of COMPUTE!, TORPET, and The Transactor. Any article on assembly/machine language will now make absolute sense. And you wondered why you were keeping all of those back copies that the wife thinks could make vast sums of money in a garage sale!

In summary stay away from the large and expensive when going into assembly language (except for the assembler). Get the book highly recommended in this article and follow the accumulator-loaded brick road

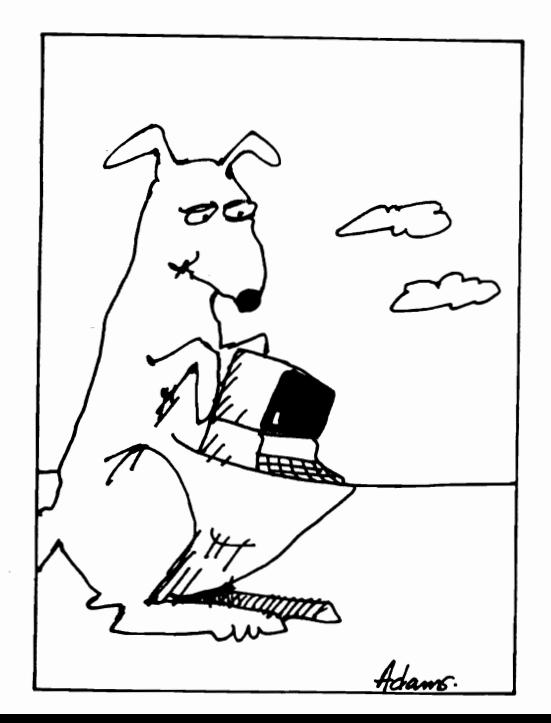

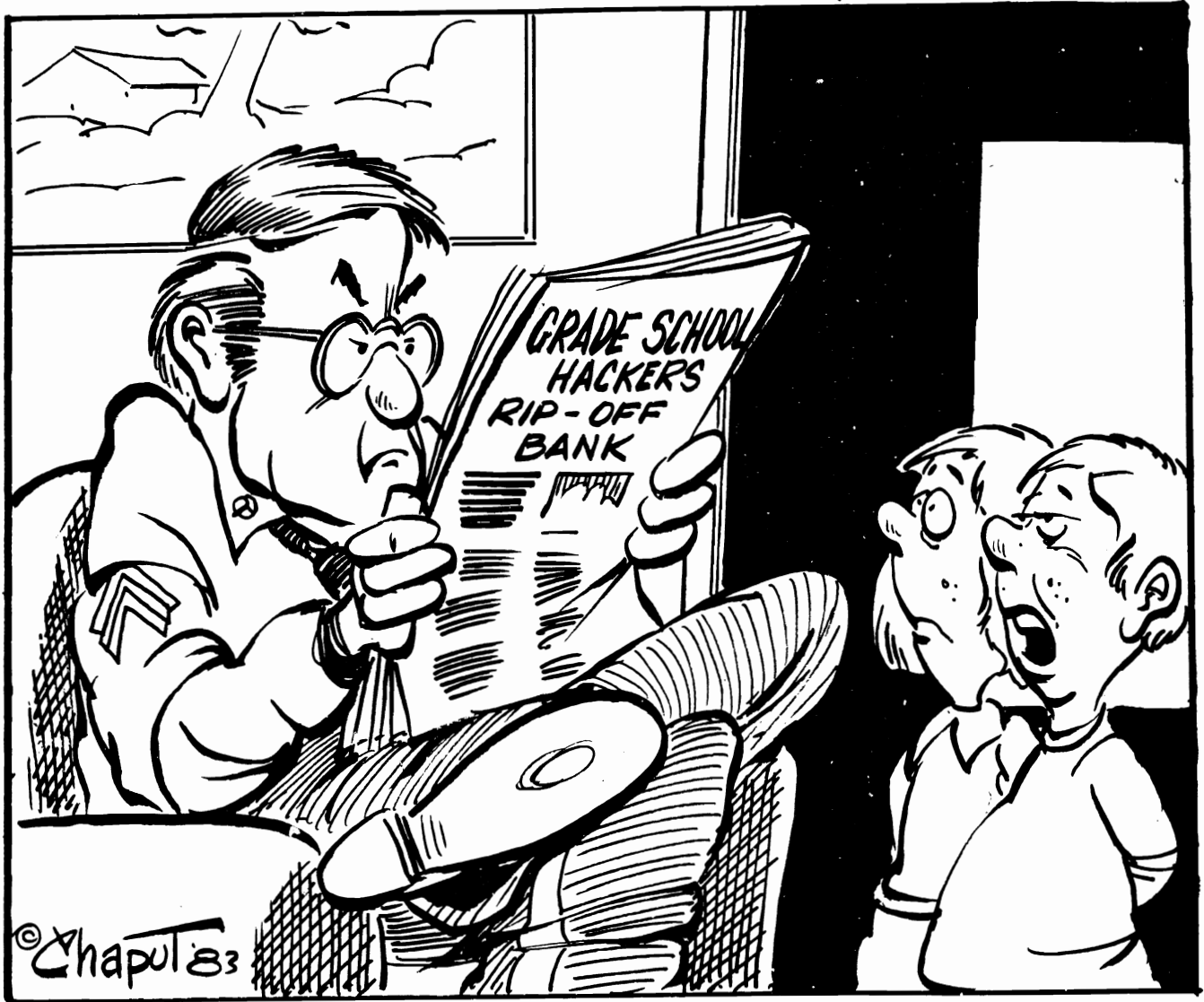

SOMETHING TELLS HE WE SHOULD WAIT A FEW DAYS BEFORE WE ASK ABOUT GETTING A COMPUTER.

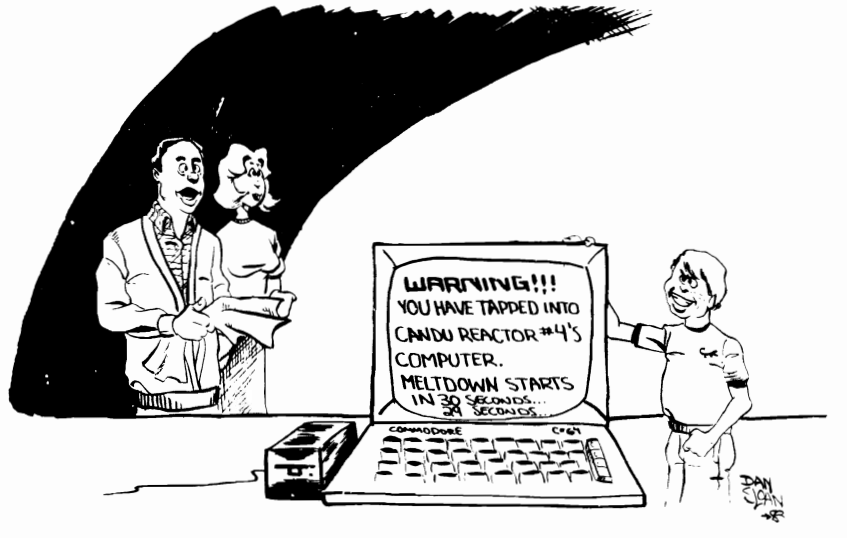

-I'm glad we've found something that keeps him off the streets.·

# **GENERAL**

# READING BETWEEN THE LINES

# by David Williams

The BASIC words DATA and READ provide a powerful tool for programmers of Commodore computers. Information which the program will need as it runs can be conveniently written into the program itself. instead of having to be stored in separate fiies. For example. suppose the program is going to need the names of the months of the year in the course of its operation. The simplest way to store these names is in the form of a string array. If there were no DATA or READ statements in BASIC. two methods whould be available to the programmer to set up this array. One would be to specify each array element separately. something like this:

> DIM M\$(l2} M\$(l}="JANUARY" M\$(2)="FEBRUARY' M\$(3)="MARCH" and so on.

The other method would be to make a separate file on disk or tape and to access it during the program run with coding such as:

DIM M\$(12) OPEN 1.8.S."MONTHS· FOR N=l TO 12 INPUT# 1.M\$(N) NEXT CLOSE 1

This method uses six lines of code. which is obviously more economical than the thirteen lines which the first method needs. However. the need to have a separate disk file is a definite drawback.

The DATA and READ words in BASIC allow the task to be carried out like this:

DIM M\$(12) For N=l TO 12 READ M\$(N) NEXT

# Toronto ON

# DATA JANUARY. FEBRUARY. MARCH. APRIL DATA MAY.JUNE.JULY.AUGUST DATA SEPTEMBER.OCTOBER.NOVEMBER. DECEMBER

That's all there is to it. No separate disk file is needed. yet the similarity to the coding for the separate-file method is clear.

The READ command causes the computer to take the next item of DATA and to place it into a variable in much the same way as an INPUT or INPUT# command. The first READ statement in a program reads the first DATA statement in the program. and this is true even if they are widely separated. For example, some programmers like to put all their DATA at the end of the program. but the READ commands are usually near the beginning. It is also perfectly acceptable for the DATA to be earlier in the program than the READ commands.

After the first READ command. the next one takes the next item of DATA. and so on. Thus the DATA is read strictly in the order in which it appears in the program.

For many purposes this arrangement is perfectly satisfactory. However. there are other situations in which a programmer may want the DATA to be read in some different order. This is likely to be true if the program contains several subroutines which make use of READ and DATA statements. The order in which the subroutines are executed may be different from the order in which they appear in the program. Indeed the execution order may not be fixed. It may depend on what the program's user decides to do with it. In situations like this. a method has to be devised to allow the DATA to be in a different order than that in which it is to be read.

There is one more command which is associated with DATA. This is RESTORE. When this command is executed in Comm-

# **GENERAL**

odore BASIC (the versions which are used by other computer manufacturers sometimes differ from this) the effect is to set the READ command to start from the beginning of the program again. No matter how many READs have already been carried out. if the program says RESTORE, the next READ will take the first item of DATA in the program.

The RESTORE command can be used with a little bit of cunning to make the<br>computer start READing DATA from computer anywhere in the program. For example, look at the following piece of coding:

1000 DIM N\$(3) 1010 RESTORE 1020 READ X\$: IF X\$<>"NAMES· THEN 1020 1030 FOR N=l TO 3 1040 READ N\$(N) 1050 NEXT 1060 DATA NAMES.JOHN,SUE,MARY

Lines 1010 and 1020 have the effect of finding an item of DATA consisting of the word "NAMES", and they will find this item no matter where in the program it occurs

and however many READ statements have already been executed. Line 1010 re-starts the READing process from the beginning of the program. then line 1020 goes through the items of DATA until it finds one consisting of the word "NAMES". It doesn't matter if there are a lot of items of DATA in- the program before line 1000, or If a previous READ statement was looking at DATA in line 5000. Providing there is only one "NAMES· in the program, the above piece of coding will put "JOHN", "SUE" and "MARY" into the string array.

if a programmer uses this technique. he can have his DATA in any order which is convenient for himself, and he can arrange for it to be read in some totally different order. Modular programs in which the different routines each contain their own DATA and READ statements are thus perfectly possible. All that is necessary is for each module to have a recognizable keyword at the start of its DATA, and for it to execute a couple of lines of code such as lines 1010 and 1020 in the routine above. $\bullet$ 

# ... · ... . ..,..·.· ... ·.·rI' ••• ·".. ......... · ..... · ... ·.·.·h· ... · **......................................................................... ••·•·•·•••·•· ...** *·.·N*

READING THE ERROR CHANNEL IN DIRECT MODE

# it can be done

# by ELIZABETH DEAL

Commodore-64 and Upgrade PET computers normally can't look at the disk error channel the same way as Basic 4 systems since we cannot use GET or INPUT in direct mode. So we patch what we can with the DOS-wedge or POWER. POWAID. MOREPOWER. whatever we got. But sometimes those utilities get clobbered, especially the wedge since a lot of people put their code in fixed places. The alternative is to enter program lines, but that clobbers the program all too often. So it's one trouble chasing another.

We are in luck now. Howard Harrison of Philadelphia passed this gem to me: If we enter the GET# routine several instructions past it's beginning to avoid the check for direct mode we can, in fact, use GET

# MALVERN PA

to read the error channel. It will not work with INPUT#, as the direct mode check is burrled inside the routine. So we type. all on one line. if you wish:

CLOSE 15:0PEN 15,8,15 FORI=OT030:SYS(51844)#15,A\$:PRINTA\$;: IFST=OTHENNEXTI

This is for the PET. For Commodore-64 use SYS(43906).

It's not exactly as easy as Basic4 PRINT DS;DS\$, but it does the job.

The parenthesis around the address are not needed. You can even stick In spaces between the address and the number sign. And if you keep one and the same file open to channel 15, you can skip the open/close typing.<sup>•</sup>

TORPET **NovemberlDeCember 83 page 43** 

# **Using The 1541 BACKUP**

· . ' **GENERAL** . .

# **By David Bradley Toronto, ON**

BACKUP program and you want to copy the SOURCE disk is the disk that you are

your Commodore 64, type in RUN and display FORMATTING DESTINATION DISK press RETURN. There will be a slight and the disk drive should be working. pause before anything appears to be hap- Once the DESTINATION disk has been pening so don't worry if it doesn't jump FORMATTED the program will tell you to into action immediately. When the program INSERT SOURCE DISK INTO DRIVE. Before is finished setting up there should be trying to do this be sure that you have several "boxes" displayed on the screen. Fremoved the DESTINATION disk. Once the

you to do is to ENTER THE PROGRAM RETURN. This tells the computer that you OPERATION CODE. Wrlat the program is have done your part and it is time for it asking you is to decide is whether you to proceed with its duties. want to do a BAM SELECT BACKUP or a There should once again be disk ac-DIRECT BACKUP. You choose this by tivity and the program will display READING typing in either a B or a D and press- BAM FROM SOURCE DISK. After about 5 ing RETURN. If you are not sure which to seconds the computer will request that you choose. I will try and explain what the dif- VERIFY SOURCE DISK FOR BACKUP. All ference between the two are. you have to do is press RETURN and the

copy the areas of the disk that have in- in memory against the BAM on the disk. formation on them while the DIRECT This is done to ensure that no errors have BACKUP will copy every track and sector occurred. whether it be empty of full. The DIRECT Then the program will inform you that BACKUP should always take the same it is READING DATA INTO BUFFER. Notice amount of time whereas the BAM SELECT the "BAR" near the top of the screen. If BACKUP will vary depending on how full all is well that "BAR" should be getting longer. or empty the disk is. The state of the Superson when the BUFFER is full the program

DESTINATION disk formatted. The program INTO DRIVE. Put the DESTINATION disk will ask you to ENTER DISK NAME. The into the drive and press RETURN. The name of the disk is what you see displayed program should tell you that it is WRITING in reverse field characters when you list DATA FROM BUFFER. Now the "BAR" the directory of a disk. should progressively get smaller.

program will tell you to ENTER ID the program will tell you to INSERT NUMBER. The 10 is a two character code SOURCE DISK INTO DRIVE. Once again put that is also displayed in reverse field the SOURCE disk into the drive and press characters when you list the directory. You RETURN. have to be careful. when using this From here on all you have to do is program. to make the 10 of the continue switching the disks when the DESTINATION DISK different from the 10 program prompts you to until the program

DESTINATION DISK INTO DRIVE. Before you should find that all of the programs from go on. get it very straight in your mind the SOURCE disk are now on your which disk is which. The DESINATION disk DESTINATION disk as well.

First of all. if you don't have the 1541 is the disk that you are COPYING TO and COPYING FROM. So put the disk that you disks using your 1541, get it. (It is cur- COPYING FROM. So put the disk that you rently on 3 TPUG disks. D2, D3 and (C)TS.) are COPYING TO in the drive and press Once you have the program loaded into RETURN. If all is well the program should

The first thing the program will instruct SOURCE disk is in the drive press

The BAM SELECT BACKUP will only computer will check the BAM It has stored

Now it is time to get your will tell you to INSERT DESTINATION DISK

After you have named the disk. the When the BUFFER has been drained

of the SOURCE disk. The says BACKUP FINISHED. When that hap-Now you will be instructed to ENTER pens if you did everything correctly you

Good  $luck...$   $\bullet$ 

page 44 TOAPET November/December <sup>83</sup>

# **VIC**

# **VIC PACK Home Office Package**

# *by* **A. C. Pendleton Saint John, N.B**

for the VIC 20. As the name indicates. it space bar. is designed for the home or small office.

Vicpro. the word processor. is on one side of the cassette with Vlcdata. a data base program on side two.

Both programs are written in BASIC and require a minimum of 8K expansion.

The total package comes nicely boxed. and the documentation while brief. is very understandable.

With the low price one would not expect all the sophisticated features of a higher priced professional package. This expectation is true to a degree. but both programs have some very attractive features that would be especially appealing to an experienced or low volume user.

Both systems are menu driven and are extremely easy to use. even as noted. for an inexperienced user.

Vicpro has some standard and desirable features such as variable line length. tabs (3 maximum). append. automatic line end and start. and automatic hyphen if a word is broken at the end of a line.

In the input mode the normal cursor controls are disabled with the exception of the delete key. which can be used in the normal fashion. but only on the line being typed.

The documentation does not mention a text buffer, but it does note that you can type as fast as you like and the system will remember and follow. At my typing speed. this did not present a problem.

The edit mode provides for insert. delete or change on any line. All lines are

.

Vic Pack is a cassette based system numbered and can be advanced with the

The edit controls are also easy to use. but no cursor controls are available. and the only method of changing a line is to re-type the entire line.

Line editing becomes a bit of a pain if you have a lot of errors. so you tend to watch the original much closer. Lines can be inserted. but they must be typed in anew and a block move feature is not available.

The program also provides for printing to screen or printer and right margin justification is available. The print program is designed specifically for the Vic printer and options are not provided for other printers. Since the program is written in BASIC, enterprising programmers should be able to modify the print routine to accommodate other types of printers.

Save and load features are available for both tape and disk and provide for saving all or specified lines of the text.

A clear memory function allows for clearing all text in memory but requires a system reset to re-start. An audible signal serves as a reminder to save text bofore clearing memory.

Although the program would be more desirable with features such as block move, headers. page numbering, pagination and printer options, it is good value for the price and very easy and relatively foolproof to use.

The Vicdata database program is basically a computerized filing system to provide storage and fast information retrieval for the home or small office.

According to the manual. Vicdata with a TORPET November/December 83 page 45 16K memory expansion will store 150 entries of 100 characters each. With a smaller number of characters per entry. the number of possible entries increases several times.

As with Vicpro. Vicdata is menu driven and is also very easy to use. It is so easy in fact that by using the menu it is hardly necessary to use the manual. even to begin.

In addition to the input option, an alphabetical sort routine is also provided.

The search update option uses key letter or key word search and allows almost instantaneous retrieval of information, since all data is stored directly in core memory.

This option also provides for a hard copy printout of the requested data. while another option provides for a printout of the entire file.

Save and load options are provided for both disk and tape but as noted. the entire file is saved or loaded and all searches are done directly in memory.

A test option is provided to verify that data is in memory. Pressing this option will scroll all information up the screen. The CTRL key will slow down the scroll and allow easier reading. The hard copy options are similar to Vicpro and are designed specifically for the Vic printer.

Both Vicpro and Vicdata. while admittedly having limitations in terms of high volume professional programs. are extremely user friendly. produce good results and are very reasonably priced.

Vicpro was used to prepare this article and saved many hours of revisions that would have been required on a typewriter.

Navajo Software Manufactured by Audiogenic P.O. Box 88 Reading. Berks. ENGLAND

Available from: Advantage Computer Accessories 3120 Glen Erin Drive. Unit 5. MISSISSAUGA.Ont.

# **•••••••••••••••••••••••••••••••••••••••••••••••••••••••••••••• Farquharson Features.... by AI Farquharson**

**VIC** 

# **GIVE ME THE TAB, PLEASE**

Restaurant fare always includes the TAB and sometimes there is SPACE to enjoy. Iwo items on the computer screen which are useful involve both TAB and SPACE.

always used great gabs of cursor controls to set up a menu on the screen. This gets tedious and a substitute is to use the TAB function. If you want to start your menu or other screen at the eighth position. try a line like this:

# PRINT TAB(7)"MESSAGE HERE"

atter the TAB () chosen, always counting rights! from the beginning of the screen on the <sup>T</sup> One final comment. This works great on left. Remember how typewriters move from the screen but will leave you out to lunch left to write as the carriage jogs across? on your computer's printer! I remember my Each tab set may be chosen by pressing a dismay when I had a beautiful screen TAB key as the carriage moves across. layout and. the printer mangled it com-Don't try to TAB backwards! It won't work pletely. Keep SPACED out! More next time on the computer or the typewriter. The computer on printer layouts.

What does the SPACE , command is SPC (), do? Unlike the TAB () command, SPC() counts from where the cursor is now to the number of spaces chosen ahead in the brackets. The count does not begin from the left border but from where you are now.:

PRINT "HELLO DOLLY"SPC (10)"HOW ARE YOU?"

This places ten spaces between the fhe print begins at the next position text. Sometimes this saves a pile of cursor

**••••••••••••••••••••••••••••••••••••••••••••••••••••••••••••••** 

page 46 TORPET **November/December 83** 

# Skyles Electric Works Presents ELE COMMANDE Curry PAG MOV AUTO RECORD ROGRAM EDITING DISK CHANGE ROG COMMAND THE DEBUGGING ICTREE  $\widetilde{\epsilon}$  $\frac{1}{2}$ MORE PROCESS  $\mathsf{F}\mathsf{E}\mathsf{X}\overline{\mathsf{T}}$ **ARAN Telesian September 1987** ERAL COMMANDS DISK FILE ARALLEL PRINTER INTERFACE MORE AND STILL **MITIAL he VicTree**

# ...Leaves your new Commodore 64 (or Vic 20) with 42 additional commands. ...Branches out to most BASIC 4.0 programs. • • • Roots into most printers.

New from Skyles: the VicTree, a coordinated hardware and software cartridge that allows your Commodore 64 to branch out in unbelievable directions and makes it easier than ever to do BASIC programming, debugging and to access your disk. And the new VicTree provides routines to interface the Commodore 64 to all Centronics Parallel printers with an inexpensive cable. 8kb of ROM-4kb for the BASIC commands, 4kb for disk commands. Perfect not only for the new Commodore 64 but also for the Vic 20. Unbelievably simple to use with a  $100 +$  page manual with many many program examples. Easy to install, plugs into cartridge port, the VicTree gives you all the additional BASIC 4.0 commands to allow most BASIC 4.0 programs to work on your new Commodore 64 and Vic 20.

# And now with the BASIC command Commodore forgot/

Now only \$89.95 or \$109.95 complete with Centronics standard printer cable. (Cable alone \$29.95.)

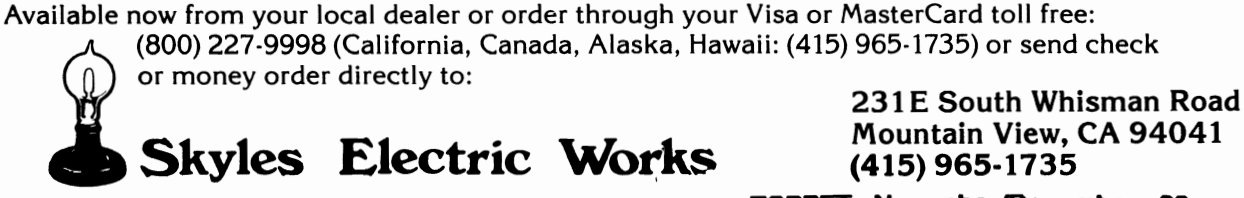

Prices in U.S. funds **TORPET** November/December 83 page

# **Commodore sells** Well, Commodore **more personal** Canada, some 25 years ago.<br>**Computers in** termational company today, we **Candida than any continue to make more other company.** Canadians as we prepare <sup>I</sup>**II to ship computers made**

**here to 25 different countries around the world.** 

We got big by being good: take a look at the successes pictured here.<br>And we're going to get bigger because, performance for price,<br>because of the world to sell a million. Judged "Home computer of the<br>year" by an international panel of leading computer magazines.

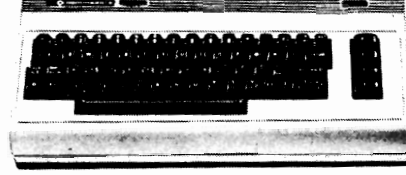

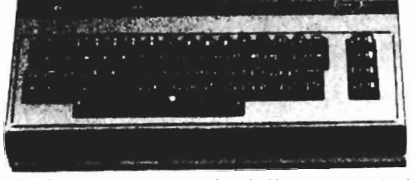

.. **Commodore Computers are better than anyone else's.** 

**There will be computers in every**  The Commodore 64: Less than half our competition's h  $\alpha$  has  $\alpha$  and  $\alpha$  and  $\alpha$  has  $\alpha$  .  $\alpha$  has  $\alpha$  .  $\alpha$  has  $\alpha$  has  $\alpha$  and  $\alpha$  has  $\alpha$  and  $\alpha$  has  $\alpha$  and  $\alpha$  has  $\alpha$  and  $\alpha$  has  $\alpha$  and  $\alpha$  has **ome, school and business much** 

**sooner than anyone ever dreamed. That will be mostly because a company born in Canada 25 years ago, was totally <sup>I</sup>**\ dedicated to producing state-of-the-art

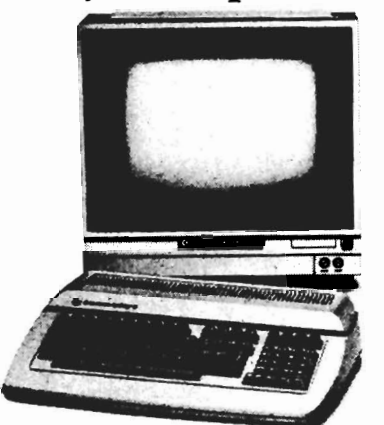

Soon to be the new price/ performance leaders in microcomputers for business.

**technology at prices anyone. could afford. That's us.** 

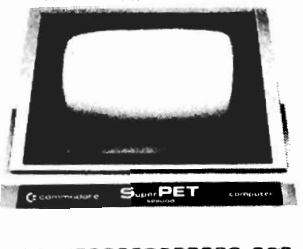

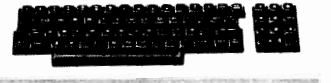

The Commodore PET and SUPERPET The computers most widely used in Canadian schools.

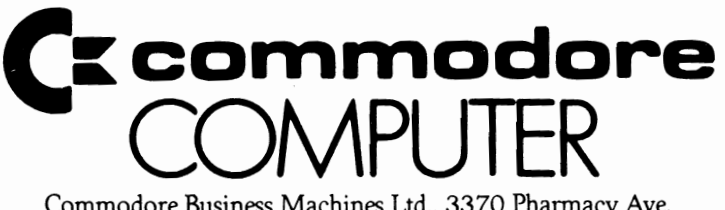

Commodore Business Machines Ltd., 3370 Pharmacy Ave. **page 48 TORPET November/December 83** Agincourt, Ont. M1W 2K4 (416) 499-4292

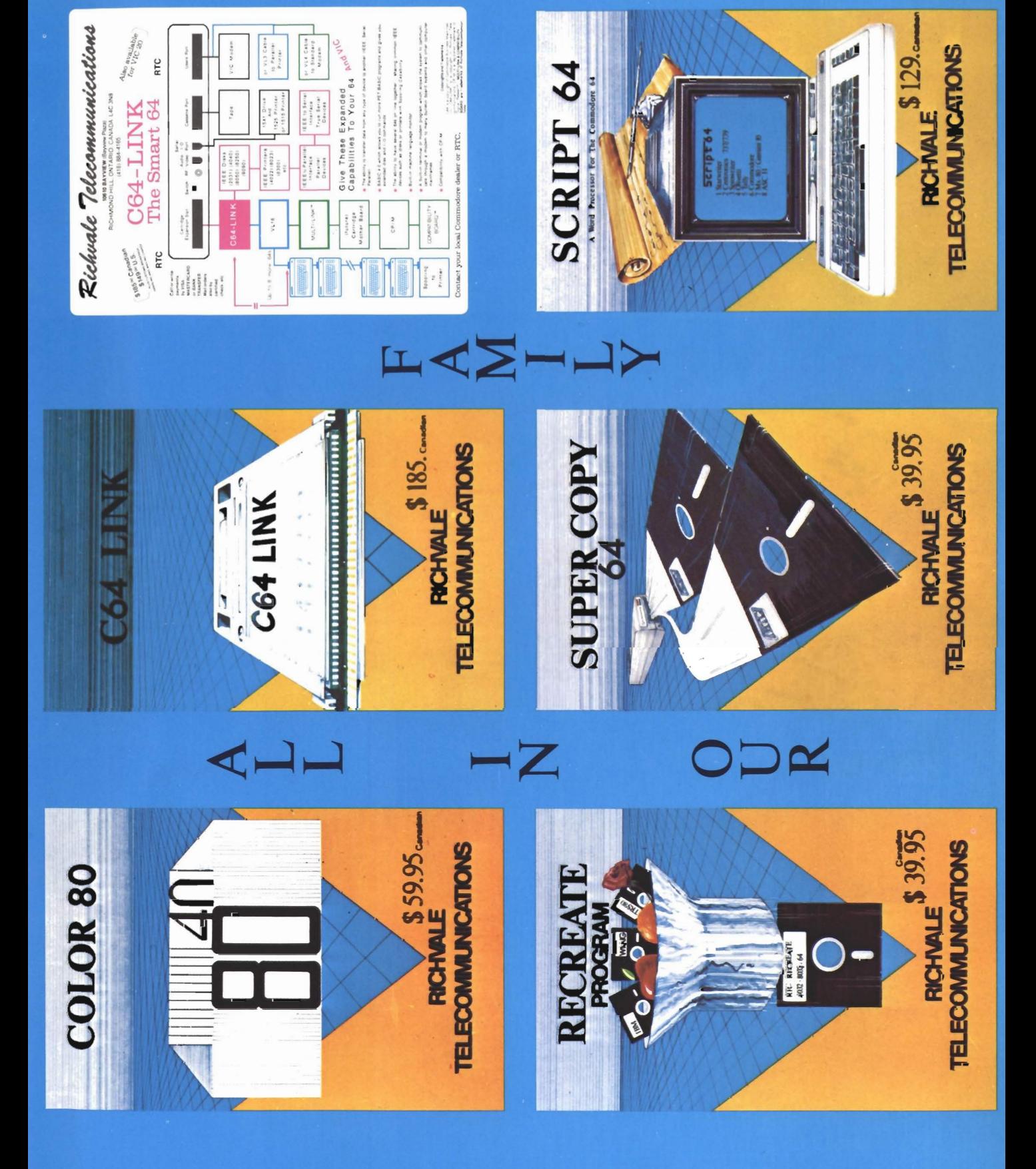

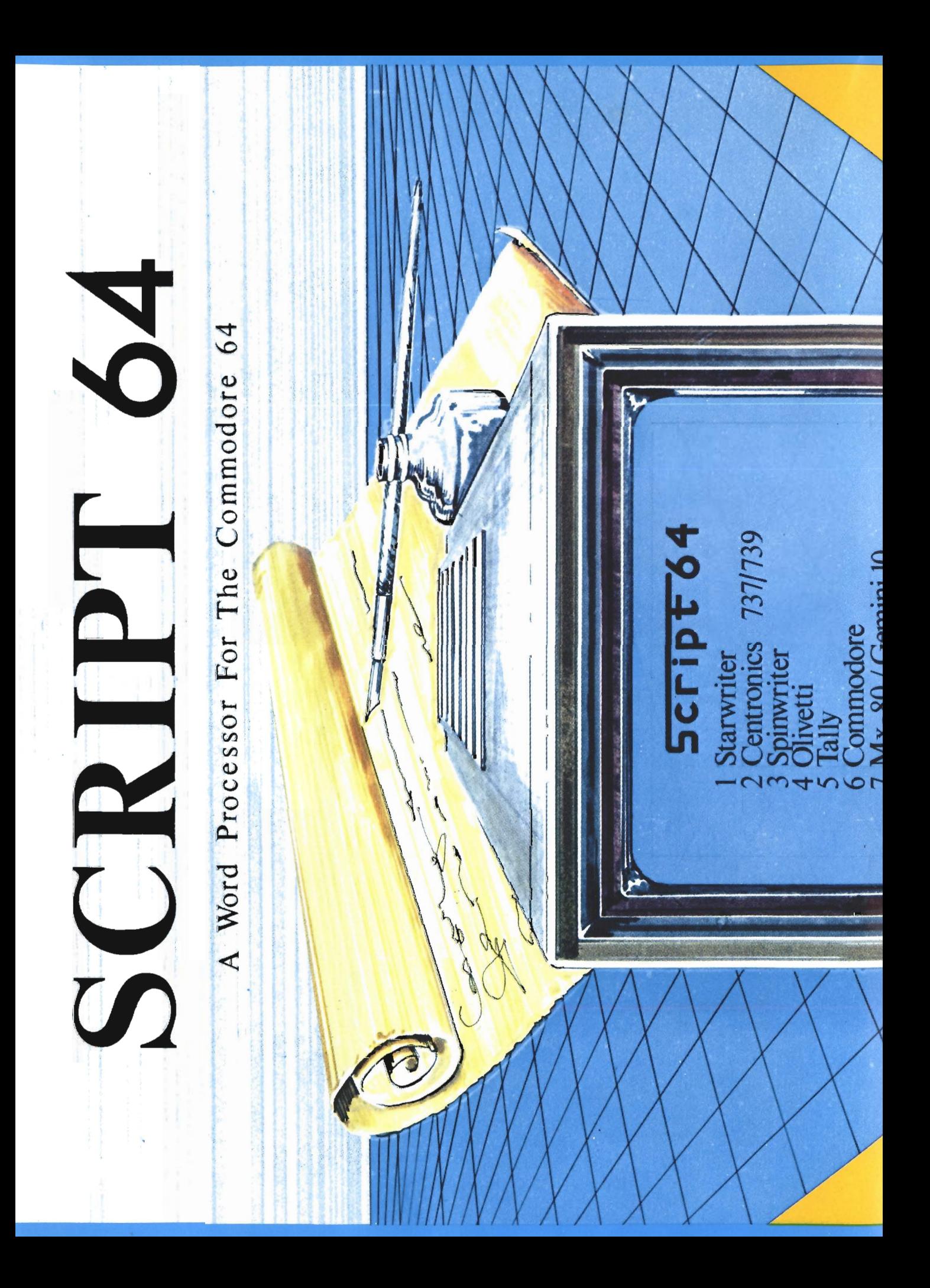

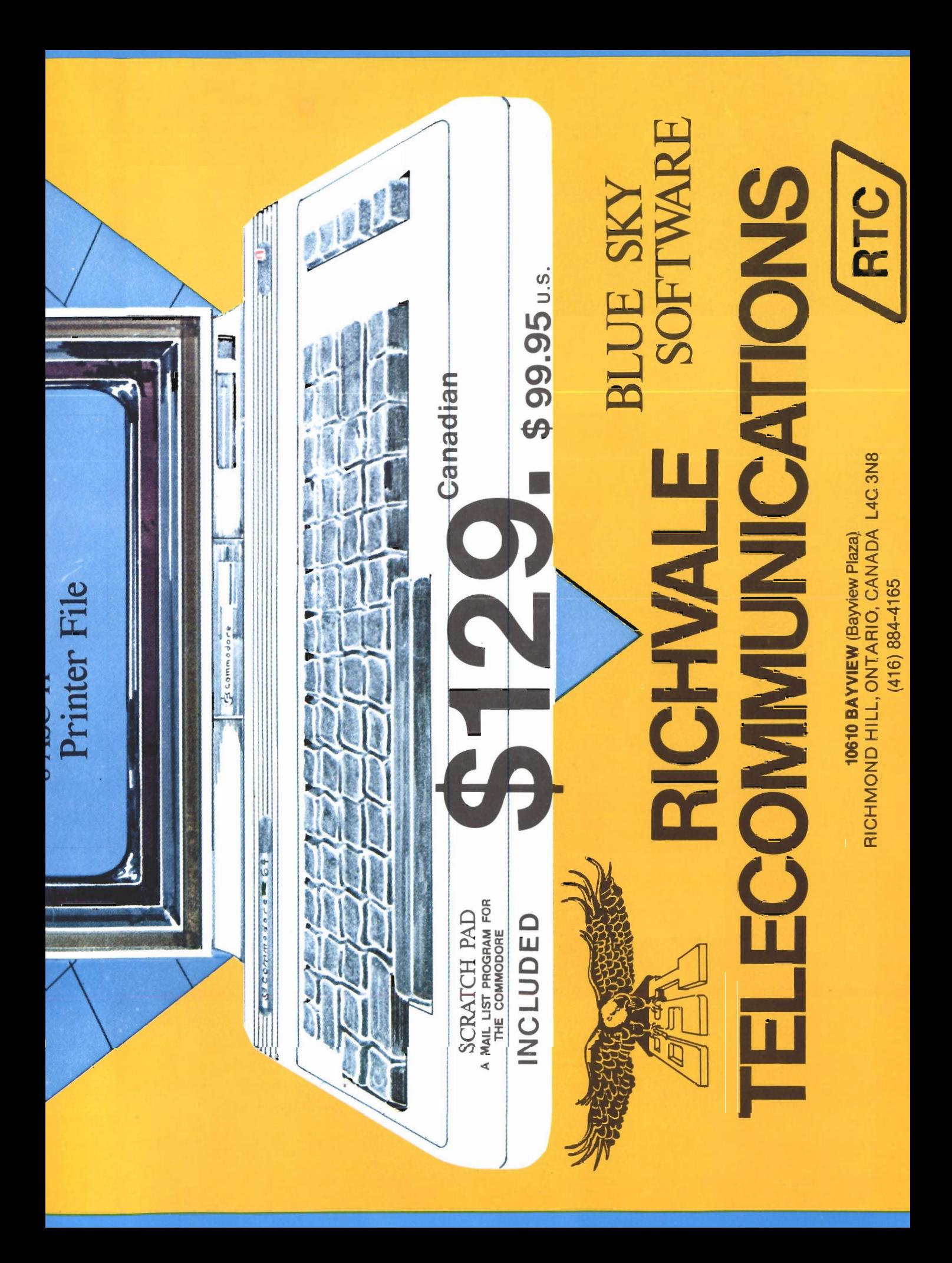

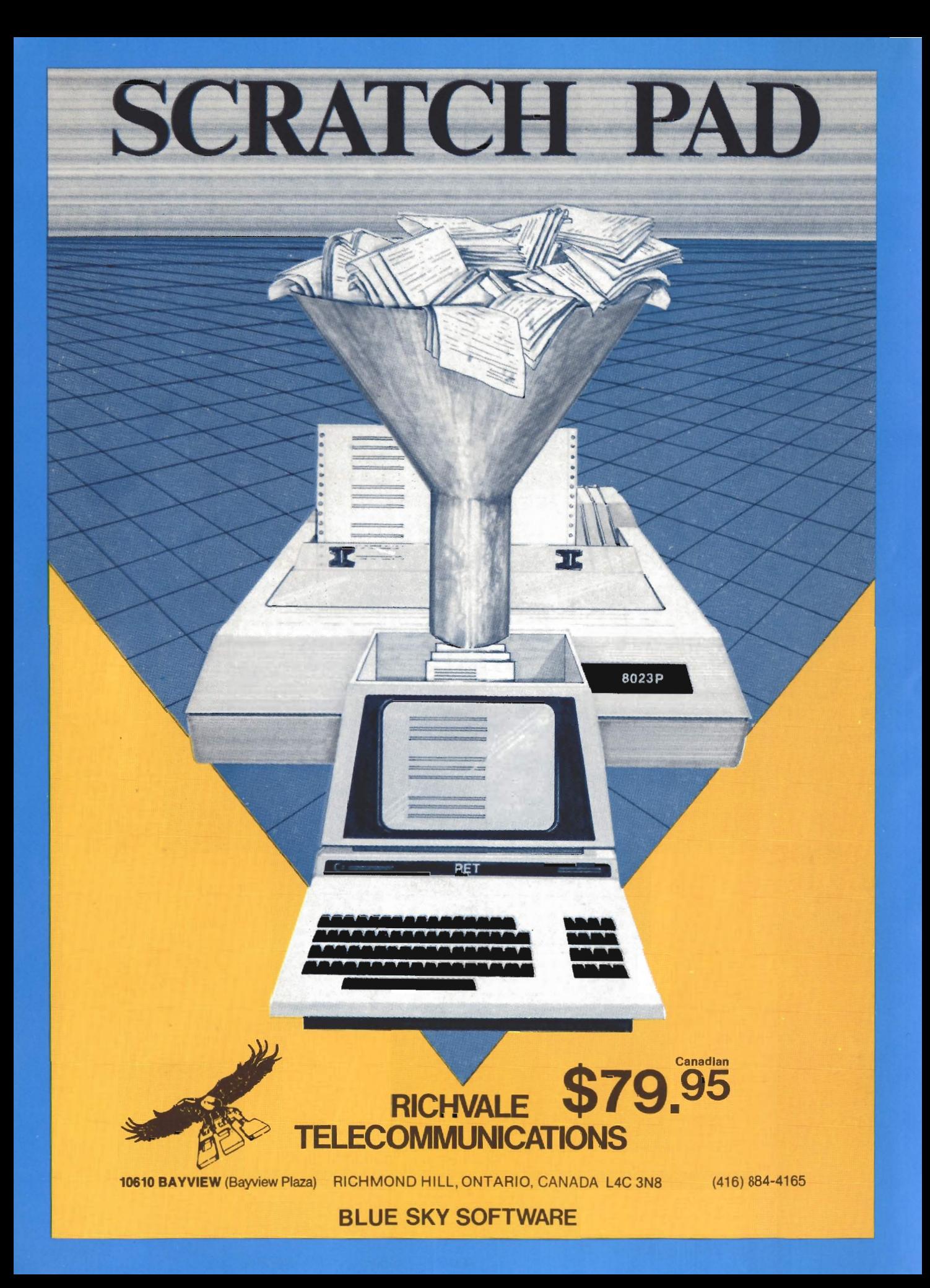

# $*$  BUY TWO — GET ONE FREE  $*$ EPYX TOP 10 GAME SALE

SPECIAL FREE GAME Buy Two Epyx Games From Protecto And Get A Free Game

# The Thinking Man's Paradise

( Disk / Cassette)

- 
- Award Winning Games Fantastic Graphics

• Skill (not luck) Needed • Already in top 10 charts

# COMMODORE · 64 I VIC·20

Buy Any Two Epyx Games From Protecto And Send The Proof Of Purchase Seals To Epyx And Epyx Will Send You A Free Game.

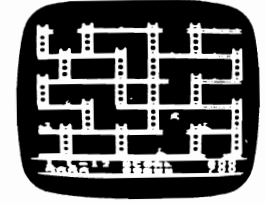

# JUMPMAN

If you like Donkey Kong, you'll love Jumpman. Over 30 different screens with 8 speeds and 5 skill levels make this the fastest action game in the country. You must leap girders, climb ropes, and scale ladders to reach and diffuse bombs while avoiding robots, birds, bullets, explosives, crumbling walls, vanishing escape routes, and many other obstacles. (Truly a fantastic game!) List \$39.95 Sale \$27.95 (DISK ONLy)

# TEMPLE OF APSHAI (computer game of the year)

This is the standard by which other adventure games are judged. Full color graphics portray the temple and all its contents - magic, monsters, doomed cities and damsels in distress. Do battle in real time with over 20 monsters, expansion modules will keep your adventure alive in the future. List \$39.95 Sale \$29.95

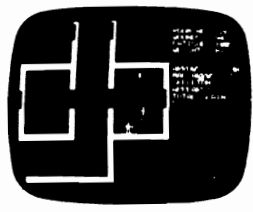

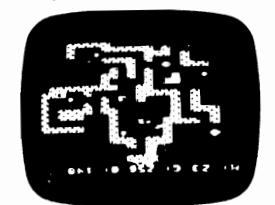

# SWORD OF FARGOAL

Search for the wondrous sword in the depths of an ever changing dungeon. Make yourself invisible, teleport to a new location, drink a healing potion or use enchanted treasures, but watch out for traps and hideous creatures who will try to stop you. (Fantastic dungeon adventure) List \$29.95 Sale \$21.95

# CRUSH CRUMBLE & CHOMP (Computer game of the year nominee)

Choose one of six monsters or create your own, and use your monster to destroy one of four unsuspecting cities. The cities aren't totally defenseless, they call on police, national guard, and even a mad scientist, complete with helicopter, to save humanity from the relentless threat. List \$29.95 Sale \$21.95

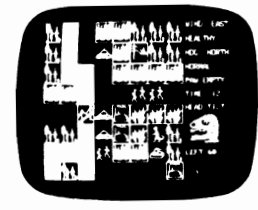

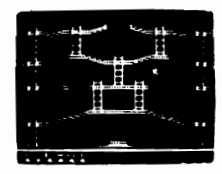

# JUMPMAN JUNIOR

The devilish ALIENATORS are back! And they have overrun the Jupiter Command Substation. In this cartridge format sequel to the best·selling Jumpman, players must leap through 12 all new screens featuring electrocution traps, moving walls, hellstones, and dangers much too bizarre to be believed. How many screens can you master? Twelve different screens, 8 speeds. List \$39.95 Sale \$27.95

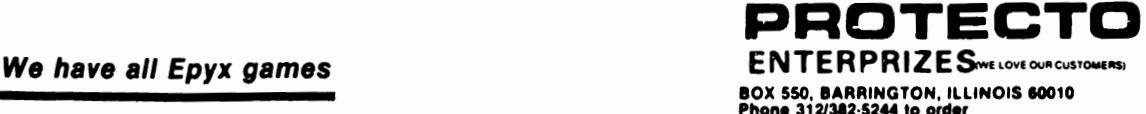

Prices quoted in U.S. dollars **TORPET November/December 83** page 49

# Happy Holiday Savings

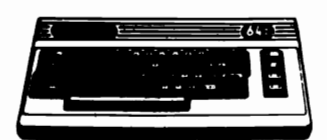

# Commodore *64*  \$219

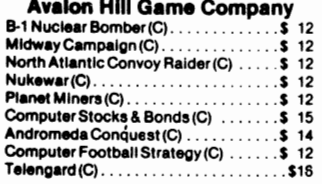

**VIC 1111 16K** 

**VIC 1211 Sup** 

Books

Reading & Language Arts Super Hangman (C). . . . . . . . . . . . . . \$ 14 Simon/Hess(C) . . . . . . . . . . . . . . . . . . \$ 13<br>Concentration (C) . . . . . . . . . . . . . . . \$ 13 Home Babysitter. . . . . . . . . . . . . . . \$ 23<br>Word Search . . . . . . . . . . . . . . . . . . \$ 15 Word Search . . \$ 15 Facemaker .......... 64·\$ 23 VIC·S 27 Kindercompl64 ..... \$ 20 Snooper Troops 1/64 . . . . . . . . . . . . . \$ 27 Mathematics SkyMathlc) . . ...... \$ 12

Space Division . . . . . . . . . . . . . . . . . \$ 12

Bingo Speed Math (CT) . . . . . . . . . . . . \$ 23

Programmer's Reference Guide-VIC . . \$

 $K$ ids and the VIC  $\ldots$  .

Jupiter La Draw Pok **Midnight** Radar Rat Raid on Fo

Gorf  $\dots$  . Omega Ra SeaWoil.

### Automated Simulations

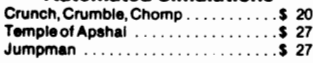

### Broderbund

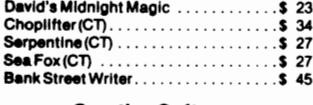

### Creative Software

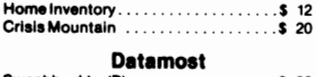

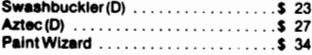

### Human Engineered Software

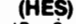

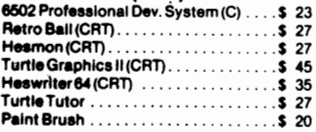

### In'ocom

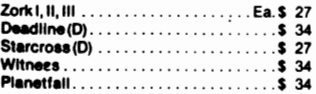

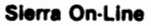

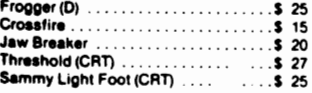

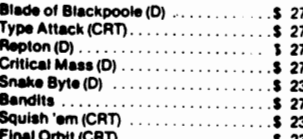

### Spinnaker

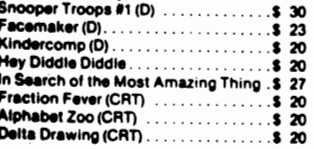

### Synapse Software

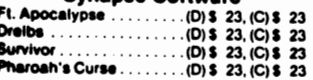

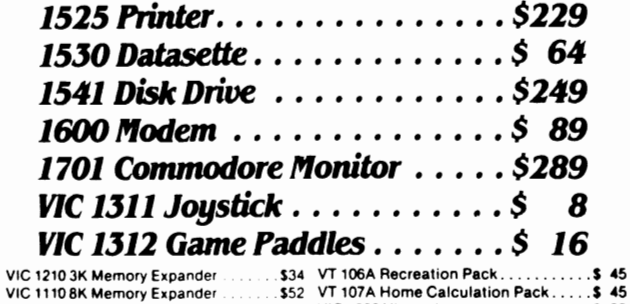

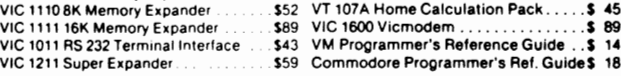

# $\star \star$  Stocking Stuffers  $\star \star$

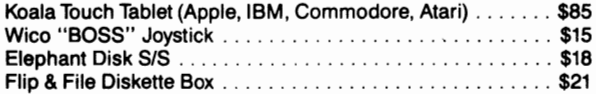

## **Educational**

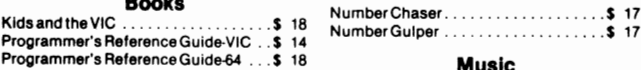

### MUSic

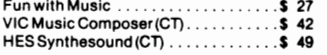

### Programming Techniques

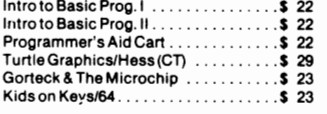

### Social Studies/Science

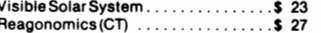

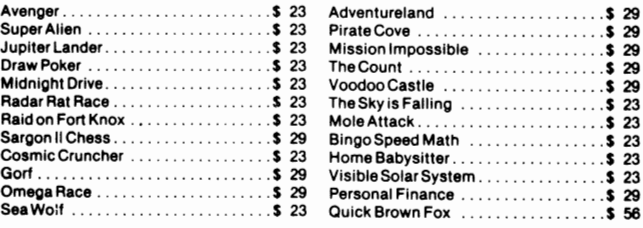

Prices subject to change.

 $-634 - 6766$ " SIrius Softwa.., Call Toll Free - Order Line Only \_ Aak for Operator COM Cloud Burst(CT) .................. \$ 27 Blade of Btackpoole (0) .. . . . . . \$ 27 Salelilles & Meleorltes (CT) ......... \$ <sup>34</sup> **The CHANGE ATLACK (CRT)**<br>Information & Order Inquiries by the process of  $(T02)$ <br>
The CRT CORT CONSECTION CONSERVER CONSERVER CONSERVANT ON AND TERMS: Snake Byte (D)  $\begin{array}{ccc}\n\text{S.} & \text{S.} & \text{S.} \\
\text{S.} & \text{S.} & \text{S.} \\
\text{S.} & \text{S.} & \text{S.} \\
\text{S.} & \text{S.} & \text{S.} \\
\text{S.} & \text{S.} & \text{S.} \\
\text{S.} & \text{S.} & \text{S.} \\
\text{S.} & \text{S.} & \text{S.} \\
\text{S.} & \text{S.} & \text{S.} \\
\text{S.} & \text{S.} & \text{S.} \\
\text{S.} & \$ 

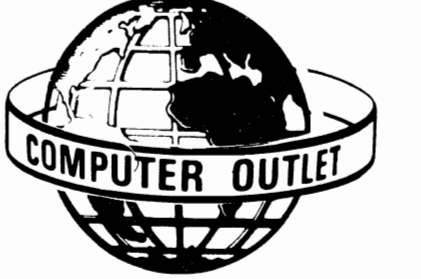

# Creative Software Black Hole (CRT). . . . . . . . . . . . . . . . \$ 36 Astroblitz (CRT). . . . . . . . . . . . . . . . . . \$ 36 Apple Panic (CRT) . . . . . . . . . . . . . . . \$ 36 Serpentine (CRT). . . . . . . . . . . . . . . . \$ 36 Choplifter (CRT) . . . . . . . . . . . . . . . . . \$ 36<br>Terraguard (CRT) . . . . . . . . . . . . . . . . . \$ 36 Household Finance ...............\$ 20 HES Software HES Mon (CT) . . . . . . . . . . . . . . . . . . \$ 29 HES Writer (CT) . . . . . . . . . . . . . . . . . \$ 29 Synthesound Music Synthesizer(CT) .\$49 Turtle Graphics (CT) . . . . . . . . . . . . . . \$ 29  $VIC$  Forth  $(CT)$  .  $\ldots$  .  $\ldots$  .  $\ldots$  .  $\ldots$  .  $\$  45 Sierra On-Line Apple Cider Spider (CT) . . . . . . . . . . . . \$ 27 Sammy Lightfoot (CT) . . . . . . . . . . . . . \$ 27 Frogger . . . . . . ............. \$ 27 SIrius VisibleSolarSystem... . .. \$ 23 SnakeBYle ... \$ 27 .\$ 27 NumberCrunch(CT]. . ..... \$ 23 Reagonomics (CT) ........ \$ 27 Thorn EMI Commodore Software Aiver Rescue (CT) . . ........ \$ 27 Submarine Commander ............ \$ <sup>27</sup> Tronlx Galactic Blitz (C) .................. \$ 17 Swarm(C) .............. \$ 20 Sidewinder (C) .................... S 20 Gold Fever (CT) ................... \$ 27 DeadlySkles(CT) ................. \$ 27 United Microware 329 Visible Solar System<br>
329 Visible Solar System<br>
329 Personal Finance<br>
329 Personal Finance<br>
329 Personal Finance<br>
329 Personal Finance<br>
329 Personal Finance<br>
329 Personal Finance<br>
329 Personal Finance<br>
329 MetoR (C) .. Aenalssance . . .. .. . . .... S 20 **ORDERING INFORMATION AND TERMS:**<br>For Fast Delivery send cashier checks. Personal and company checks allow 3<br>weeks to clear. Charges for C.O.D. orders are \$3.00 minimum or 1 % for orders over \$300. School purchase orders welcomed. Prices reflect a cash discount only and are

*VIC* 20 \$99

TankArcade . . ..... \$ 12 Nuke War ........................ \$12 Avalon Hili

Automated Simulations Rescue at Rigel (C) . . . . . . . . . . . . . . \$ 20 Alcochet(C). . . . . ... \$ 15 Monster Maze (CT) . \$ 27 Sword of Fargoal. . . . . . . . . . . . . . . . \$ 27 Broderbund

Sea Fox(CT] .. ... \$ 27 A.E.(CT). ... \$ 27

..... \$ 15<br>..... \$ 15

Martian Raider<br>Multisound Synthesizer....<br>Sky Blazer (CT)............

subject to change without notice. Please enclose your phone number with any<br>orders. **SHIPPING — Software: \$2.50**<br>minimum.**SHIPPING — Hardware:**(Please call) SHIPPING - Foreign Orders: APO & FPO orders: \$10 minimum and 15% of all<br>orders over \$100. Nevada residents add 5<br>3/4% sales tax. All goods are new and include lactory warrenty. Due to our low prices, all sales are final. All returns must<br>be accompanied by a return authorization number. Call 702·359-5523 to obtain one before returning goods for replacement.

I'!Iaroah·'Cur .......... (0)\$ 23,(C)\$ 23 1095 E. Twain, Las Vegas, Nevada (702) 796-0296

TORPET November/December 83

# **TAKE A LOAD OFF YOUR VIC by Tony Davidson Gananoque, ON**

**VIC j** 

the 6502 microprocessor are capable of your expansion board. driving at least 130 picofarad of capacitance and 1 standard TTL Load. What does this mean? It means you can only have 1 TTL device input connected to each of these bus lines. otherwise you will overload the outputs. Overloading causes the internal buffers to sink too much current; this causes output voltage level problems such as the low logic level voltage being too high. If the internal bus buffers are forced to drive too much capacitance. due to long lines. external off board connections. etc.. the rise and fall times of the output signals become too long. So exceeding the drive of the internal bus buffers generally means things will not work too well.

The address and data bus lines on the VIC 20 computer's expansion port connector come directly from the 6502 microprocessor. and are therefore subject to the above drive limitations. To overcome these drive limitations external bus buffers. usually TTL devices should be added to any expansion board that requires increased drive.

Low power Schottky (LS) TTL devices are preferable for 2 main reasons. First. LS devices require less drive than standard TTL devices. typically 50 per cent less. and. second. they consume less power. As the address and data lines on the 6502 microprocessor are already connected to I.C.'s inside the VIC. their drive capability is lower than 1 standard TTL load. Therefore. the use of a buffer which requires low drive on an expansion board prevents overloading. As the VIC 20 has a limited amount of C'urrent available (500 mA MAX) to use on the expansion port. the low power consumpstion of LS devices makes them even more desirable. CMOS buffers could also be used as they require even less drive. and consume far less power than LS devices. However. CMOS devices do have problems driving capacitive loads. so whenever long lines must be driven it often pays to use an LS buffer. The LS

The address and data bus buffers on buffer will drive any TTL or CMOS I.C.'s on

The type of buffers to use depends upon the application. Buffers are availat in many different forms; the most commu are the simple inverting and non-inverting 1 Input Gates (Fig. 1.). The non-inverting buffer would normally be used for most applications. as the output signal's logic state is the same as the input's. The drive capability of a digital logic I.C.. such as a buffer. is called its fan out. The fan out of a typical TTL buffer is 30. This means It can drive 30 standard TTL inputs. It should be noted that some TTL inputs require more drive than others. The amount of drive required is called the fan in of a device. A typicai TTL input has a fan in of 1. Therefore if your buffer gate has a fan out of 30. and the devices connected to the output of the buffer gate all have a fan in of 1. You can connect up to 30 devices without overloading the buffer gate's output.

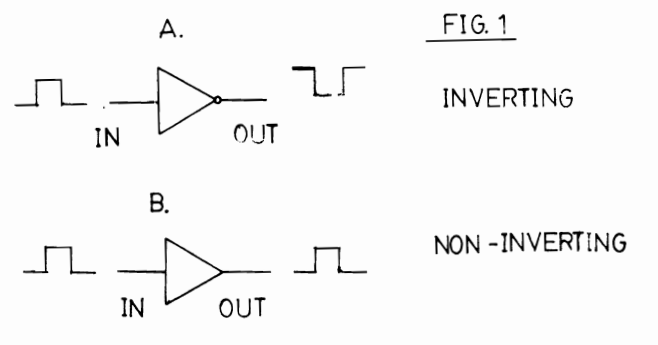

These simple non-inverting buffers work well for the address bus. however. the data bus is slightly more complicated. The data bus is bidirectional, which means it is both an input and an output to the microprocessor. and all other devices connected to the data bus. Therefore. to buffer a data line you require 2 buffer gates. one to allow data to be inputed from your expansion board to the microprocessor (Read). and one to allow data to be outputed from the microprocessor to your expansion board (Write). Special I.C.'s have been designed for this purpose; they are called bus

# TORPET November/December83 page .

# **VIC**

transceivers. Most bus transceivers use TrI-State logic. The third state in Tri-State logic is a high impedance state. The other 2 states are the usually high and low logic conditions. All Tri-State devices have an enable control. When the enable control is active the Trl-State device behaves like an ordinary gate. When the enable control Is inactive the output goes to a high im-',dance state which essentially disconnects e output from the bus. In this state there virtually no loading on the bus from the 1 ri-State device.

.

On bus transceivers. the enable control Is called the direction control. This Is used to tell the transceiver which set of buffers will be active. Figure 2 shows one pair of buffers connected as they would be In a bus transceiver. If a low level signal is  $ap$ plied to the Direction Control. Buffer A is enabled allowing data to be sent from the microprocessor to the data bus. This low level signal is inverted to a high level signal before being applied to Buffer B. therefore. Buffer B Is inactive and in a high impedance state. If a high level signal is applied to the Direction Control then Buffer B Is active and Buffer A is in a high impedance state. In this mode data is transferred from the data bus to the microprocessor.

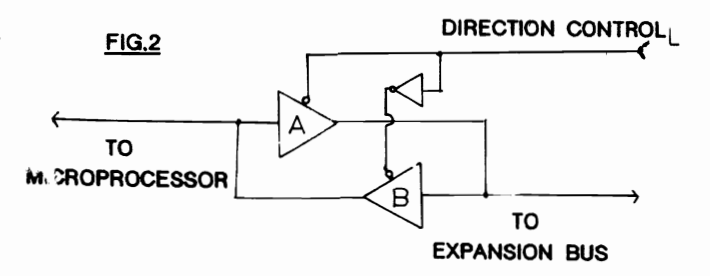

Internally in the VIC 20. Commodore :Jses a 74LS245 OCTAL TTL bus transceiver (Flg.3) to buffer the data lines going to the Internal 2114 RAM memory devices. This Jartlcular transceiver has both a Direction (Pin 1) and an Enable Control (Pin 19). The Enable Control is active low. which means a low logic level signal must be applied to the device in order to turn it on. Once enabled a low logic level signal applied to the Direction Control allows data to travel from bus  $B$  to bus  $A$ .  $A \cdot h$  igh

# page 52 TORPET November/December 83

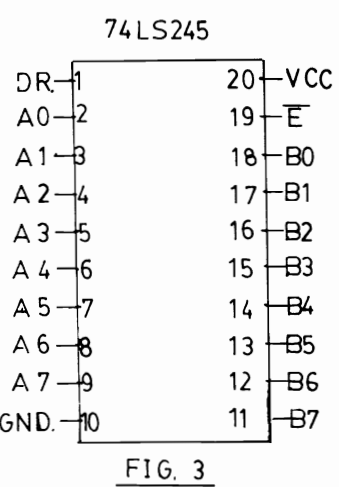

level logic signal applied to the direction control allows data to travel from bus A to bus B. If the Enable Control is held high the device goes into a high impedance state.

To use this device on an A Expansion Board connect bus B to the data lines on the expansion port connector of the VIC. DO TO BO. 01 To B1 etc. Join bus A to the Data bus on your expansion board. DO To A0, D1 To A1 etc. Then connect the VR/W line (Read/Write) to the Direction Control. When the VR/W line is high the microprocessor is reading data, bus A TO bus B. when low the microprocessor is writing data. bus B TO bus A.

The Enable Line could be grounded if you wished. This would mean the transceiver would always be active. To overcome this you could use a select line to turn the transceiver on and off. The expansion port connector on the ViC 20 has 4 fully decoded select lines. one for each unused biock of VIC memory. All of these select lines are active low (Table 1).

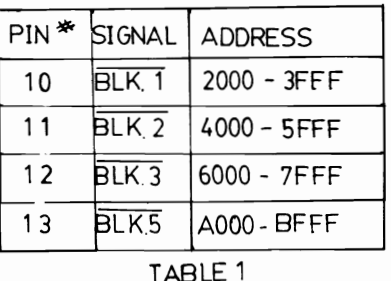

# , . **VIC**

Suppose that you are building a PROM programmer and you have decided to locate it a ADDRESS AOOO hex. If you connect Select Line BLK 5 to the Enable Control, the transceiver will only be enabled during a Read or Write to an Address contained Block 5. Therefore, the transceiver will be in a high impedance state at any other time.

The 74LS245 can also be used to buffer the address lines by connecting bus B to the address lines on the VIC expansion connector. and bus A to the address lines on your expansion board. If you then ground the direction control the transceiver would operate as a buffer transmitter only. This may seem to be a waste of half of the device. however. the 74LS245 is relatively inexpensive and it also has the advantage of keeping all the buffer I.C.'s on your expansion board the same. This allows *to,* easier construction and trouble-shooting of the board.

As there are 14 Address Lines on the expansion port connector. you will need 2 74LS245's to buffer them all. This will leave 2 buffer gates unused, I suggest they should be used for buffering any control lines you may require on your expansion board. such as the S02 Clock. The Enable Control can be connected in the same manner as the data bus transceivers enable control.

You may note that Commodore does not buffer the expansion bus on their 8K and 16K RAM expansion cartridges. This is because they use CMOS memory devices which require far less drive than TTL devices.

If you are planning on building some kind *ot* expansion board for your VIC. check to see if it will overload the microprocessor. If so. install bus buffers and take a load off your VIC.

### BIBLIOGRAPHY

Tony Davidson is a graduate of St. Lawrence College of Applied Arts And Technology in Kingston. Ontario. He is presently employed at Kingston General Hospital as an ultrasound technician, where he is assisting in the design and development of a computer assisted ultrasonic blood flow measuring device. for use on the human arteries. He has worked in the electronics field for the past 7 years. He Is married with 1 child, a 3 year old daughter. He would be happy to hear any sugestions regarding this paper or for any other papers you may wish me to write. reviews. etc.

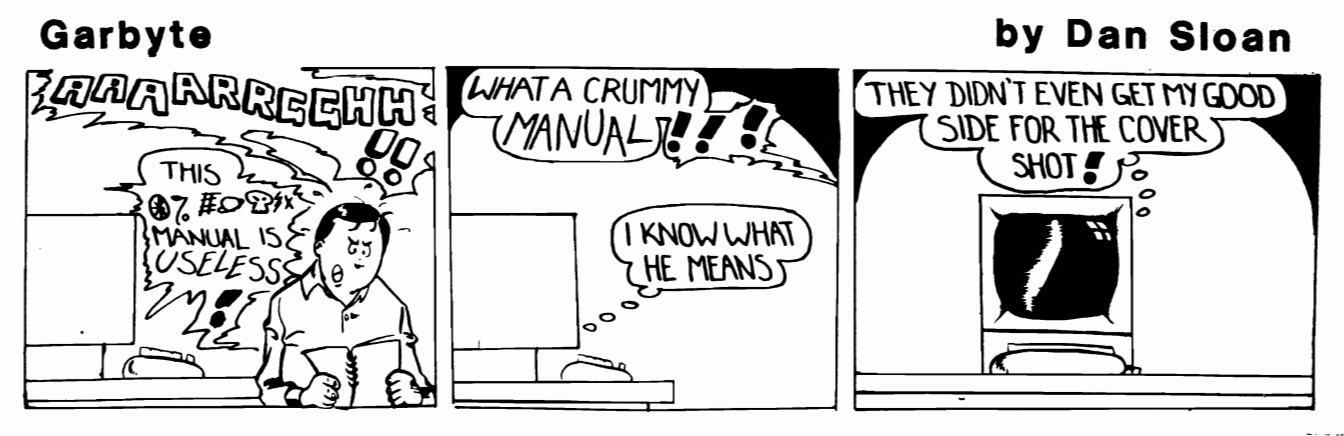

# CAD/CAM SOFTWARE FOR CBM

- TAPEPREP: This program runs on Commodore microcomputers and allows preparation editing and punching of N/C program tapes. With this program, users can prepare a new N/C program; edit or add to an existing program; store a program on disk; recall a program; punch a program onto paper tape (ISO or EIA); recall a program from paper tape; print a program for checking; verify a paper tape and more. Options are chosen from a screen menu, selectable by single keystroke.
- TOOLPATH: This program is the safe way to verify CNC lathe programs. Students see on a high-resolution CRT exactly how tools move and shape metal as their programs step through. At any point in the program, a section through the billet can be printed in high resolution for further study. Any errors can be observed quickly and corrected, without risking machine damage.
- MILLPATH: This program provides a near three-dimensional simulation on an X-Y plotter of how a milling machine will execute CNC programs. Different-colored pens indicate varying depths of cut, working at high speed to any scale. The program asks for the number and diameter of tools to be used, the drawing scale and other parameters. It then reads the part program from paper tape or direct from disk, and steps through the program block by block. Instructions are interpreted just as an actual machine would on the shop floor.

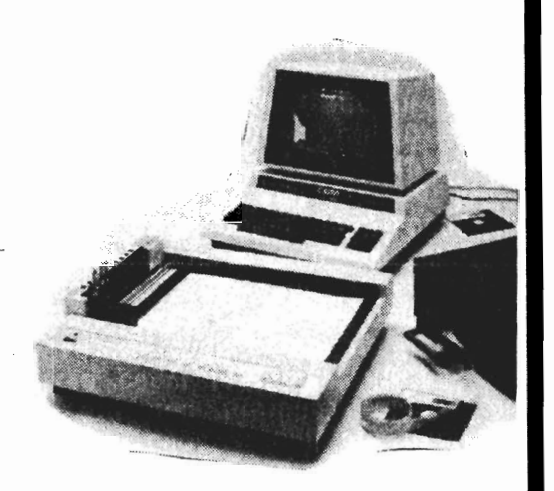

### FOR MORE INFORMATION ON MILLPATH, TOOLPATH, TAPEPRET, PLEASE CONTACT:

ADG Distributors, Inc. 214 Derby Street Salem, MA 01970 [617] 741-1724

# AUTOPLAN:

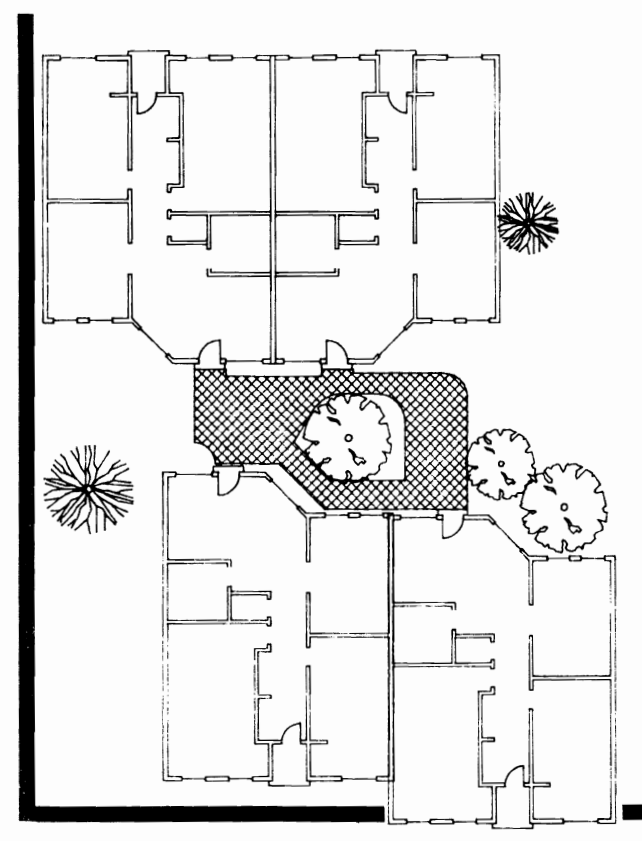

This program is a versatile and powerful computer-aided drafting system designed to run on the Commodore 8032. It provides intelligent drafting eliminating repetitive work.

Details, plan overlays, title blocks, logos and dimensions are stored on file. Drawings or parts of drawings can be stretched, sheared or rotated about a point or axis. They can be edited by the addition or deletion of lines or dimensions. The text can be at any size, automatically centred or italicized.

It can automatically produce drawings combining up to 10 colours and nine line types. It provides fast new drawings because standard parts can be repeated into new configurations. The hatching feature includes hatching of separate or nested shapes. Smooth curves can be fitted through any point and joined tangentially to lines. Automatic scale changing makes it possible to combine metric scales with English equivalents.

No previous knowledge of CAD is necessary. The manual is thorough and provides easy-to-follow tutorials which make computer-aided drafting understandable and easy to use.

FOR MORE INFORMATION ON AUTOPLAN, PLEASE CONTACT:

> AUTOMATED DESIGN P.O. Box 507 Valley Forge, PA 19481 [215] 935-2420

# **PET**

# **40/80 COLUMN All Canadian PET -A REVIEW OF COMSPEC'S CONVERSION***by* **Ian Wright Toronto, ON.**

A hardware conversion from a "Fat 40" to a 4032 or 8032 PET by COMSPEC Ltd., 865 Wilson Avenue. Downsview Ontario (phone 416-633-5605>' This under \$200.00 (Cdn) conversion uses a single external switch to change the machine from 40 to 80 columns and back to 40 again.

It was interesting to read the review of the EXECOM-SO conversion board for the PET 2001 that was presented in the August issue of The TORPET by T. Tremmel because I have just had a similar conversion done to my machine. I have known for some time that there were operating systems that used switches and boards to change an 40-column PET Into an SOcolumn machine. The change would be permanent. I assumed. but was told that by opening the PET and moving leads and jumpers. inside I could return the system to its original state. Early this summer AI Teliatnik showed me a single switch mounted on the PET that changed it to a *40/S0* system that he had used for some time in his work with The Toronto Board of Education. I immediately saw the many uses of such a machine and was determined to find someone to convert mine to <sup>a</sup>*40/S0.* The answer was COMSPEC's 40/S0 V2.0.

Before going into details of the board and its acquisition. I should explain why there is a need for a machine that will provide an S032 and a 4032 in one box. If you are designing programs. then SOcolumn lines are much easier to read. If you are using word processing programs, the video output on SO-columns allows much easier screen editing and proof reading. Visiclone programs and data-bases like The Manager are best run (or only run) on SOcolumn machines. Most local school boards. however. have bought 40-column machines and there is also a great deal of useful software that is designed for the

4032 PETs. A friend of mine who develops commercial software for use in Ontario schools has to have 3 PETs plus a VIC and a Commodore  $64 -$  his study is a wiring nightmare! I have almost 2500 programs for the 4032 PET, yet I like using SO-columns for preparing written material. This new conversion board means that my Fat 4032 will continue to earn its keep.

The COMSPEC conversion is a PCboard that is attached vertically inside the PET between the rows of RAM and ROM chips. Five I-C's. some capacitors and resistors are carefully wired into the main PET board and some of the existing traces are cut. this can usually be done within two days in the shop. This is not a job for an amateur  $-$  even with all the parts. If you live far from Toronto you will need to make special arrangements with COMSPEC because the installation is tricky and when it's in place the entire PET is tested using special equipment. The board was designed by Domenic DeFrancesco (hardware) and Rico Mariani (software) who are proud of their work. and rightfully so. The system is totally transparent to the user once the 40 or SO decision has been made and this means that ALL programs run without fault. I am using PaperClip in 80-column mode right now, and this file originated using 40-column formatting commands. Vislcalc works in either 40 or SOcolumn versions. as does Flexfile 11. I have further tested the 80-column version using Scopy S which is 7S blocks of machine language instruction which works fine. The 40-column version will still run

# '. **PET** . .

Dragon's Eye, Cosmic Fighter, and even Multi-Invaders just like before! You cannot change screen formats after a program is running because part of the changeover process is a cold start routine but it is really nice to just flick a switch to change formats before you start. There are at least 50 COMSPEC converted PETs around, many of which are owned by the East York Board of Education. The switching system has had LOTS of use by students who repeatedly wiggle the switch with no ill effects! The board comes with a 90-day guarentee and if there are upgrades made to the system, COMSPEC will trade ROMs for no charge within one month of your notification.

Because there was extra room on the 40/BO ROM the designers added some extra screen editing commands that are effective In both formats. I now have an escape for those annoying times when I'm trapped inside quotes, along with other commands which are invoked by pressing both shift keys together then the selection key.

- 1. ESCAPE '(' 2. TAB - 'i'
- 3. SHIFTED TAB 'shifted I'
- 4. ERASE TO END 'v'
- 5. ERASE TO CURSOR 'shifted V'
- 6. SCROLL DOWN 'y'
- 7. SCROLL UP 'shifted Y'
- 8. DELETE LINE 'u'
- 9. INSERT LINE 'shifted U'
- 10. TOP LEFT WINDOW '0'
- 11. BOTTOM RIGHT WINDOW '0'
- 12. LOWER CASE/EXPANDED 'n'
- 13. GRAPHICS/COMPACT shifted N'
- 14. RING BELL 'g'

This board is a very useful addition to any Fat 4032 since it now gives the equivalent of two machines for less than the price of one 8032.

# 

# **"More BASIC Computer Games"**

**by Kit Snyder Revenna, Ohio** 

More BASIC Computer Games, published by Workman Publishing of New York or Saunders of Toronto.

This is a book of program listings of computer games in BASIC. There are 84 games altogether, for less than one game on a cassette would cost. If you are willing to spend the time punching in the programs and making your own tapes, you can save quite a lot of money. However, it does take time. This is a universal book for all BASIC computers.

A big disadvantage with it is that It doesn't say how much memory is required for each program. I spent 3 evenings punching in the Candot program only to discover when I tried to run it on my VIC 20 that the computer did not have enough memory for it. The second time on the Chuck-A-Luck program I was more successful: it worked fine. The print in the book is very small. It is hard when you're copying line after line to read it.

This book is good for anyone interested in programming and for children. It familiarizes you with the keyboard on the computer, computer programming terms and lets you see how programs are constructed. not just how to play them. I am a total novice with computers and I was easily able to punch in the programs. You don't need to know how to program to do It.

For the person willing to spend some time to save some money, this book could be a good investment.  $\blacksquare$ 

# **GENERAL**

# **Buying Through** The Mail **: MY DEALER, MAIL ORDER, & ME**  *by* **Nell Salkind & John Seitz Lawrence, Ka.**

Customer: I really like some of the features of that new computer. What did you say the cost was?

Dealer: \$695.00

Customer: Hmm. That's not a bad price. Let me see how I do this month, and I'll get back to you.

## A few weeks later:

Customer: Listen. how do I program my word processor so that I can get correspondence quality output on that printer you're selling? I just couldn't resist the mail order price of \$499.00.

### Dealer: Hmm......

This kind of interaction between computer dealers and customers represents a dilemma that more and more dealers are facing. What do I do about customers who seek advice about equipment that they purchased from someone else? Do I charge them for assistance by the hour? By the question? Can I afford to Ignore them at the cost of losing further business? Should I spend time with them rather than devote it to the retail end of my business and other customers?

The question we would like to explore here is what buying through the mail can mean to you. your dealer. and the quality of your experience with your computer system after your purchases have arrived.

While mail order firms sell computers. printers. disk drives. software and practically anything else at a great savings to the buyer. the local dealer usually has available a smaller selection plus (we hope) knowledge. experience. and maintenance service.

This knowledge and experience doesn't come as a "software package". but needs to be developed.

When a dealer sells a line of computers or peripherals. a great deal more time and money goes into the retailing of those products than just inventory and overhead costs.

They usually have the following kinds of costs and time commitments associated with any line of hardware or software.

First. most dealers attend national conventions such as COMDEX incurring various types of expenses. to maintain a level of expertise their customers should expect.

A second major "hidden" cost. Is the payment of consultants to help modify new hardware or software to fit a particular system that is already established and running and has a large consumer following. People like to have new things modified to existing systems rather than have to relearn a new system.

When local people cannot be of assistance long distance calls to the service department of the manufacturer or their

suppliers become necessary for answers to technical questions about the operation and capabilities of equipment. One dealer we know regularly has phone costs of over \$200./month just to cover inquiries on one system.

Fourth, usually there is sales training required by the vendor or manufacturer of the line before the dealer can sell the product. Although this training is not at the cost of the individual dealer, the time away from the store and travel expenses represent additional cost.

.. . " **GENERAL** 

Fifth, maintenance training is often required by the vendor before the dealer can be certified to repair the particular hardware product. For example, one large printer manufacurer requires 10 full days of training before a dealer can become a repair center. Until the training is completed. they will not ship parts or repair manuals.

All the costs associated with these activities are besides the regular overhead involved in operating any retail business such as rent. utilities. advertising. salaries. and so forth.

These points are not plugs for why you should buy from your local dealer. rather than from the mall order firms that advertise in all the popular magazines. Rather. it is an explanation of some of the hidden costs associated with bringing equipment ·on line". so that the dealer can make the system available and reliable.

What are the alternatives for the dealer. when faced with a situation like the one which opened this article?

One alternative is to answer all questions that any customer might have about equipment. regardless of whether they purchased It from the dealer. A clear plus to this strategy is that people keep coming back for help. and perhaps new business. It's Important to remember however. that most people will buy big items through the mail so that the \$20. software package purchased from the dealer might not be worth his or her time and commitment in answering hours of questions and providing "free" instructions (for you -- not the dealer).

A second alternative is to help only those people who purchased from you. Needless to say. this can become sticky. To begin with. many of the retail sales in any business operate as a result of referrals. If a dealer choses not to help someone. that person might very well not mention that this or that dealer was helpful (es,;ecially when the consumer really needed itl)

Worse yet. the message about the

dealer might be derogatory in nature. In addition. what if a consumer buys a computer. disk drive. modem. and monitor from the same dealer. but not the printer? Does the dealer answer questions about the disk drive. but not about the interface between the drive and the printer?

There really is no clear solution. What the consumer needs to remember. is that with the introduction of any line into a retail establishment there are costs associated with the provision of full service. If local stores are not supported, it is often questionable whether needed services will continue to be available.

What the dealer needs to keep in mind is that even if people do buy through the mall. they may very well depend upon you for future service. purchases. and that all important referral at the cost of some dealer time now.  $\blacksquare$ 

### 

Neil J. Salkind is an occasional mall order buyer. and John K. Seltz is an occasional giver of free advice and a computer dealer. Both live in Lawrence. Kansas.

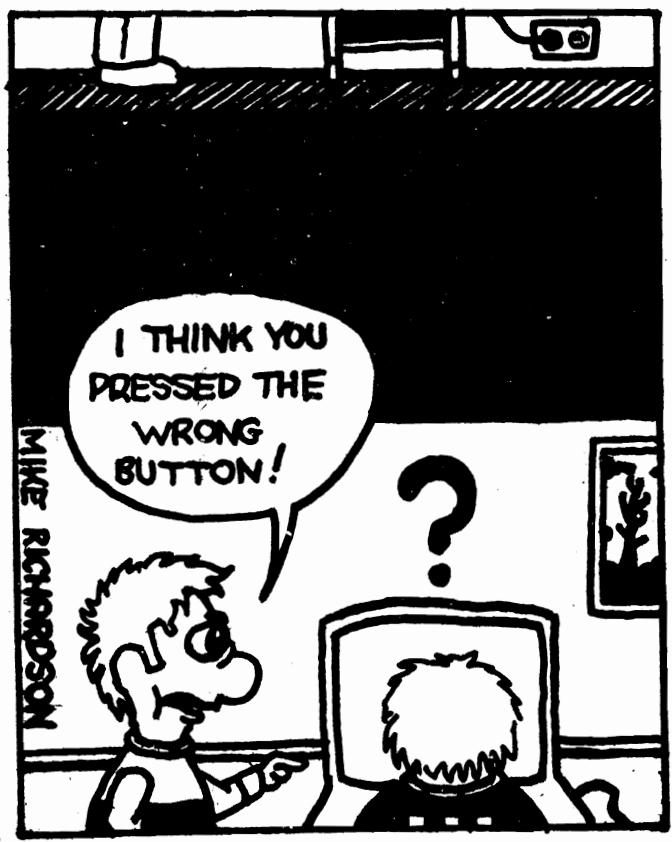

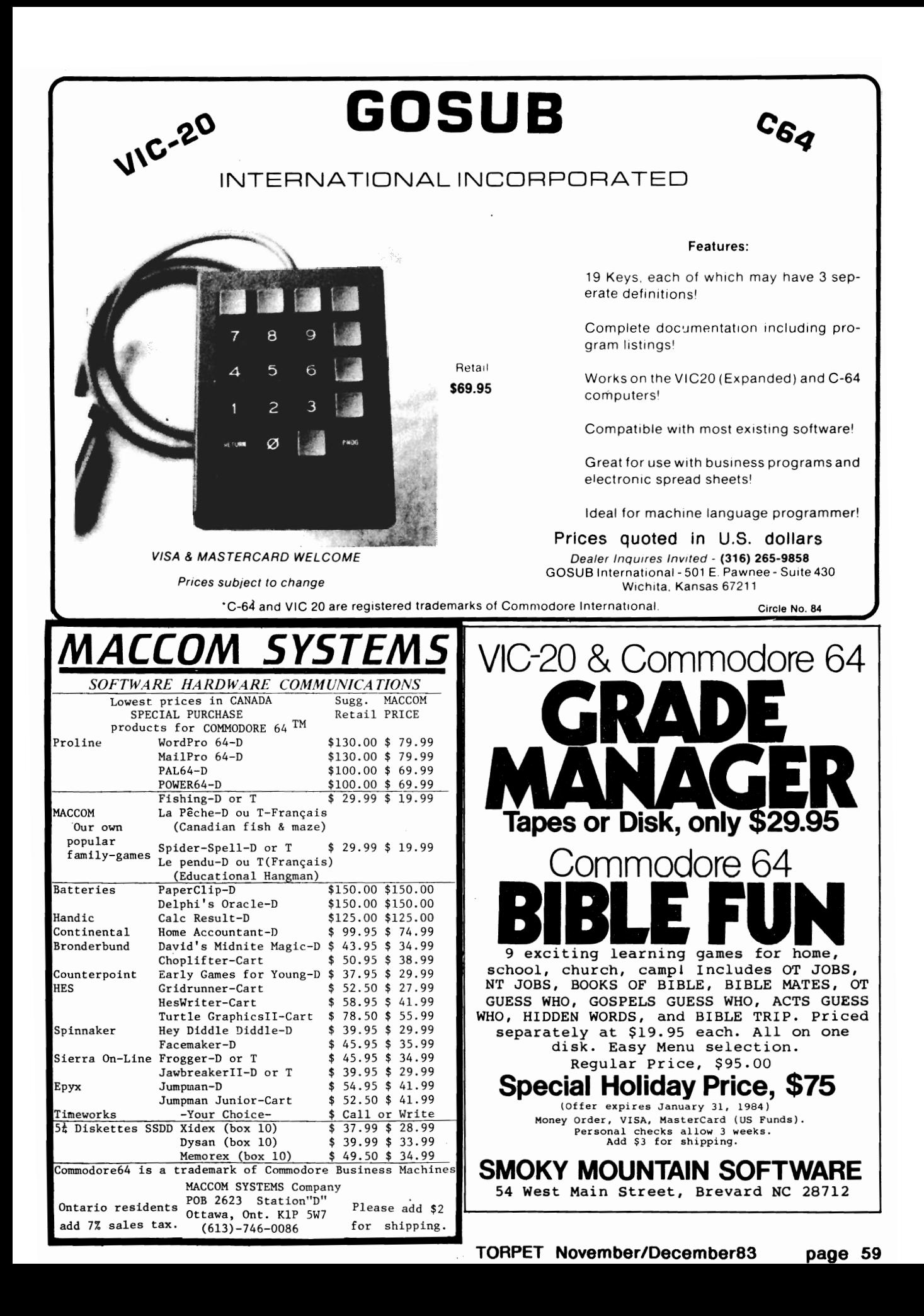

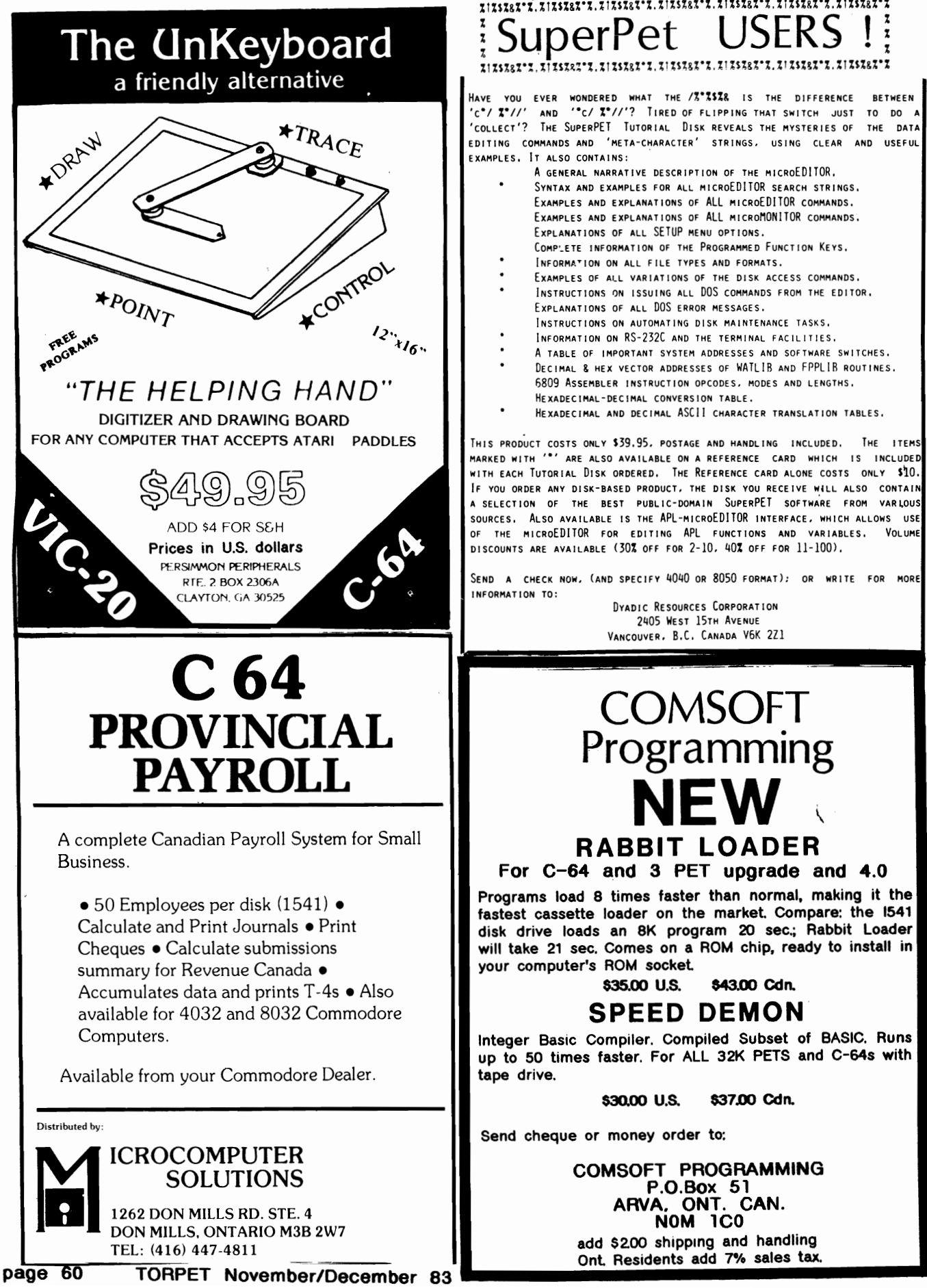

# % *1%S%&%'i.* % 1%\$%&%'%. % t%S%&l'X. %1%5%&%'%. % 1 U%&%'%. % 1%\$%&%'%. % 1%\$%&%'% SuperPet USERS

% I%1%&%':. %1 % IIU&%'%. %1 U%&%'%. %1 %U&%'%. % 1%1%&%'%. %1%\$%&%'%

HAVE YOU EVER WONDERED WHAT THE /3\*334& IS THE DIFFERENCE BETWEEN<br>'c\*/' 2\*//' AND '\*c/ 2\*//'? Tired of Flipping that Switch<br>'collect'? The SuperPET Tutorial Disk reveals the mysteries of the data EDITING COMMANDS AND 'META-CHARACTER' STRINGS. USING CLEAR AND USEFUL EXAMPLES. IT ALSO CONTAINS:

- A GENERAL NARRATIVE DESCRIPTION OF THE MICROEDITOR. SYNTAX AND EXAMPLES FOR ALL MICROEDITOR SEARCH STRINGS. EXAMPLES AND EXPLANATIONS OF ALL MICROEDITOR COMMANDS. EXAMPLES AND EXPLANATIONS OF ALL MICROMONITOR COMMANDS. EXPLANATIONS OF ALL SETUP MENU OPTIONS.
- COMP'\_ETE INFORMATION OF THE PROGRAMMED FUNCTION KEYS.
- INFORMATION ON ALL FILE TYPES AND FORMATS. EXAMPLES OF ALL VARIATIONS OF THE DISK ACCESS COMMANDS.
- INSTRUCTIONS ON ISSUING ALL DOS COMMANDS FROM THE EDITOR. EXPLANATIONS OF ALL DOS FRROR MESSAGES.
- INSTRUCTIONS ON AUTOMATING DISK MAINTENANCE TASKS, INFORMATION ON RS-232C AND THE TERMINAL FACILITIES.
- 
- A TABLE OF IMPORTANT SYSTEM ADDRESSES AND SOFTWARE SWITCHES. DECIMAL & HEX VECTOR ADDRESSES OF WATLIB AND FPPLIR ROUTINES. 6809 ASSEMBLER INSTRUCTION OPCODES. MODES AND LENGTHS. HEXADECIMAL-DECIMAL CONvERSION TABLE.
- HEXADECIMAL AND DECIMAL ASCII CHARACTER TRANSLATION TABLES.

THIS PRODUCT COSTS ONLY \$39.95, POSTAGE AND HANDLING INCLUDED. THE ITEMS MARKED WITH '\*' ARE ALSO AVAILABLE ON A REFERENCE CARD WHICH IS INCLUDED WITH EACH TUTORIAL DISK ORDERED. THE REFERENCE CARD ALONE COSTS ONLY \$10. IF YOU ORDER ANY DISK-BASED PRODUCT. THE DISK YOU RECEIVE will ALSO CONTAIN A SELECTION OF THE BEST PUBLIC-DOMAIN SUPERPET SOFTWARE FROM VARLOUS SOURCES, ALSO AVAILABLE IS THE APL-MlcRoEDITOR INTERFACE. WHICH ALLOWS USE OF THE MICROEDITOR FOR EDITING APL FUNCTIONS AND VARIABLES. VOLUME DISCOUNTS ARE AVAILABLE (30% OFF FOR 2-10, 40% OFF FOR 11-100).

SEND A CHECK NOW. (AND SPECIFY 4040 OR 8050 FORMAT): OR WRITE FOR MORE INFORMATION TO:

> DYADIC RESOURCES CORPORATION 2405 WEST 15TH AVENUE VANCOUVER. B.C. CANADA V6K 2Zl

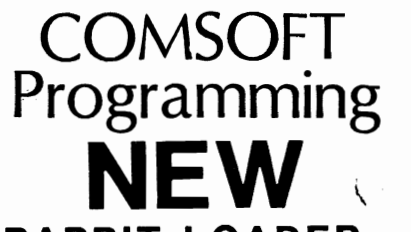

# RABBIT LOADER

For C-64 and 3 PET upgrade and 4.0

Programs load 8 times faster than normal, making it the $\mid$ fastest cassette loader on the market. Compare: the 1541 disk drive loads an 8K program 20 sec.; Rabbit Loader will take 21 sec, Comes on a ROM chip, ready to install in your computer's ROM sockel

# \$35.00 U.s. 843.00 Cdn.

# SPEED DEMON

Integer Basic Complier. Compiled Subset of BASIC. Runs up to 50 times faster. For ALL 32K PETS and C-64s with tape drive.

\$30.00 U.s. \$37.00 Cdn.

Send cheque or money order to:

COMSOFT PROGRAMMING P.O.Box 51<br>ARVA, ONT. CAN. **NOM 1CO** add \$2.00 shipping and handling Onl Residents add 7% sales tax.

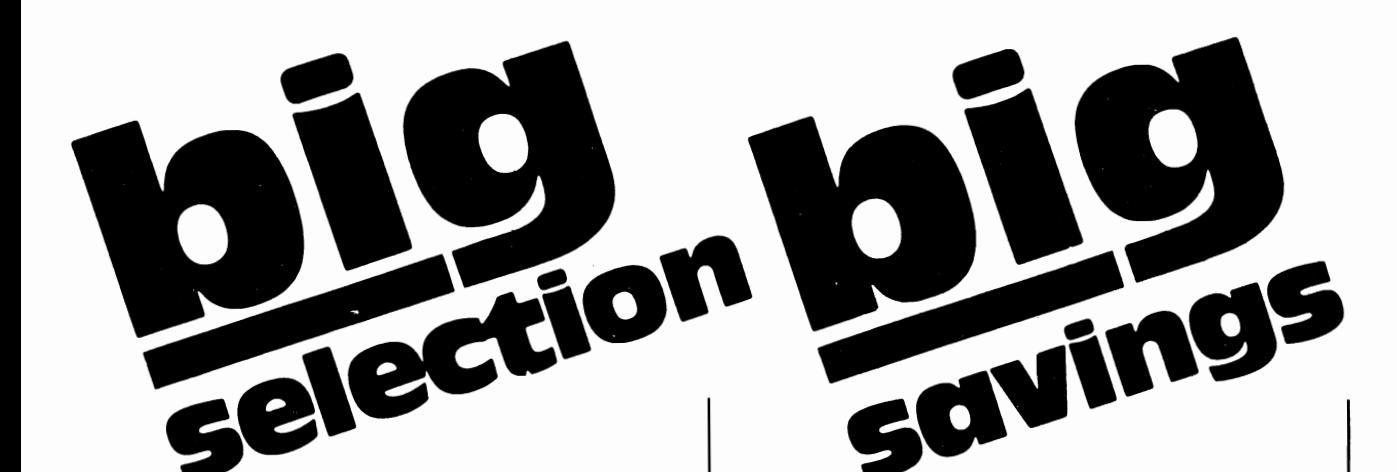

Cardprint/a Cardboard/3 Cardette/1 Cardriter / 1 • BOOKS· Elementary 64

Programer Kit 1 Electric Check **B** 

General Ledger Educational SPINNAKER

Cosmic Life (C) Games Protector II (T) Protector II (D) Neutral Zone (T

Dragons (T) BUSiness

# COMMODORE 64

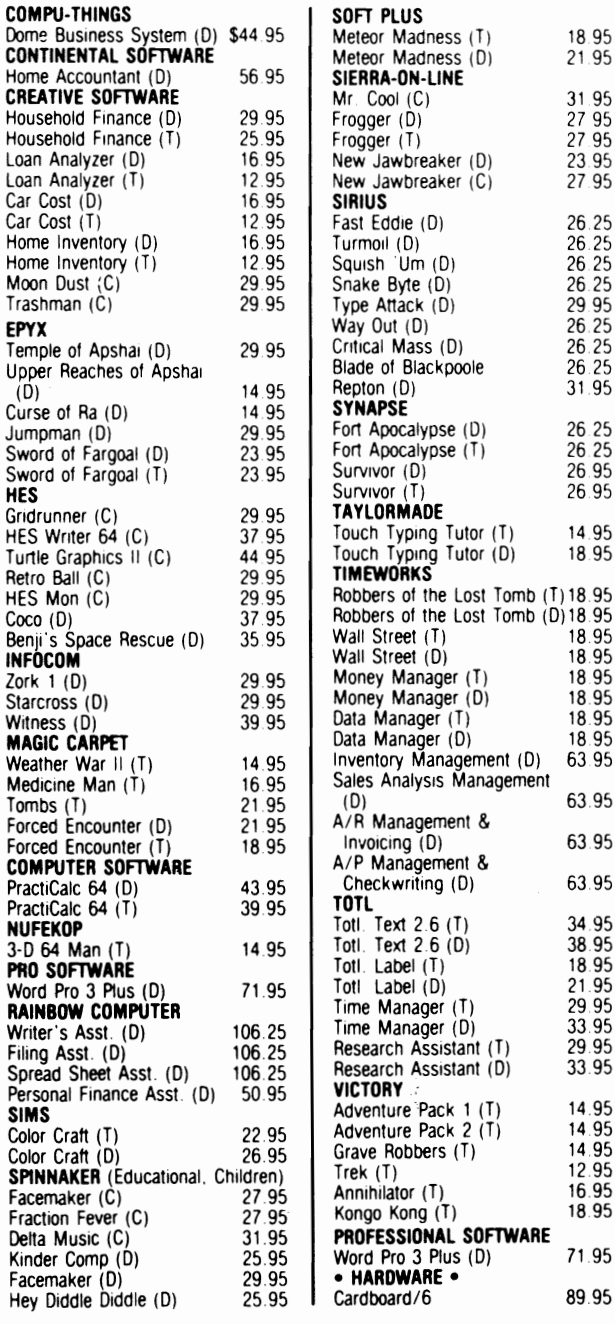

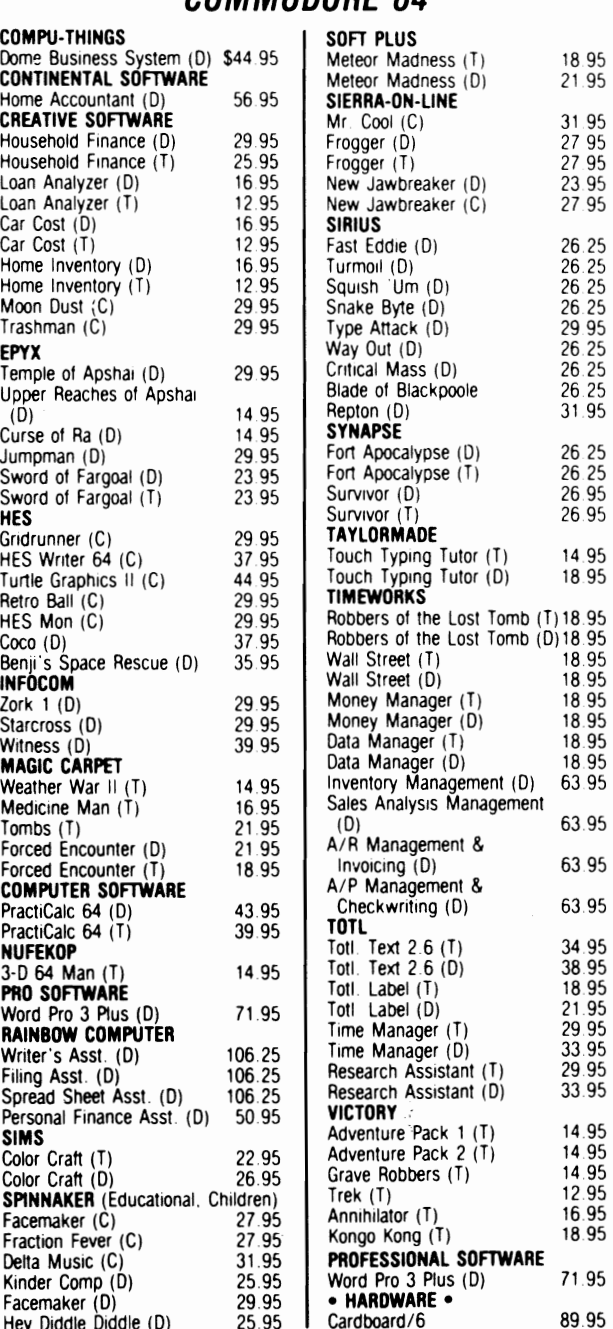

# COMMODORE 64

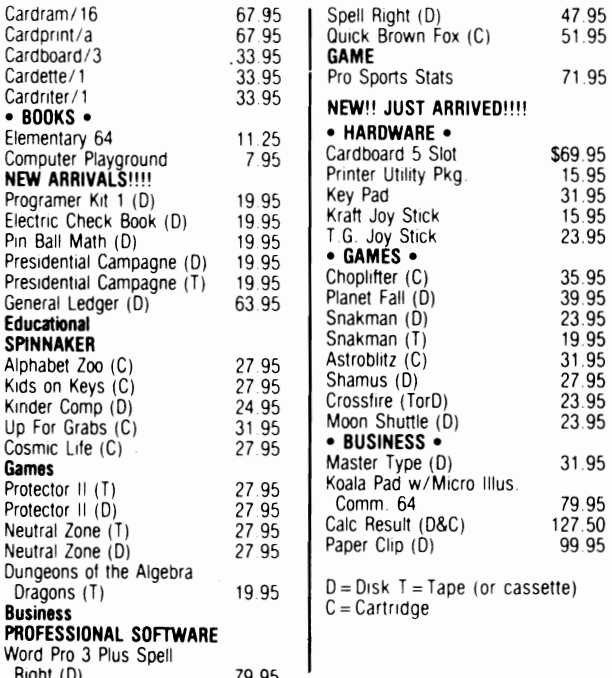

TO ORDER: Send certified checks. money orders, or use your Master or<br>Visa Cards and call **1-800-343-8019** From inside New Hampshire call<br>(**603**) **542-6175**. Personal or company checks require two to three weeks to clear. All prices are subject to change without notice. Please in-

Right (D) 79.95

clude \$2.00 for complete order. For<br>C.O.D. add additional \$1.70, 2-day<br>air (UPS) add \$4.00. FOREIGN<br>ORDERS INCL. CANADA Please add<br>\$5.00 (US). Service fee and 10%<br>ground and 15% by air.<br>Hours: Monday thru Saturday 8:00<br>to

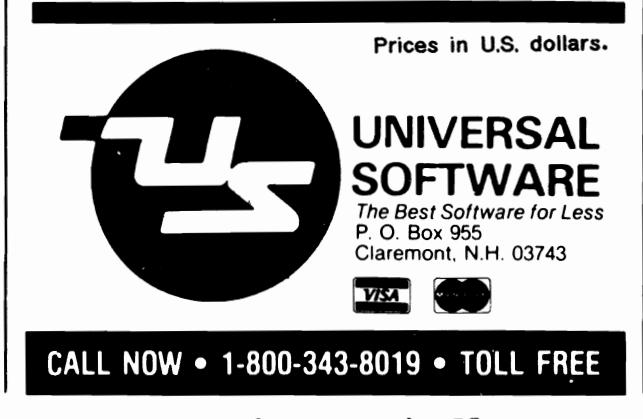

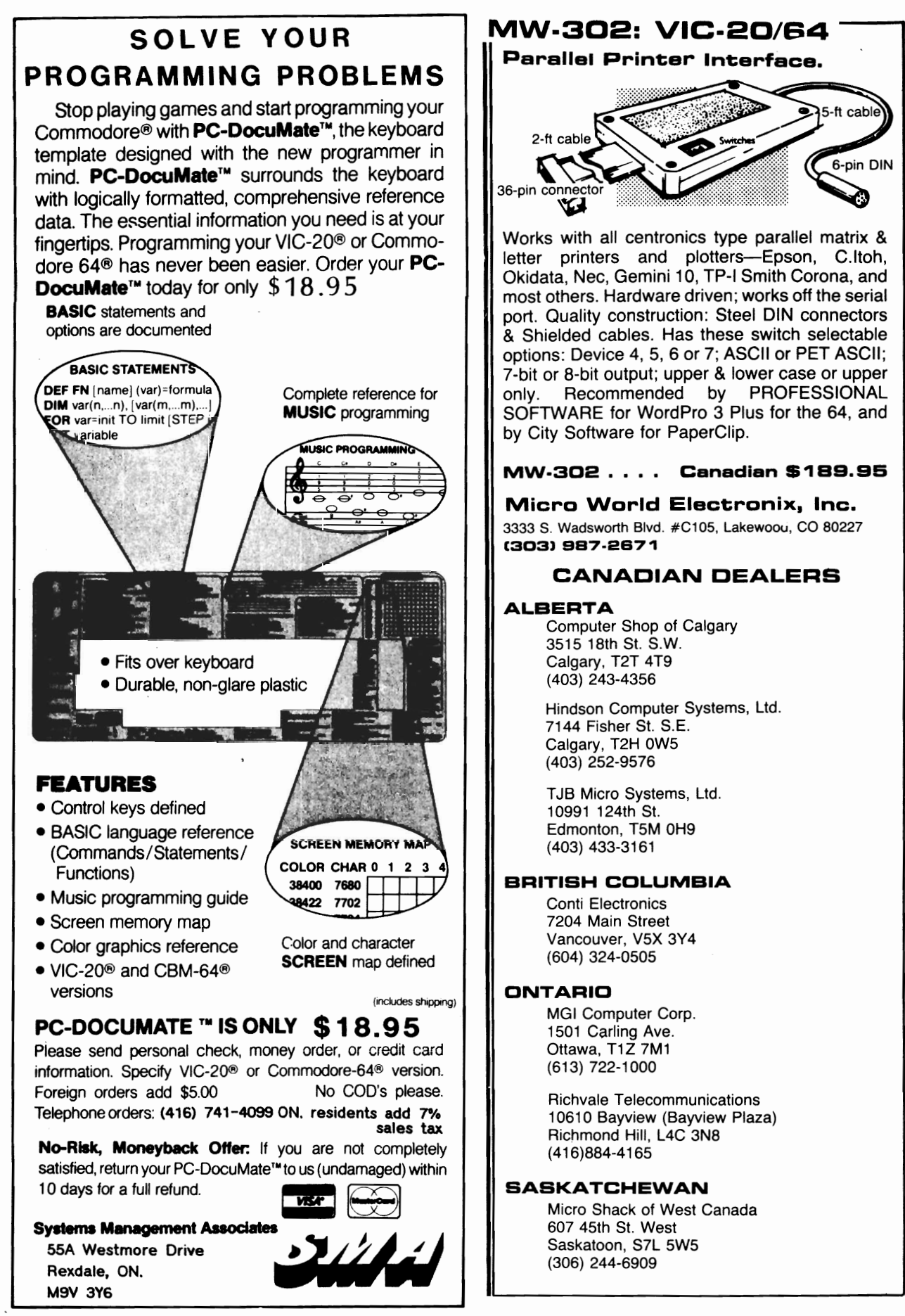

**page 62 TORPET November/December 83** 

# **COMMODORE-64**

# **Wedge-64**

**by Darcy Mason & Alan Wunsche Oshawa, ON.** 

History of Wedge-64

The Wedge-64 was developed in the summer of 1983 during the Summer Canada '83 project sponsored by the Durham Board of Education. The 'Wedge' actually started out as a machine language merge utility for Commodore 64 users. After the merge was completed. we realized that the C-64 was lacking in good catalog routines. At about the time that the catalog and disk status routine was done. we decided to add a few more commands. Hex. look. and hunt followed and we soon began thinking that our program could evolve into an aid that would help the C-64 programmer create BASIC programs more easily and efficiently. Below is the result of our efforts. As with most programs. there may' be some bugs that weren't spotted in the debugging process. We would be interested in hearing about any questions, problems, or comments about the **Wedge**, as we would like to make this program as good as posssible.

## Summary of Commands

- > adjust displays all colours for adjustment of monitor,
- >auto prints out next line number in given increment.
- >cold resets computer,
- >colour sets border, screen, and cursor colours.
- >del deletes a given range of lines.
- >ds displays disk status.
- >help lists all commands of the Wedge summarized here.
- >hex gives decimal of hex number or vice versa.
- > hurlt searches through program for given string.
- >Iook displays values in variables currently in use.
- >mem memory dump in hex with Ascii on right hand side.
- >merge merges program from disk with >n one in memory. displays last filename used in Wedge.
- > off disables Wedge.
- >renum > save renumbers program or line range. saves program to disk.
- > start displays load address of file on disk in hex and decimal.
- >send sends command string to disk via command channel.
- >\$ displays directory of programs on disk.
- >/ loads program from disk.

### Individual Descriptions

### >adjust

This command takes no parameters. Bars of each of the sixteen colours are displayed, allowing for easy colour adjustment of the video monitor being used.

## >auto (inc)

If AUTO is called with no increment. then AUTO mode is cancelled. When AUTO mode is in effect and the user has just typed in a BASIC program line. the Wedge will automatically print the next line number to be entered. The next line number is given by the line just entered plus the increment. The increment must range from one to 255.

Example:

>auto 10 - sets auto mode with increment of ten.

### >cold

This command takes no parameters. The computer is reset. similar to when it is first turned on. Any BASIC program will be erased. If the Wedge is in memory at \$COOO. then it may be re-enabled with SYS 12\*4096. A Wedge located at \$9000 is re-enabled with SYS 9\*4096.

### >colour (border), (background). (cursor)

The colour command sets the colour of the screen border, background, and cursor, as shown above. The colour numbers may range from zero to 255. anything not within

# **COMMODORE-64**

this range will result in an ILLEGAL QUANTITY error. Example:  $\rightarrow$  colour 0.2.1 - sets black border. red background. and white cursor.

## >del (line range)

This function will erase all BASIC program lines within the given line range. Line ranges are the same as that of the LIST command in BASIC. If no line range is given. then no lines will be deleted.

Examples:

>del 10- - deletes from line 10 on. >deI 10-100 - deletes lines 10 to 100 Inclusive. > del -100 - deletes lines up to and Including line 100.

## >ds

This command will display the disk status. This routine is called by all other diskbased routines to report the status after every disk access.

### >help

Upon calling this routine. a command summary will be printed as a help screen to remind the user of all the commands of the **Wedge**.

## > hex (\$) number

This function will give the decimal equivalent of a hex number and vice versa. A hex symbol (\$) must preceed the hex number to be converted. The hex number must have four digits (e.g. \$003e). The decimal number may be an expression (e.g. 9-4096) but must be less than 65535. Examples:  $\rightarrow$ hex \$fd16 - gives decimal equivalent (64790).

>hex 59468 - gives hex equlvalent(\$E84C).

# >hunt 'search string'. (line range)

This function will search through a BASIC program for a string and list all lines which contain the string. The delimiter may be any character although it should no noted that any delimeters other than quotes (") will tokenize the string. e.g. > hunt "end" will find the lines with the word end within quotation marks. To find lines with the tokenized END use >hunt 'end'. The line range (same format as LIST) is optional and. if not found. the search will

take place through the entire program. Note that hunt changes the string displayed by >n.

Examples:

>hunt 'print' - searches entire program for token **PRIN**T.

 $\frac{1}{2}$  \*the\*,10- - displays all occurrences of "the" from line 10 on.

### >lOOk

This command will display all variables currently in use and their values. Dimensioned variables are not displayed. The program must already have been RUN for this command to work.

# >mem start hex address, end hex address

This function will display the hex value of the specified memory locations in groups of eight bytes. The ASCII equivalent of the bytes displayed is also given in reverse field at the right hand side of the screen. Example:

>mem 1000.2000 - displays the contents of memory locations \$1000-\$2000.

>mem 0300 - displays memory from \$0300 on. until stop key pressed.

### > merge "filename"

This command will merge the specified BASIC program from the disk with the one in memory. Any lines in memory that coincide with ones from the disk will be replaced by the lines from disk. Example:

>merge "file2merge" - merges program called "file2merge" from disk with program in memory.

### > n ("fllename-)

When no filename is specified. the last Wedge filename or hunt string used will be displayed. If a filename is given then the filename is set. In the first case. the cursor will be kept on the line of the last file displayed.

### Example:

> n - displays IdSt filename used.

>n "newfile - sets filename to "newfile".

Note that this command may be used when a file on disk is accessed repeatedly. This command eliminates the need to retype the filename. Also note that >hunt changes the string displayed by this command.

# **COMMODORE-64** . .

### > off

Inis command disables the Wedge. To re-enable the Wedge at \$COOO. type SYS 12\*4096.

>renum (start line #, inc, (line range)) This function will renumber a BASIC program beginning with the start line #. increasing the line numbers by the increment. If a line range is given then the renumber takes place only within the line range. If no parameters are entered then the whole program is renumbered starting from line 100. in increments of 10. The increment must range from one to 255. Examples:

>renum - renumbers entire program 100.10. >renum 200.5 - renumbers entire program 200.5.

>renum 100.10.100- renumbers lines 100 on. by 100.10.

>save "filename" (,start hex address, end hex address+1)

This save command will default to disk. If no parameters are given the BASIC program in memory is saved. If parameters are supplied then memory is saved within the given range. This command is useful in saving machine code to disk. Examples:

>save "filename" - saves BASIC program to disk.

>save "filename", 2000, 3001 - saves memory from \$2000-\$3000.

### >send "disk command"

This function sends a disk command to the disk drive through the command channel. The disk command is in BASIC 2.0 form. Example:

 $\frac{10^{4} - 10^{4}}{20}$  - sends an initialize command to drive O.

### >start "filename"

This function will fetch the load address of a program on disk and display it in hex and decimal.

### >\$

This command will display a directory of programs on the disk. Pattern matching is supported. The program in memory is not destroyed by a directory.

Examples:

>\$0 - displays directory of drive O.  $\frac{1}{2}$ :st<sup>\*</sup> - displays directory of all files beginning with the letters "st".  $\frac{1}{2}$ :\*=seq - displays all sequential files.

## >/"filename"

This command will load the specified file from disk without relocating it. This is identical to the format : load "filename".8.1.

### Additional Information

None of the Wedge commands have abbreviations as BASIC commands do. (i.e. the whole word must be entered)

- Any disk commands will cause the computer to 'hang up' if the disk drive is not connected. If any problem with disk access occurs. then press RUN/STOP and RESTORE simultaneously to regain control.

All disk commands operate on disk device 8.

The commands >hunt. >Iook. and >mem. commands may be frozen by pressing the shift or shift lock keys. Release the shift key to continue.

- The Wedge is CHRGET-driven and may therefore co-exist with an interrupt-driven machine language routine at another location.  $\blacksquare$ 

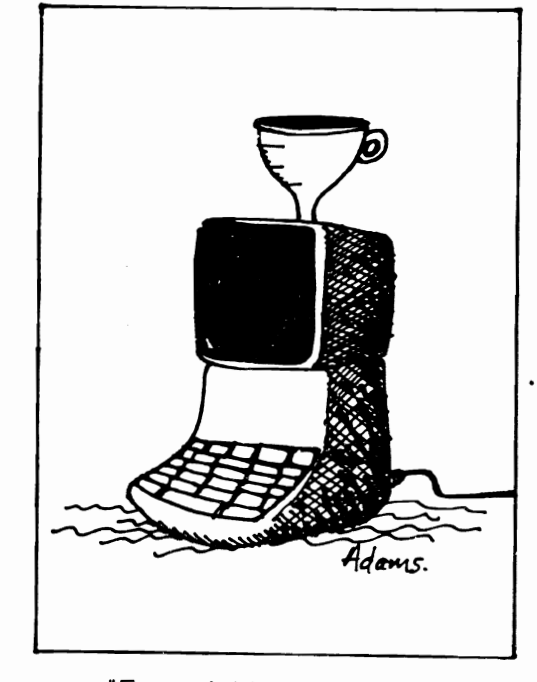

"Expandable Memory·

# **COMMODORE-64**

# PROGRAMMABLE CHARACTERS

# by STEVEN DARNOLD

The Commodore 64 has a wide variety of graphics modes. You can use PET graphics. sprites. multi-colour sprites. a bit map. a multi-colour bit map. programmable characters. multi-colour programmable characters or extended background colours. You can also use combinations of these modes. This rich selection of modes permits the 64 to produce extremely sophisticated graphics. However. there is a lot to learn before you can fully utilize the 64's capabilities. Programmable character definition is a good place to start.

When I am writing a program, I often find that need a character which does not appear on the keyboard. For example. I was once working on an educational program to teach angles and I needed a degree sign. However. since I was using a PET. I had no way of producing one. The Commodore 64. on the other hand. is quite capable of producing a degree sign. or any other character which can be defined in an 8 X 8 block of dots.

The key to programmable characters on the Commodore 64 lies in the fact that any of its 256 characters can be redesigned. This means that you can change the spade sign (for example) into a degree sign. Then every time you hit shifted-A. you get a degree sign on the screen. PRINTs and POKEs will also produce the degree sign. However. before you can redesign characters. you have to put your 64 Into the right frame of mind.

First reset your 64 and remove any cartridges. Then PRINT CHR\$ (142); CHR\$ (8). This locks the computer into the uppercase/graphics character set. The lowercase/upper-case character set can also be redesigned. but it makes this discussion easier if we avoid switching character sets. Push the shift key and the Commodore key

# ALEXANDRA NEW ZEALAND

simultaneously. and you'll see that no switching occurs.

Now POKE 792.116 : POKE 793.164. This alters the RESTORE routine to keep it from destroying the new characters we are going to build. Press RUN-STOP/RESTORE a few times. You should get a READY without the screen being cleared.

Now POKE 56.127 : CLR. This lowers the top of memory to give us some RAM to use. Enter PRINT FRE(Q) and the result should be 30461. If it isn't. then you probably forgot to enter CLR.

The next bit is the most difficult. so be careful. At present the character set is stored in ROM. In order to redesign the characters. we have to shift them to RAM. There are five steps: disable the interrupt. connect the ROM. transfer the characters. disconnect the ROM, and re-enable the in-. terrupt. This must be done as one operation. Enter all of the following before pressing RETURN. In order to squeeze It it will be necessary to leave out the spaces and abbreviate POKE by P shift-O. POKE 56334,0 : POKE 1.51 : FOR 1=0 TO 2047 : POKE 40960+1, PEEK(53248+i) : NEXT : POKE 1.55 : POKE 56334.1. This will take about 30 seconds to execute.

You now have a copy of the character set in RAM, but the computer is still using the set in ROM. The final step is to tell the computer to use the new character set. POKE 56576,149 : POKE 53272,8 POKE 648. 128. Since the screen must be in the same block of memory as the character set. It shifts at the same time. The screen now starts at 32768 (just like the PET) and the character set starts at 40960.

Clear the screen and type ABC. The characters should look normal (If not. you
have a problem). Now enter POKE 40971.0. Look at the A in ABC. look at the A in READY. The zero you put in 40971 wiped out the fourth line of the A. Try putting zeros in 40972 and 40973. What happens? See if you can make all of the A disappear. Now POKE 40976.0. Can you make all of the B disappear? Can you make the C disappear. too?

Each character is made up of eight lines Each line is stored in a separate memory location. If the contents of a memory location is zero. then the corresponding line is blank. If the contents is 255. then the line is solid (try putting 255 into 40968). Different numbers between 0 and 255 give different types of lines. This is based on the binary representation of the number. A value of 255 gives a solid line because in binary it is 11111111. Similarly. a value of 0 is represented as 00000000. Each binary digit corresponds to a dot on the line. If the digit is 1. the dot Is lit; if the digit is O. the dot is off. Thus, if you want the left half of a line to be lit. the number to poke is 240 (= 1111 0000), Experiment with different numbers. See pages 77-78 in the 64 User Manual for details.

The character images are arranged in order. with each character taking 8 bytes. If you want to know where a particular character starts. use this formula: screen display code times 8 plus 40960. The screen display codes are listed on pages 132-134 of the User Manual. Codes for the reverse field letters run from 128 to 255. Thus. although we have mangled A. S, C (codes 1, 2. 3). we have not touched their reverse field representations (codes 129. 130. 131). Check this by pressing CTRURVS-ON and typing ABC.

Now we are ready to turn the spade sign into a degree sign. Look up the code for spade  $(=65)$ , multiply it by 8  $(=520)$ ; add 40960 (=41480). This gives us the first line of the spade. POKE 120 (=01111000> into 41480 and 41483. POKE 204 (=11001100> into 41481 and 41482. POKE 0 into the bottom three lines (41484-41486). Now press shifted-A for a lovely degree sign -- (see figure).

That's all there is to it. Now you can design your own characters. You'll have to spend a bit of time with an 8 X 8 grid working out the numbers. but once you get used to it, it isn't too difficult.  $\bullet$ 

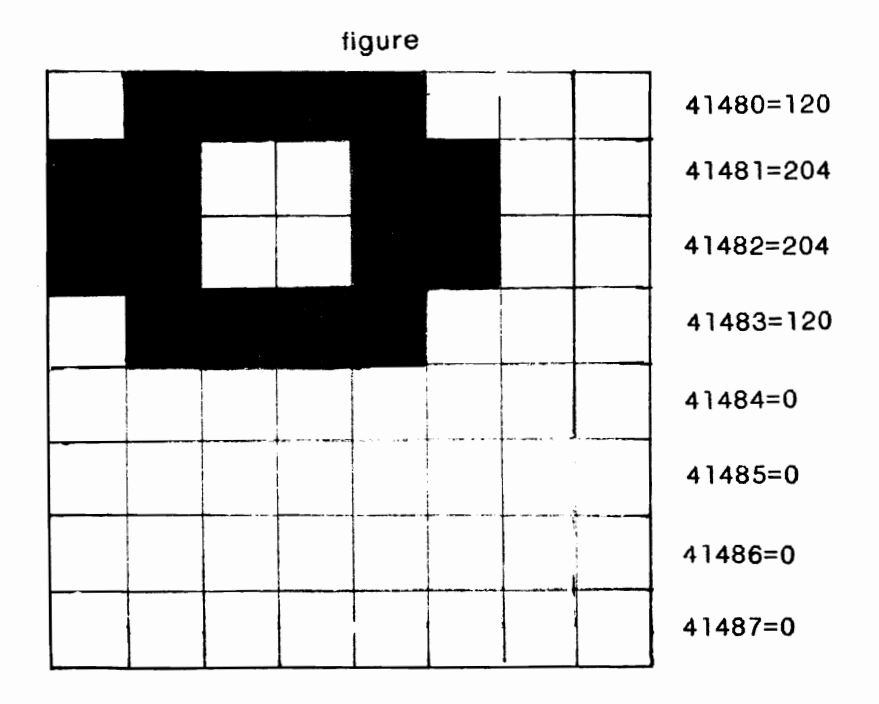

# "p AINTING"

### CIRCLES IN HIGH RESOLUTION MULTI COLOR BIT MAPPING MODE

## by Elfraim Halfron **Burlington** Ont

#### <An algorithm for the Commodore 64 computer)

modore 64 have a resolution of 320 pixels can then be extended to any closed two–<br>horizontally and 200 pixels vertically. This dimensional geometrical figure. The prin– horizontally and 200 pixels vertically. This dimensional geometrical figure. The pringraphics mode however only allows two ciples in the algorithm are to draw the<br>colors, a foreground and a background. Up perimenter of the circle and then paint incolors, a foreground and a background. Up perimenter of the circle and then paint in–<br>to four colors can be obtained by losing side horizontally right to left. Since this al– to four colors can be obtained by losing some horizontal resolution, from 320 to 160 gorithm in BASIC is fairly slow I suggest<br>pixels, and using the multicolor bit mapping- saving wie high resolution screen on disk pixels, and using the multicolor bit mapping saving une high resolution screen on disk<br>graphics. In this graphic mode the colors or tape for quick retrieval when necessary. graphics. In this graphic mode the colors are determined by the bit pattern in each byte. For example a 11 will produce the The equation of a circle centered on the equation of a circle centered on foreground color. 01. a second color. 10 a third and 00 the screen color.

The C-64 BASIC at present does not support any extended graphics commands to draw lines and circies: all drawings in high resolution must be programmed mathematical equations. In this article I present a method to draw circles and fill them with color. i.e. "paint" them. This method Is then extended to "paint" circles within circles. This example is part of the more general problem to be able to draw geometrical figure anywhere in the screen and painting it by turning on the bits in the bytes in the appropriate sequence. i.e. 01010101. as required by the multi color bit mapping graphics mode. In fact. If for example the bits in all rows are not aligned. i.e.

010101010101010101010101 010101010101010101010101 101010101010101010101010 010101010101010101010101

then. instead of a uniform painting. we have lines of different colors. in the above example row three has a different color from the others. depending on the bit pattern on that line.

alignment to take place and to draw circles horizontal rather than vertical. Thus we draw

High resolution graphics in the Com- in any of the chosen colors. The algorithm<br>ore 64 have a resolution of 320 pixels can then be extended to any closed two-

 $x^2 + y^2 = r^2$ 

where x and y are the Cartesian  $error$ <br>dinates and r is the radius length is the dinates and r is the radius length. the allowable resolution, x he rainge of 0 to 319 and y a domair.  $f \circ$  to 199.

The equation of a circle anywhere on the screen is

 $(x - x_c)^2 + (y - y_c)^2 = r^2$ 

where  $x_c$  and  $y_c$  are the coordinates of the center. The circle circumference can be drawn with the algorithm starting at line 170. I.e.

$$
\begin{cases}\n x_1 \\
x_2\n\end{cases} = x_c \pm \text{SQR} (r^2 - (y - y_c)^2)
$$

for 
$$
y = y_c-r
$$
 to  $y_c+r$ .

The Algorithm (Table 1) allows this ment needed for the multi color mode is I make y the independent variable, instead of x. because the bit color mapping align-

the circumference line by line.  $X_1$  is the coordinate of the left semicircle and  $x_r$  the coordinate Of the right semicirlce.

Painting of the circle is obtained by drawing a line from X to x (line 230), i.e. right to left. As mentioned before, the important point is that all 0 and 1 bits be aligned vertically to obtain a uniform color. Thus if chosen so. x has to be 01 for all y's. Algorithmically this is fairly simple. the  $x_r$  coordinate must always be even. odd for 10. Then a line is drawn between  $x_r$  and  $x_1$  with STEP -2. I.e., we turn on the screen bits 1 separated by the default bit O. or the desired 010101 combination. Lines 190-210 provide this alignment. The test of oddness. or eveness. is made by dividing the integer portion of  $x_r$  by 2 and then multiplying the integer quotient  $x_A$  by 2. If  $x_r$  and  $x_\Delta$  are the same, then the number is even. else it is odd. If x r is not even. or odd as we wish. we subtract 1 to make the coordinate odd. or even. then we draw the line between  $x_r$  and  $x_{1'}$ i.e. we "paint" each line.

The circle is then uniformly painted in the chosen color (line 450 sets the colors to blue and red in this example) and at any chosen coordinate  $x_c$  and  $y_c$  for any given radius r.

To draw a circle within a circle of a different color. the extension is straightforward. The center coordinates are the same  $x_c$  and  $y_c$  but the radius is smaller. A different color is chosen. here red. and the bit pattern is not 0101010101. but 1010101010. The rest of the procedure Is the same.

To draw a circle within a circle with screen color. bits 00. a test must be performed (line 220) to see which colors to paint where. The outside and inside circles are drawn together. so as not to turn on the bits In the inside circle. Thus. the inside circle remains in the screen. background color.

Once the algorithm presented here in BASIC is executed. the result is three concentric circles, the outside is blue, the middle white and the Internal red. The circles location and radius are determined in line 400. For faster execution smaller radius may be chosen. The high resolution screen is located in memory starting at location 8192 decimal (line 410), As mentioned before execution in BASIC is slow and if redrawing during a program execution is necessary the easiest solution is to save the screen on disk. alternatively the algorithm can be reprogrammed in machine language. A circle plotted in high resolution muiti color bit mapping mode does not look as round and smooth as one plotted with standard two colors high resolution graphics. but this compromise was chosen by the designers of the C-64 to have four available colors.

Table 1: Description of the BASIC program line by line.

Line 100: Go to line 400 to initialize parameters and then start plotting from line 160.

lines 130-150; Subroutine to turk co bits in high resolution mode.  $\epsilon$ , e programmers reference manual. resolution section.  $C - 64$ high

Line 160: Main program. set background color to white.

Line 170: Set outside limits of circle.

Lines  $180 - 190$ : Set x coordinates and prepare to test for oddness by dividing right circle limit  $x_r$  by 2 and then multiplying the integer quotient by 2.

Line 200: Test for oddness

Line 210: If even subtract 1 from  $x_r$ . Line 220: Test whether to plot an inside

circle with screen color. if yes go to 250. else go to 230.

Line 230 - 240: Paint circle blue.

Lines 250 - 320: Do not paint inside circle but leave it in background color, white. This is done by painting only the area. between XX and XS and X to XQ. Test for oddness Is performed on X.

Lines 330 - 380: Paint third Inside circle red. Line 390: End of program

Line 400: Set location of circle center and length of the three radius. R1 inside circle. R2 middle circle. R3 outside circle. Lines 410 - 430: Set high resolution multi color bit mapping.

Line 440: Clear high resolution area Line 450: Set high resolution color models

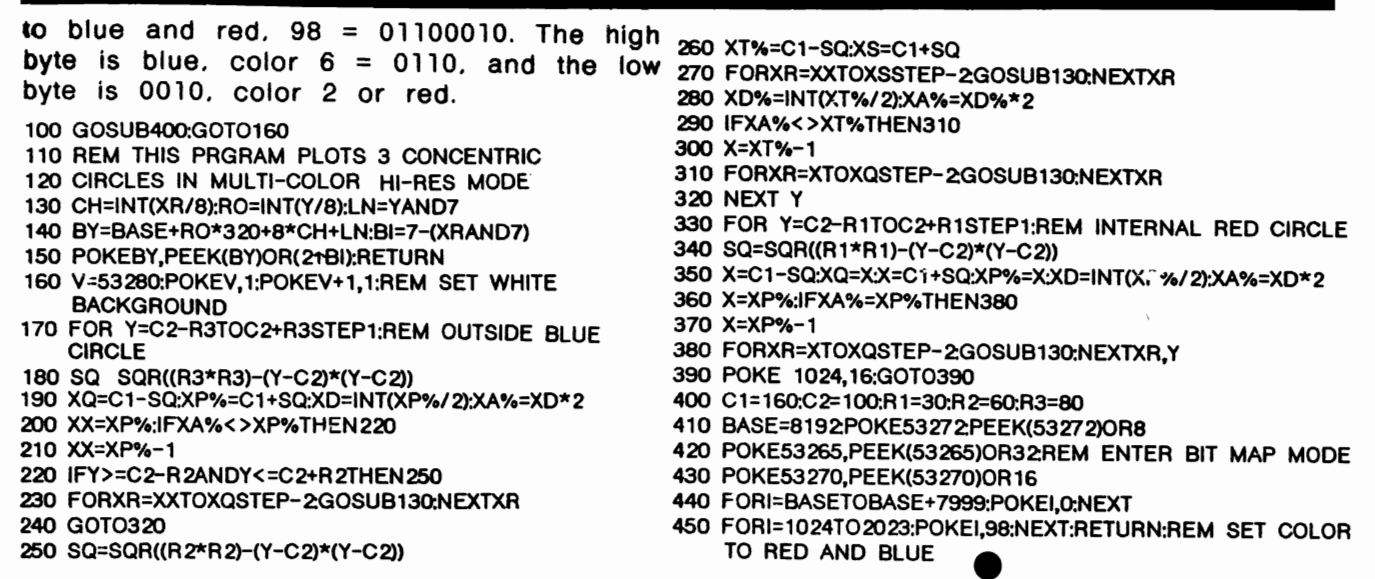

<u>. NG NA MARA NG MATILIT NG MATILIT NG MATILIT NG MATILIT NG MATILIT NG MATILIT NG MATILIT NG MATILIT NG MATILI</u>

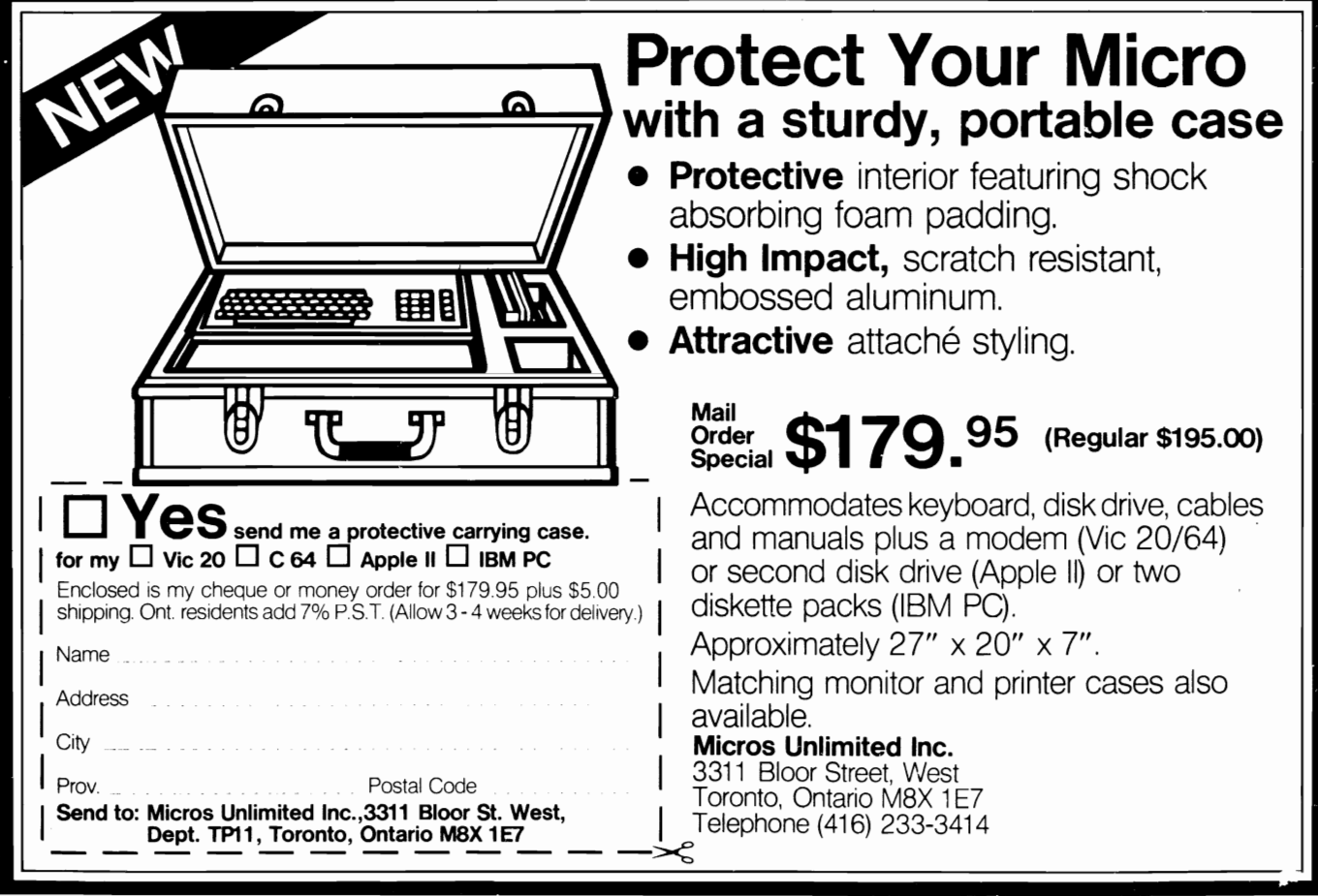

# **Fast, Fast Relief From** Expensive **Software Blahs.**

### COMMODORE 64

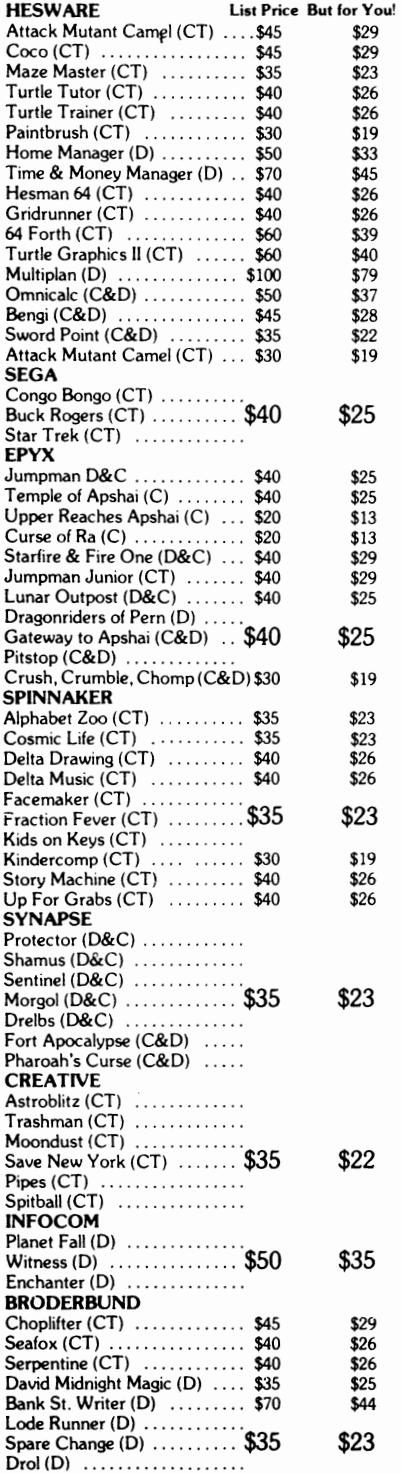

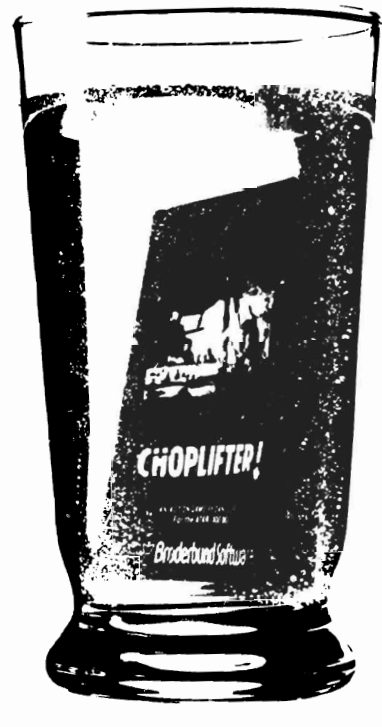

#### And Incredible Savings On:

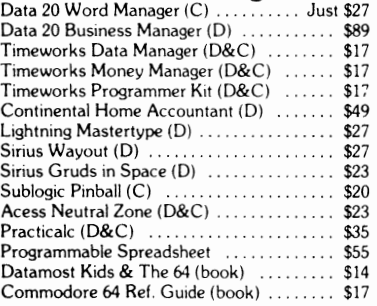

 $(C)$  = Tape  $(D)$  = Disk  $(CT)$  = Cartidge

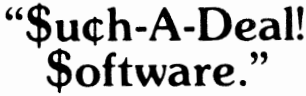

903 S Rural Rd. #102 Tempe, AZ 85281

#### TO ORDER FAST, FAST CALL TOLL FREE: 1-800-431-8697

For Information Only Call (602) 968·9128

#### Star Blasting Savings on the Latest Technology

HesModem . . ... . . . .. \$49 Unitronics Wafter Drive Vic or C64 ...... \$119

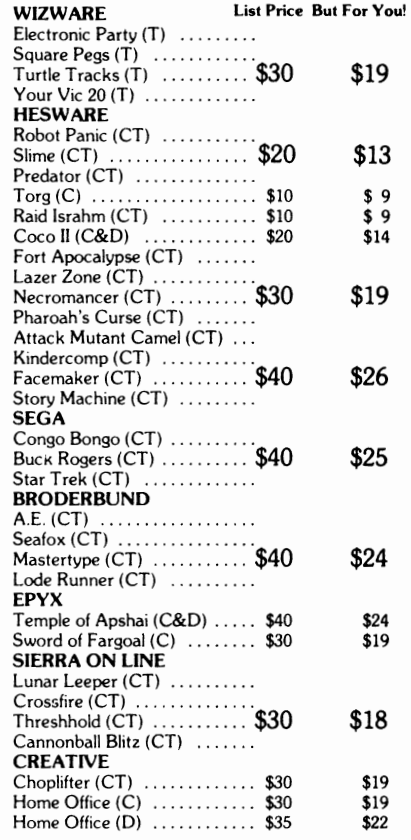

COMMODORE VIC 20

#### Rock Bottom Prices on Peripherals!

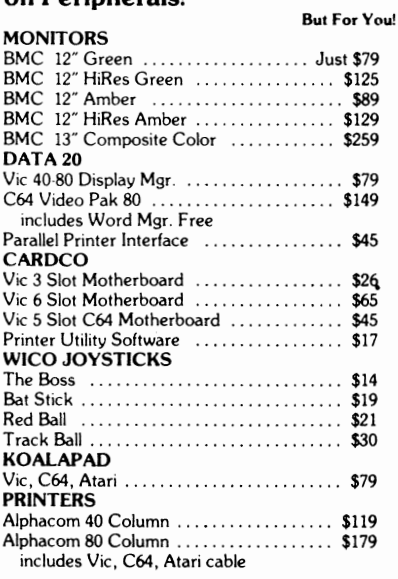

ORDERING & TERMS: Send cash er check, money order; personal/company checks allow 3 weeks bank clearance. VISA/MasterCard accepted. Provide phone number with order. SHIPPING: Software add \$3.00; Hardware add \$10.00. Arizona residents add 6% sales tax. Returns must have authorization number (call 602-968-9128) for authorization number). All returned merchandise subject to restocking fee and must come with all original packaging. No returns allowed after 30 days from shipping date. Prices are for cash; VISA and MasterCard add 3%. Prices subject to change without notice. All products subject to availability from manufacturers and/or suppliers.

# SOFTWARE FOR VIC  $\star$  COMMODORE 64  $\star$  PET FROM KING MICROWARE

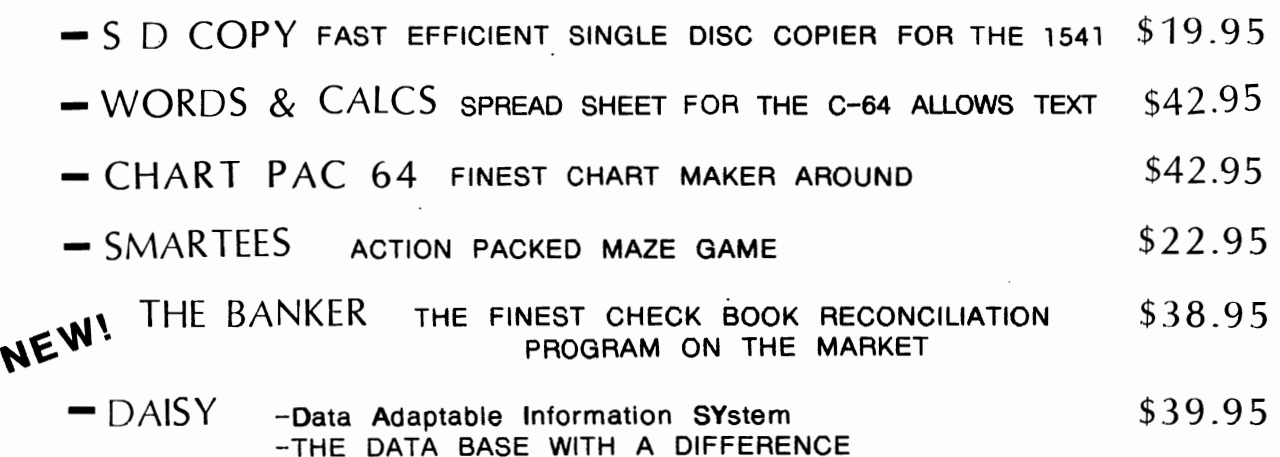

## LOOK AT THE LANGUAGES WE HAVE

-·ALLOWS YOU TO CALCULATE BETWEEN FIELDS

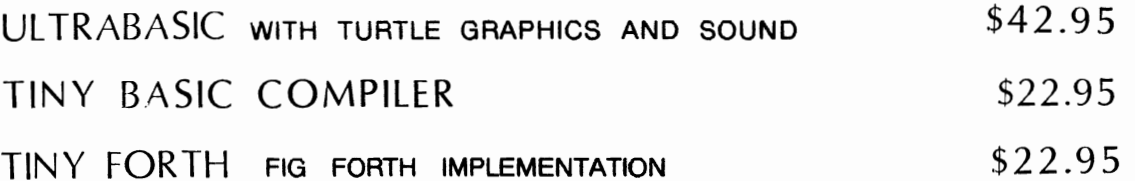

64-BUDGETEER 64-CRIBBAGE SKIER-64 64 QUICK-CHART SYNTHY-64

VIC TINY PILOT VIC BUDGETEER VIC VIGIL VIC CRIBBAGE **GRAPHVICS** 

SCREEN DUMP SPRITE-AID VIC HIRES VIC JOYSTICK PAINTER VIC I-CHING

We are actively seeking SOFTWARE AUTHORS. WHY NOT SEND US YOUR PROGRAM FOR EVALUATION.

Dealer Inquiries Invited

Write for our FREE Catalogue for VIC and C-64

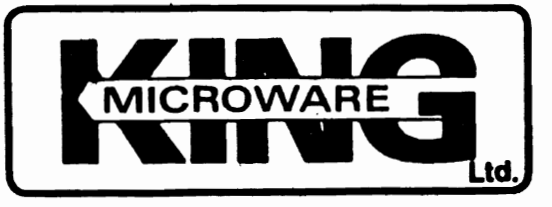

Suite 210, 5950 Cote des Neiges Montreal, Quebec H3S 1 Z6

Canadian manufacturer and distributor for ABACUS Software Products

Commodore 64

and  $MC-20$ 

 $\begin{array}{c} \begin{array}{c} \begin{array}{c} \end{array} \\ \begin{array}{c} \end{array} \end{array} \end{array}$ Telecommunications with a difference!

4995

,...sr. !12:===::2I...,

erm

 $\sim$   $\sim$   $\sim$   $\sim$   $\sim$ 

Unexcelled communications power and compatibility, especially for professionals and serious computer users. Look us over; SuperTerm isn't just "another"' terminal program. Like our famous Terminal-40, it's the one others will be judged by.

- **EMULATION** Most popular terminal protocols: cursor addressing, clear, home, etc.
- $\cdot$  EDITING Full-screen editing of Receive Buffer
- $\cdot$  UP/DOWNLOAD FORMATS CBM, Xon-Xoff, ACK-NAK, CompuServe, etc.
- FLEXIBILITY -- Select baud, duplex, parity, stopbits, etc. Even work off-line, then upload to system!
- DISPLAY MODES-40 column; 80/132 with side-scrolling
- FUNCTION KEYS-8 standard, 52 user-defined
- BUFFERS-Receive, Transmit, Program, and Screen
- **PRINTING** Continuous printing with Smart ASCII interface and parallel printer; buffered printing otherwise
- DISK SUPPORT-Directory, Copy, Rename, Scratch

Program options are selected by menus and function keys. For maximum convenience, an EXEC file sets all options on start-up. SuperTerm may be backed-up for safety. Software on disk with special cartridge module.

#### Write for the full story on SuperTerm; or, if you already want that difference, order todayl

Requires: Commodore 64 or VIC-20, disk drive or Datasette, and compatible modem. VIC version requires 16K memory expansion. Please specify VIC or 64 when ordering.

## Smart ASCII Plus . . . \$59<sup>95</sup>

The only interface which supports streaming  $-$  sending characters simultaneously to the screen and printer  $-$  with SuperTerm.

Also great for use with your own programs or most application programs, i.e., word processors. Print modes: CBM Graphics, TRANSLATE, DaisyTRANSLATE, CBM/True ASCII, and PIPELINE.

Complete with printer cable and manual. On disk or cassette.

VIC 20 and Commodore 64 are trademarks of Commodore Electronics, Ltd.

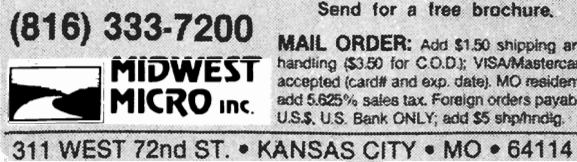

Send for a free brochure;

MAIL ORDER: Add \$1.50 shipping and vanding (\$3.50 for C.O.D.); VISAMastercard<br>iccepted (cardit and exp. date), MO residents<br>idd 5.625% sales tax, Foreign «ders payable<br>J.S.\$, U.S. Bank ONLY; add \$5 shp/hndig.

## C-64 SOFTWARE & **ACCESSORIES**

More than 50 Top Ouality programs and accessories in stock, by Continental, Comm-Data, Pacific Coast, Oxford, Atari, Boone, Syntax. Data-20.

### BUSINESS

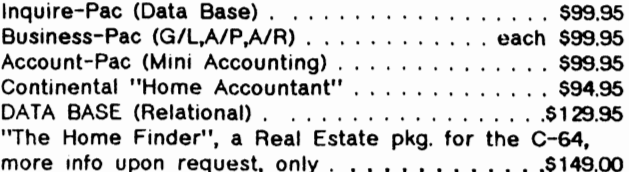

## EDUCATION GAMES

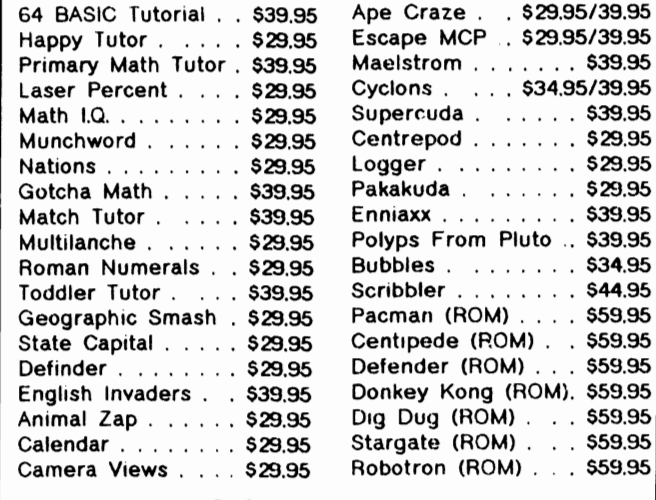

## ACCESSORIES

Data-20 80-Column Board with free software . . \$279,00 Includes: word manager. Mall list, Spreadsheet. Data-20 BO-Column Board With Z-SO & Software \$399.00 Includes Word process., Data base, Spreadsheet Data-20 80-Column For VIC 20 W/ Wd, Proc. . . \$179.00 Data-20 RS-232 Interfaces, For Printer, Modem .. \$99.95 Interpod IEEE/RS-232/Serial, Interface , ...... \$245.00 Is transparent and will not Interfere With software.

### SPECIAL OFFER

Acoustic Coupled Modem for C-64/VIC 20, , , , , \$99,95 Includes software,

New - Light Pen With Educational Software . . . . \$69.95

All prices in Canadian funds, send self-addressed envelope for catalogue mail order information.

Send: check Visa Mast. charge AX Charge-card information must include number and expiry date of card. Payment must include \$3.50 for shipping, plus 7% sales tax (If Ontario resident), Send to:

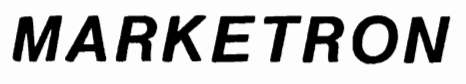

165 King St., E., Unit#9 TORONTŎ, ON, M5A 1L6 (416)366'-6192/366-0757

TORPET November/December83 page 73

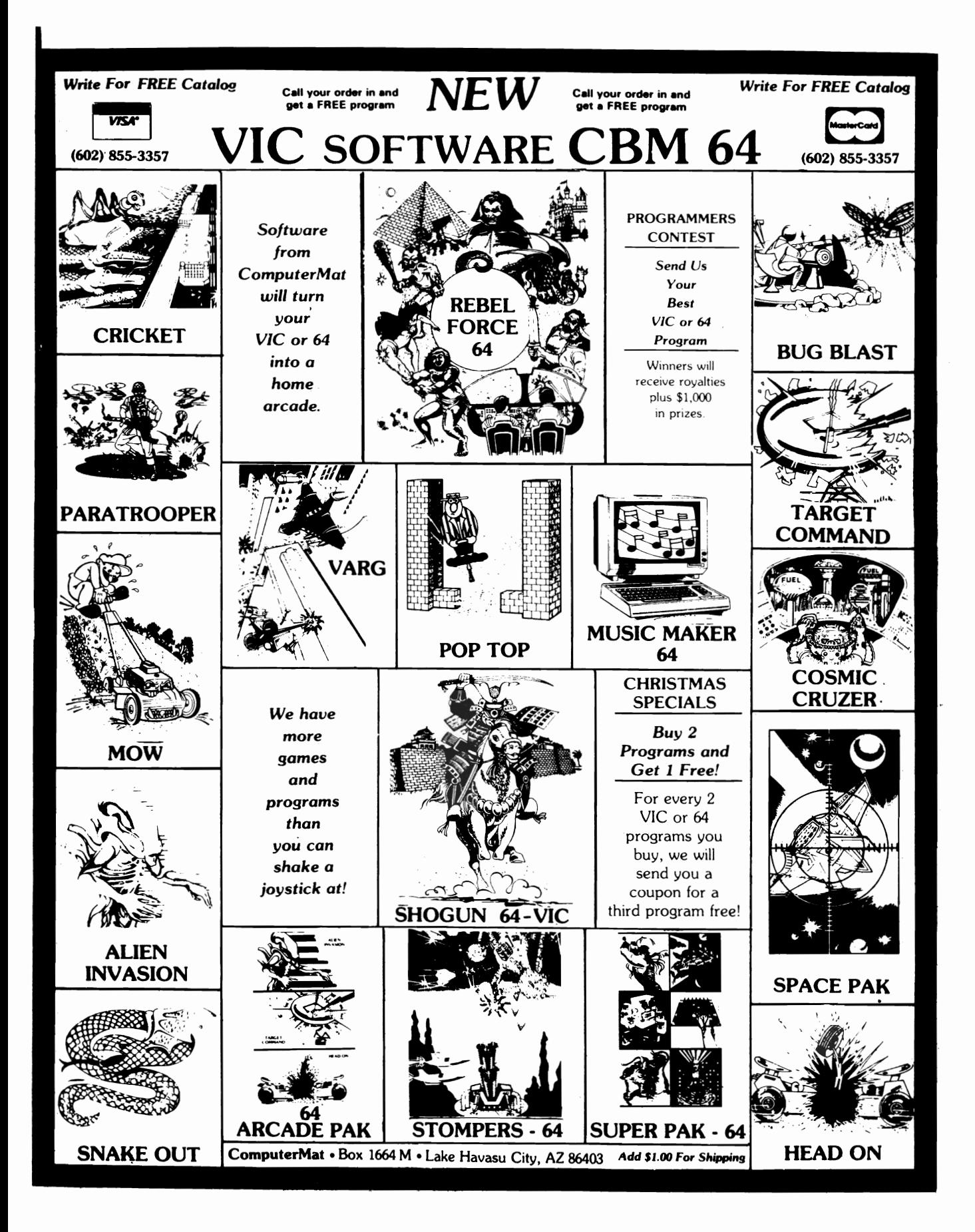

# **MACHINE LANGUAGE**

## **NEVER TALK TO STRANGERS: GETTING TO KNOW THE MACHINE THA T WEILL BE CONVERSING WITH. by Larry Goldstein Bolton, ON.**

machine language is a series of numbers representing switching patterns that are instructions for the computer. By giving instructions in this form instead of in BASIC. which must then be translated while the programme is running. we can speed up a programme and reduce the amount of memory needed to store it. Before we start writing machine ianguage routines. it will be useful to take a look at "The Machine" and some of the things it can (and cannot) do.

#### The Brains in the Box

The machine that our machine language is directed at is not the computer as such but just one of the chips in it. The essential chip that made microcomputers possible is something called a microprocessor. It is the part that controls everything else in the

n our last installment we saw that computer, and so is called the Centra Processing Unit (or CPU) and must be ou. first interest in machine language programming. The microprocessors in the PET and VIC are the same (the 6502. also found in some of the competition) while the C-64 has an only slightly different 6510. Let's see what's inside.

> Don't panic; it's not as bad as It tooks--in fact it's worse. but let's tackle things calmly and try to make some sense out of it. The various rectangles mostly represent registers. usually one byte (i.e. eight digit) memory units which can hold one unit of information for a particular purpose. The A.L.U. is the Arithmetic/Logic Unit which allows the Machine to add and subtract as well as make comparisons and perform logical functions. The instruction register and decoder receives the switching

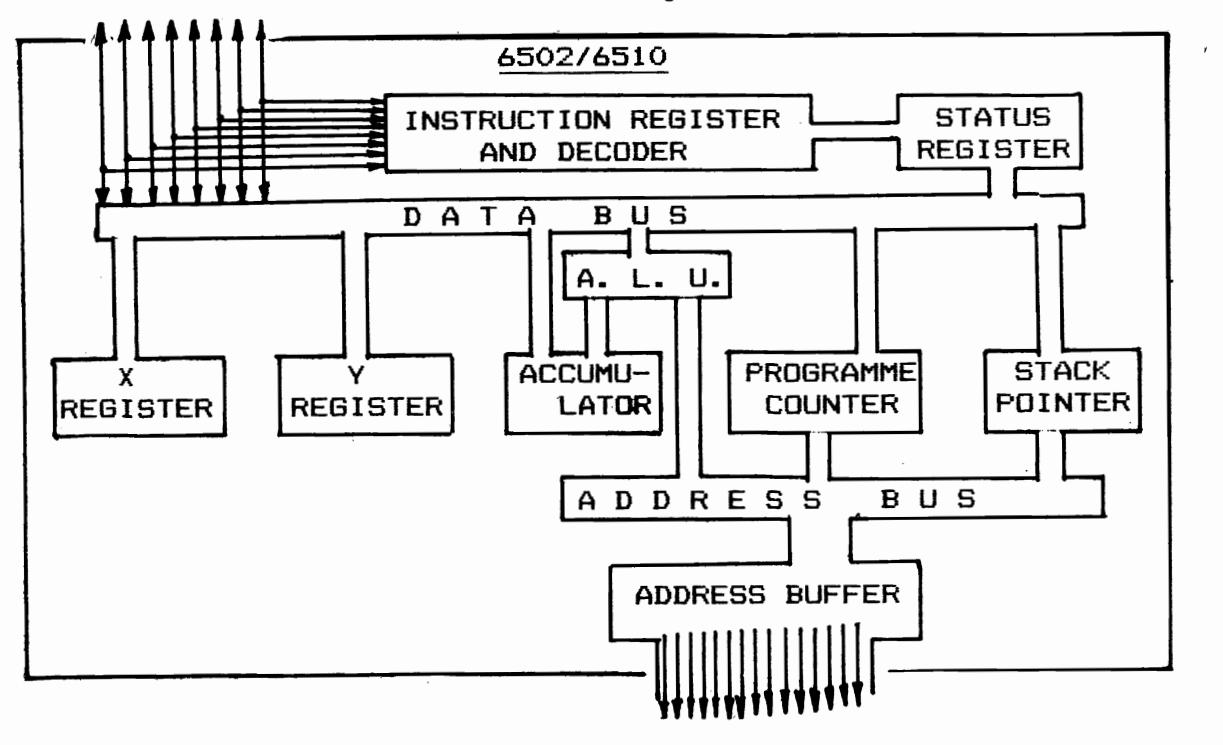

# **MACHINE LANGUAGE**

patterns we have put so much emphasis on and controls the functioning of the microprocessor based on these. The decoder is connected to all the other registers. but I've omitted these connections from the diagram for clarity. The long narrow pathways carry data from one register to another one byte at a time. The address buffer holds routing Information about where nformation is going to or coming from un-I it is needed. There's more, lots more, ut I don't think It's essential at this point. so let's concentrate on what we can see so far.

The X and Y registers can each hold one byte of information and Increase it or decrease it by one. Their most important purpose is as counters. The accumulator is much more versatile. Since it is connected to the ALU. the byte it holds can be subjected to various arithmetic and logical<br>manipulations. The Status Register (SR) manipulations. The Status holds information based on the last operation performed, and each bit is individually important. telling whether the result of the operation was negative or positive. zero or non-zero, whether it is necessary to perform a carry to the next operation etc.

The Programme Counter (or PC If you'll forgive those initials) holds the address In memory of the next programme step to be brought into the CPU, and the Instruction Register (IR) and decoder determines what happens to the data that comes In.

Let's consider a bit of a programme that begins at location 830 (as our demonstrations did in the last installment). When we enter "SYS 830", we set the PC to 830. and the byte (or switching pattern) stored at memory location 828 is sent for (via the address buffer) and the PC value Increases by one. The byte from 830 goes to the IR and is passed on to the decoder which determines what happens next. The switching pattern may say. In effect. "get the byte from the next memory location and put it into the accumulator". This instruction is represented by the pattern "on off on off on off off on" or the binary number 10101001 or decimal 169. This then causes the byte to be fetched from the address now in the PC and fed Into the' ac-

tional bytes and the decoder controlling the rest of the processes based on the switching patterns it receives. This can go on indefinitely until the decoder receives a value of 0, in which case the machine language stops. or a 01100000 (decimal 96) which can return you to the BASIC programme that you started from.

> This introduction to the microprocessor is obviously too brief to do it justice. but I hope it gives you a bit of an Idea of what goes on inside. Now we should be able to consider programming with a better understanding of what we are doing. I also hope that the connection between the decimal value of machine language instructions. the binary value. and the machine-eye view of the switching or voltage patterns is now obvious enough that I can stop flogging that point.

cumulator. while the PC value is increasea by one. and the SR value is changed to indicate if the byte was positive. negative or zero. The next byte of data in memory (at 832) is now fetched to the IR. the PC value is increased. and the instruction is decoded. Perhaps the instruction byte Is 10001101 or decimal 141. This instruction tells the CPU to store the contents of the accumulator at the address to be found in the next memory locations. a useful instruction when you want to put values onto

the screen or into colour memory.

The Machine continues going through your machine language programme step by step. with the PC keeping track of the progress and the IR receiving the instruc-

NEXT MONTH: Putting It All Together-- The Assembler. (Don't forget your Supermon etc.)

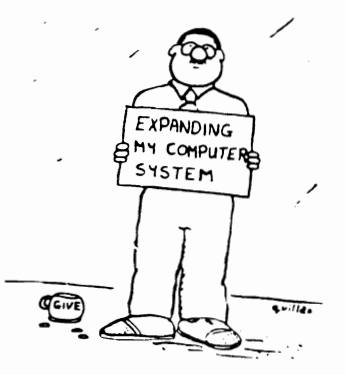

# , . **DISK· DRIVES**

# **Disk Merge / Converter by Steve Snell Middle Sackvllle, MB. (Can.)**

Someone told me that It was possible to copy a "prg" file on disk to a "seq" file. but it was not possible to go the other way. The former is accomplished by the command OPEN 2.8.2. "FILE.W" : CM02 LIST and don't forget CLOSE 2.

I find the latter very useful in merging two program files. It was a mite difficult to manage. but here's how I did it.

I wrote 10 lines to repeatedly get from the disk eight lines of up to 80 characters per line number. to place these on the screen. and then to procede to copy these from the screen Into memory with the famous commodore screen editor. These lines must be entered from outisde of the program, and then the program must be re-entered.

The key to doing this is to use the keyboard buffer. This allows up to 10 preprogrammed keystrokes. the last of which must be a "return" on a "goto xxxxx" line to re-enter the program.

When lines are entered into 1 program from the screen. the computer loses its memory of variables. However. two of these variables. being numeric. can be easily poked into some undisturbed portion of memory. and replaced by peeking them when back into the program. The title, on the other hand. cannot be so easily taken care of. Where it is constant throughout the program. I chose to reassign it on the same line that re-enters the program (see  $line 63993$ ).

The program reads eight lines from the disk. places them on the screen. and then positions the cursor at the top of these. and ends. Of course the program deposits eight "returns". a "home". and another "return" into the keyboard buffer first. The eight lines are entered. then the cursor goes home and enters the last return on the top line (fi $\frac{1}{2}$ ="file" : goto 63991).

Unfortunately, when a line is entered into a program. open disk files are forgotten as well as variables. The way to get around this is to keep track of each set of eight lines. When the program is reentered. it reopens the "seq" file. reads and ignores X times eight lines. and then places the following eight on the screen for entry and closes the file. This is the first method that came into my mind, and on files that are upwards of 40 blocks on the disk. the search towards the end of the file can take up to 30 seconds. Maybe someone can out-genius me and do it with relative files. but I haven't had much luck with using "rei" files on the Commodore 64.

In order to enter the program as written. it is necessary to remove most of the spaces. and to abbreviate the larger words such as "print",

In order to use this program successfully. the object program cannot use lines from 63989 to 63999. For most programs this should not be a problem.

This program was originally meant to work on sequential files produced by the command sequence in the first paragraph. but is easily expanded. To use it to merge two programs. first list the smaller program into a sequential file using the command sequence above. Then copy these ten lines into the larger program. type RUN 63990 and answer the question with the file name you chose.

I also added an extra line. Line 63989 will make it simpler to rid yourself of this sub program after it has done it's work for you. Just LIST 63989. space over the line number and the REM. and hit return. The same principle is used as what's in the program itself. The ten line numbers are placed on the screen. and then entered to erase the ten lines of the program,

# **DISK DRIVES**

This program is easily translated to work on the 8032 and other commodore machines. The main changes are to find the new keyboard buffer locations, the new buffer size location, and a few other minor changes. i.e. on the 8032, which puts all eighty characters on the same line, one of the cursor up's must be removed from line 63995.

I haven't noticed any problem with this program working on the Commodore 64. but on the 8032 the fifth program line (the last of the first set of eight lines)  $\n <sup>n</sup>$ to be mysteriously ignored. I haven't ..ried it on others like the "fat fourty", but it shouldn't take too much for someone to modify it the little bit required.

63989 REM PRINT "cir/dn/dn/dn" : FOR I=1 TO 10 : PRINT 63989+1 : POKE 630+1,13 : NEXT : PRINT "hm/dn" : POKE 198,10

63990 POKE 2,0 : POKE 787,0 : INPUT"cir/dn/dn FILE NAME" FIS : IF FIS="" THEN END

63991 DNS="dn/dn/dn/dn/dn ": QS=CHR\$(34) : CRS=CHR\$(13) : LN=PEEK(2) : IF PEEK(787) THEN END<br>63992 OPEN 2,8,2,Fi\$ : IF LN THEN FOR I =1 TO LN\*8-2 : INPUT#2,X\$ : NEXT

63993 PRINT"cir FIS=" QS FIS QS": GOTO 63991" DNS: FOR I=1 TO 8: C=0

63994 GET#2X\$ : IF X\$=CHR\$(199) THEN 63999

63995 ON -(X\$=CR\$) GOTO 63997 : PRINT X\$; : C = C + 1 : ON -(C < 79) GOTO 63994 : GET#2,X\$ : PRINT X\$ : PRINT "up/up/up/up"

63996 IF XS <> CRS THEN GET#2XS : GOTO 63996

63997 PRINT : NEXT : CLOSE 2 : POKE 2PEEK(2)+1 : PRINT"hm/dn/dn/dn"

63998 FOR I=1 TO 10 : POKE 630+1,13 : NEXT : POKE 639,19 : POKE 198,10 : END

63999 I=8 : POKE 787,1 : GOTO 63997

## review

**TYPING TUTOR and WORD INVADERS** 

### by G.R. Walter

These are two educational programs which teach typing. TYPING TUTOR teachs you the various keys you use your fingers with and drills you on what you learn (basically a typing drill program). In WORD INVADERS you use what you have learned to "shoot-up" words before they reach you. This is good practice and beside being just as educational as TYPING TUTOR is, it is a lot more fun.

The programs are fairly user friendly and the graphics and sound effects (for the C64 version) are ok on the **WORD** INVADERS game. (For the VIC-20 version the graphics and sound could be better).

The VIC-20 version only comes on tape. It will work only on the standard VIC-20 (no memory expanders needed - if you have any plugged in you have to remove them all to use this program).

The two programs are fairly well done and if you want to improve your typing speed or learn how to type this is a good package to get.

This program package was number one on the SKU Software Hit Parade for the

### Proton Station ON

June, July and August of 1983 under the Educational catagory for the VIC-20.

The tapes are tape-locked and the disks are disk-locked (which is ok because it means the programs cannot be illegally copied) but it also means you cannot make backup copies very easily.

I give the C64 verion a rating of 7.9.

I give the VIC-20 version a ration of 7.0.

Available from :

**ACADEMY Software** P. O. Box 9403 San Rafael, CA 94912 415/499-0850

Cost is \$21.95 (U.S. dollars) for VIC-20 cassette version.

Cost is \$21.95 (U.S. dollars) for C64 cassette version.

Cost is \$24.95 (U.S. dollars) for C64 disk version.

## **PLANETFALL far the Cammadare-64 by William R. Frenchu Princeton, N.J.**

Planetfall is the latest in the Infocom science fiction series of Prose adventures. For those of you who have never played an Infocom game. don't expect to find the graphics associated with some other adventure type games. Infocom believes that the best graphics are the ones you create in your mind's eye. They provide you only with a detailed textual description of your location and the problems facing you. The rest is left to your imagination.

As the action opens. you are a lowly Ensign seventh class aboard the Stellar Patrol Ship Feinstein whose duties seem limited to Polishing Deck Nine with your Patrol Issue Scrub Brush and accumulating demerits from your superior (?) officer (and nemesis) Ensign Cadet First Class Blather. This is soon to change. however. as the Feinstein is rocked by explosions and you escape to the comparative safety of the Planet below. It is here you meet Floyd. a general purpose robot who Is to be a constant companion over the next few days while you explore your new home. Shelter must be procured before night falls and a supply of food must be found before the supplies in your emergency kit are exhausted. Only then can you concentrate on repairing the malfunctioning equipment with the tools and spare parts you'll find. Not that everything is useful . . . this game certainly has it's share of distractions and

false leads and you can spend quite a bit of time on something only to find out later that it's not necessary to finish the game.

Planetfail is an interesting and entertaining game with a good series of puzzles and problems. As with most Infocom games. documentation is superb. It's colorful. easily understood and quite complete. Personally I feel the packaging is a· bit overdone and probably goes a long way toward explaining the price difference between this and Starcross. Infocom's first science fiction game. The problem is that all of this paraphenalia is completely independent of the game. It doesn't seem to provide any clues (as did the transcripts In Deadline) although I suppose It could be argued that it gives the player a little insight into his computer alter ego. I would have much rather had a less expensive game in a plainer package.

Planettall is also a less challenging game then the other Infocom games I have played. a serious drawback In a game that cost nearly fifty dollars. I was able to finish it in under eight hours of playing (and I know I'm not that seasoned an adventurer ... I'm still trying to finish Zork 11>. For that price I had hoped it would last a little longer. Overall, I enjoyed Planetfall, but it's the first Infocom game I really felt was overpriced. Give it seven out of ten.

## **Garbyte**

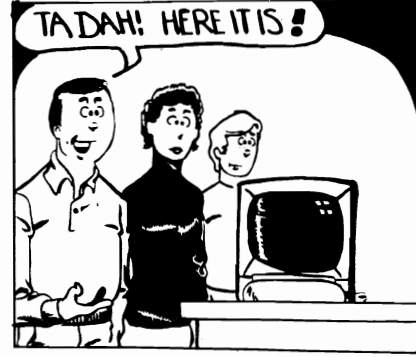

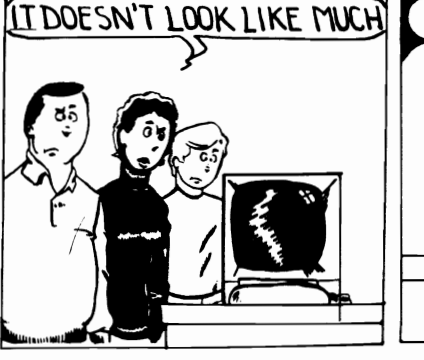

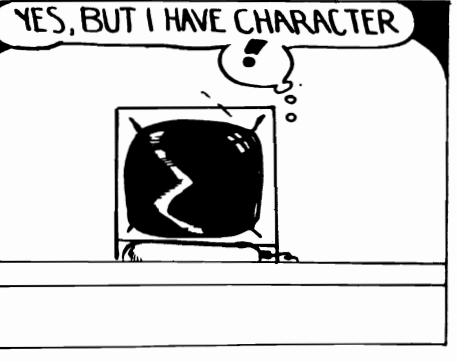

**by Dan Sloan** 

# **TPUG's This and That**

by Doris Bradley, Assistant Business Manager

#### **HAMS**

What better issue to have the list of HAMs in than this one which also contains, among the new library releases, the October disks for the PET and VIC 20 which have several HAM-related programs.

#### List-Me Files

This month sees the introduction of two business disks for the Commodore 64, as well as the regular monthly releases for the PET, VIC 20, and Commodore 64! In total there are 8 new releases in this issue.

#### We Keep on Growing!

In the last issue I mentioned we had "almost 10,000 members". Well, we made it. On September 13th, in the afternoon, Dale (who processes memberships) said "Can anyone find another membership to process--i'm at 9,999. I proceeded to reach into my purse, take out \$30, fill out a membership form indicating that I own a PET, and became member #10,000 -- What more can I say?

Well, there is more. On October 18th we processed #11,000 -- Chris LaMont, a Commodore 64 owner from Richmond, California, and on October 20th we processed #11,111--Frank<br>Polito, another Commodore 64 owner from Toronto, Ontario. A great big welcome to ALL of the more than 1.200 members who joined since the last issue!

#### **Helpful Hints**

In order to help speed up the processing of your order, please do not include any auxiliary questions, or make library submissions at the same time. Thank you.

#### **Associate Club Chapters**

The eighth group to join 15 or more members at one time is the Guelph Computer Club. You will find the time and place of their meeting, and the contact person listed with the other associate club chapter information elsewhere in this issue.

#### other Computer Clubs

TPUG does have a growing number of computer clubs which have joined as associate members of the group. We will try to include information submitted by any of these groups regarding their meetings on a one-time only basis. We have recently received the following:

Hamilton Commodore User's Group meets the last Thursday of each month at 6:30 at Eaton's Downtown on the 6th floor. There will not be a December meeting. Call Tony 545-1649.

Commodore Buffalo User's Group meets the 1st and 3rd Thursday of the month at 24 Montcalm

St. (near Kenmore & Englewood) inside National Electronic Technical School. For information call 691-4013

#### Group for Investment Professionals

A new group, "The Bay Street Group", is forming in Downtown Toronto. They plan to meet at lunch time. Call Derrick Leach (Office) 365-6077. (Home) 482-6661.

#### Caribbean Bulletin Board

The first bulletin board for the Caribbean is up and running. The hours are from 8 p.m. until 8 a.m. The phone number is (809) 781-0350. It is the Steve Punter version modified by Commodore to work with the TNW Modem. It is currently being used by the Commodore User Group of Puerto Rico for program exchange and club notices. They also have a few Apple and Atari users logon.

#### Church Software

If anyone is interested in church software. Christian Computer-Based contact Communications, 44 Delma Dr., Toronto M8W 4N6, or call John Easton (416) 251-1511.

#### Bug in (P)T2

If you got a (P)T2 at an October meeting or in the mail recently, please note that in BANNER, the device number needs to be changed from 5 to 4 as follows:

250 OPEN 4,4: CMD4: PRINT: PRINT: PRINT: PRINT: PRINT: PRINT

300 PRINT#4,"": CLOSE4: CLR: END

#### stamps Again

As most of you know, we have a number of stamp collecters amongst the staff and board of directors. We take turns on having first choice of the stamps which come in each week. We want kindnesses in using unusual stamps on your mail and enclosing other stamps with your correspondence. Our latest windfall includes approximately 50 stamps from Israel and Chile which one of our members from Israel sent in!

#### Commodore Eclueational Software

Recently we have received the new listings tor this software. Since there are so many changes, we are going to call it the "E" series. Those of you who have ordered disks from the "K" series over the past month will likely find that your orders have been held and that you are now being consulted as to which listings from the new E series you wish. When you investigate the new series, I think those of you who have disks or tapes from the "K" series will find that you might very well want some from the "E" series as welf. We do not plan to exchange the "E" series for the "K" series.

# **CLUB ACTIVITIES**

Do you have anything for this column?<br>three headings are: The (1) Helpful Hints,<br>(2) Who's Got the Answer? and<br>(3) "PET" Pals Wanted.

HELP!

**WHO'S GOT THE ANSWER?** 

I have an Adventures, Inc. Program entitled "Gypsum Caves", a graphic adventure. I have tried to figure a way to get the spike in one of the ember<br>rooms, but can't. Can someone give me a<br>cheat-sheet so I can get into the cave?

David Rodriguez 104 W. Main St.<br>N. Machester, IN 46962

I have a VIC 20 & 1541 disk drive and am attemptiong to write a program that would<br>crossrefer noe 3 catalogues. For example should I begin with a Scott number, the equivalent of Yvert<br>and S.G. would be shown and vice versa. Since I am not a programmer all I can offer for some help is used stamps.

J. C. Sulliven<br>1812–77 Howard St.<br>Toronto, ON MAX 1J99

I have need of a good multiple linear regression programme for my Commodore CBM. Can anyone help?

Len Green 317 Bristol Road Timmins,  $ON$   $FON$   $1CO$ )

I have found "The Word Machine" is sufficient for my word processing needs. However, I have a Gemini 10 printer with Star interface and the printer<br>often "hangs up". Can anyone help with program<br>modifications?

**Bill Morlan** Box 41213<br>Los Angeles, CA 90041

I have a Commodore 64 and VIC 1525 printer. I bought this printer in Japan and when I type upper case on my word processing programs (HES Writer and<br>Quick Brown Fox) all I get is Japanese symbols. Could someone tell me how to get Latin alphabet upper case?

Lt. Bruce I Gudmundsson<br>3d LSB, 3rtrd FSSC9 FFO San Francisco CA 96604

Can I get some advice on some good business<br>software for my Commodore 64. I am looking for a data base, general ledger, accounts receivable and<br>payable. Has to be user-friendly-my wife is not a computer fan.

**Lee Pressel9** 169 Caddy Ave. Sault Ste. Marie ON P6A 6H7 If someone has some information as to the graphing of semilog plots I would be interested in hearing from them.

> Dr. George Bedard University City, MO

HELP!

I am interested in knowing how to demodulate RTIY<br>signals with a Commodore  $64$ .

S**. N. Mandel** 548 Coldstream Ave. Toronto ON M6B 2K9 phone 416/787-1681

I have a SuperPET 9000 with a 4040 dual disk drive and an looking for hardware and software to use to interface a phone modem on the serial port. I purchased a modem (Signalman) and some software from the local PET dealer and it did not work. I called Commodore in Pennsylvania and they sent me some literature that does not mean a thing to me. It seems to me that it ought to be a straight forward problem: (1) which modem - manufacturer's model  $\#$ , (2) what software—(McTerm?) and (3) are<br>there any changes required to run the modem on the<br>6502 processor. Isn't this the same unit as the<br>8032? Can sombody help?

Gene Elmore Colchester, Venmont

I am looking for a terminal program for my 64 compatible with a Christianson, X or S\_modem.

David Tingler 500 Stinson, Apt. 3<br>Noman, Oklahoma 75069

On the KBA and KBB business disk programs how may I the charts, graphs, and text information on<br>the screen to my Gemini 10 printer. These disk<br>programs are very useful and I would like to to<br>obtain a hard copy".

Olus McNatt, Jr.<br>Garland, Texas

I have an urgent need to have a couple of written<br>programs for Apple converted into Commodore BASIC.<br>Can anyone help?

Ted A. Mitchell Upland, California Does there exist a simple operator's guide for the<br>1541 disk drive. In particular I can't figure out how to do sequential or random files.

Dennis Parass Oakville, Ontario<br>416/844-4133

# **CLUB ACTIVITIES**

### **HELPFUL HINTS**

1'rY using those 8-track tape storage boxes with lias (\$32'.00) for storing S· diskettes. They fit perfectly in some.<br>Alfred M. Johnson Jr.

Cary, Ibrth Carolina

(?) Where to get replacement fuse for the VIC-Bob Hart, Illinois

It appears that there is not an "exact" replacement locally for the type T3 15 amp 250 volt fuse used in the VIC.

However a close replacement is a type QMA (formerly type GJU) 10 amp 125 volt made by Bussmann Mfg. division of the McGraw-Edison Company.

The type GfA is the same size as type T3 (Smn x 20mm). The VIC's input voltage is at 9 VAC so the<br>voltage rating of the fuse is not critical. The fuse supplied with the VIC is at 15 amps, the VIC will normally only consume about 5 amps, therefore the 10 amp rating shoudl be sufficient to allow the VIC to operate and still provide protection from faults.

A box of five of these Buss fuses can be bought fran Electrosonic or Saynor Electronics for about \$3.00.

> S. F. Claughton Mississauga, Ontario

PEEK(59271) will tell you what sort of your program is running on.  $32 = 8032$ .  $29 = fat$ 40. 170 = 4.0 RCM. 210 = upgrade RCM. 232 = VIC.<br>208 = 64.

> C. Darmold Otago, New Zealand

 $(?)$  How to use the Sprite Editor-Everett Goodwin, Virginia

The Sprite Editor allows you to create one or more<br>sprites on the screen, dot by dot, on a 21-line by 24-co1unn grid. A sprite is a special type ot user-designed object Wrlch can be cliSPlayed anywhere on the screen. These sprites can be anywhere on the screen. These sprites can be displayed in a fixed location or as moving objects. Hhen the sprites you have created are acceptable, the editor allows the option for storage to a disk file for future use with BASIC or ASSEMBIER programs.

Each sprite definition uses 64 bytes of memory, called a "page". Graphically, a page is set up as<br>a 3 by 21 byte grid with the 64th byte not used. You can have up to 150 sprite-definitions in memory at a tine, as follows.

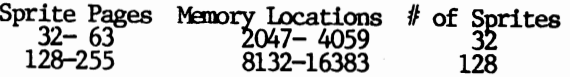

When all of your sprite editing is done and stored on a disk file, at some point you will want to recall the sprites into meroory for usage with a BASIC progran.

The above originally appeared in a "Software Starter Kit" and was sent in by:

J. T. McGlone Williamson, New York

(?) How to use 1541 Backup-Alan Tomlin, Ontario

Elsewhere in this TORPET you will find an article by David Bradley entitled "Using the 1541 Backup". This should help you get past the boxes.

### "PET" **PALS WANTED**

I would like to hear from anyone in North Carolina who has TPUG library disks for the PET, VIC or  $64$ (especially the last two) for the purpose of trading.

1247 D Quincy Court<br>Cary, NC 27511<br>(919) 469–1758

My prime interest is Genealogy and I would like to be in touch with those of similar interest.

**Elmer G. Heck** Virginia Beach, Virginia

Just send your contributions (including answers to any questions which have appeared) to:<br>Toronto PET Users Group "Toronto PET Users Group Dept. Help 1912A Avenue Rd., Ste. 1 Toronto, Ontario, Canada M5M 4Al Please let us know if you wish your full address published.

## IF IT'S FOR THE COMMODORE 64 AND IT'S GOOD, IT'S PROBABLY

#### ANAGEMENT SYSTEM 6

This integrated business program gives you the computer power once reserved for large corporations. Capabilities include invoicing, inventory control, and customer mailing lists. Disk \$79.95

#### **FINANCE CALC 64**

**The leader in home and business financial analysis. You can have** up to 1440 itemized expenses and print 1085 different financial reports and bar graphs. In addition, it keeps and compares as many as 12 budgets at once. Disk 869.95

#### DATA BASE 64

A perfect record system for any business or home. It can store up to 1200 records and has up to 20 fields for each one. A special label and report designer is included. It can also menge with popular word processors. Disk \$69.95

#### GAME DESIGNER 64

Use to animate 16 sontes and design colorful background screens. Several game sub-routines included. Disk \$35.95

#### STUDIO 64 SERIES

Anyone can now create music as beautiful as the most advanced programers could one year ago!! Just play and the computer will instantly write the music on the screen. Included are powerful features like block move, single note editing and scrolling. It will save and recall, add music to your own programs and print lead sheets.  $D_{\text{IS}}$ \$39.95

#### FAMILY PAK [3 in 1]

Three of the finest home programs available:

#### **• CHECKBOOK EASE 64**

Handles over 1300 transactions. Prints statements, and all types

of checks, and 40 expense categonies. 839.95 **\* RECIPE KEEPER** 

[ALL] \$55.95

Searches by ingredient, category or name. Calculates measurements for different serving amounts and prints copies.

#### **\* SPACE MATH 64**

Learn math, explore the universe, dance to the music and watch the show.

#### **BABIES OF THE DIRT**

An earthquake sucks you to the center of the earth. To escape Prices in U.S. dollars you must battle the BABIES OF THE DIRT. But, don't miss on its doomsday! Watch out for their mother. \$39.95

NOTE: PROGRAMS ARE COMPATIBLE WITH ALL PRINTERS AND UTILIZE FULL-SCREEN PROCESSING

P.O. BOX 881, SUN VALLEY, CA 91353 • (213) 768-6646

v

**BP-4** 

## **VIDEO INSTRUCTION TAPES!**  $\frac{1}{2}$

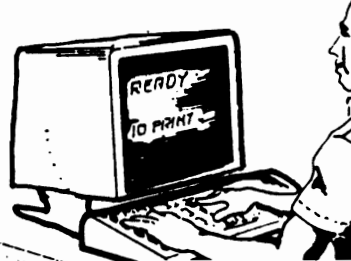

RE RDY  $\mathbb{Z}_2$ HHOL THUM DI 20 60 70 120

### **STEP BY STEP INSTRUCTIONS**

USE YOUR VCR SIDE BY SIDE WITH YOUR COMPUTER TO LEARN HOW TO PROGRAM IN BASIC AND HOW TO USE THE 1541 DISK DRIVE. WHY SPEND DAYS WITH A MANUAL WHEN YOU CAN LEARN MORE IN A FEW HOURS WITH YOUR VCR. REVIEW AND LEARN AT YOUR OWN PACE.

#### CAT \* **TOPIC**

#### **APPROX RUN TIME**

**BP-3 LEARNING C-64 BASIC LEARNING VIC-20 BASIC** COMMODORE 64 DISK I/O DIO-1 VIC 20 DISK I/O DIO-2

2 HR 2 HR 1 HR 45 MIN 1 HR 45 MIN

Disk I/O Tapes include RANDOM, RELATIVE, SEQUENTIAL disk read and write. Also explains load, save, new, copy, scratch, initialize, validate, error channel, command channel, and rename in both the standard and wedge syntax. Explains the verify, open print #, input #, get #, status BAM commands. Lesson includes several programs and a large checkbook program.

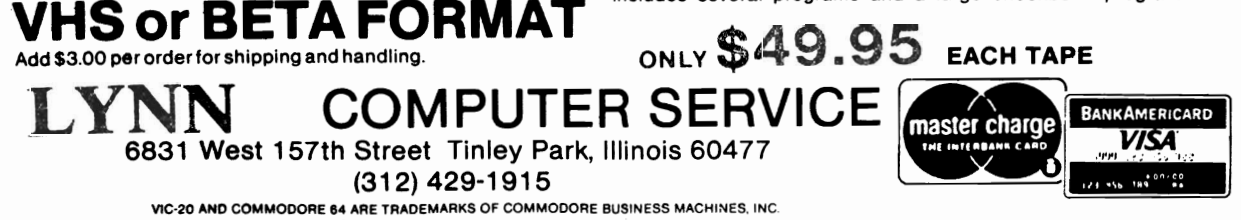

TORPET November/December83 page 83

PICTURES ARE WORTH THOUSANDS OF WORDS AND SAVE **HOUR OF FRUSTRATION** 

Programming BASIC V.I.S. tape includes:

Shows basic language programming, using commands such as IF, READ, DATA, LET, GOTO, INPUT, etc. Instruction proceeds to intermediate level with commands such as LEN, MIDS, LEFTS, RIGHTS, CHR, etc.

Also demonstrates advanced logical and mathematical functions. Includes example programs.

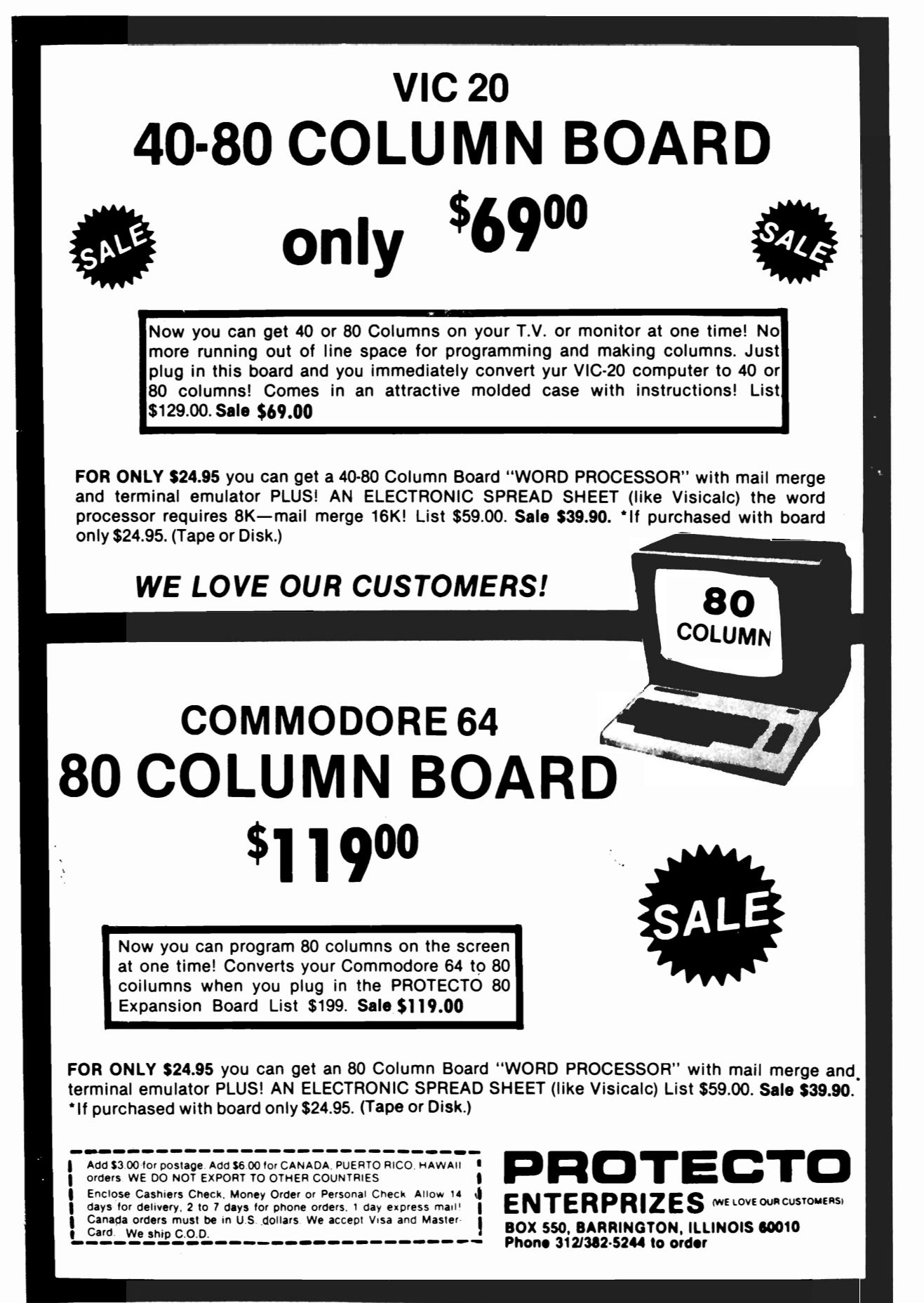

page 84 TORPET November/December 83

# SUPER DISK Floppy Disk Drive For VIC - 20 & Commodore 64

Super Disk<sup>2</sup> is a Commodore compatible disk drive designed to interface to the various Commodore computers such as the PET<sup>1</sup>, VIC-20<sup>1</sup> and the Commodore 64<sup>1</sup>. The disk drive is compatible to the model 4040, 2031, 1540, and the 1541 disk drives and recognizes programs generated on any of these disk drives. The capacities are comparable to those found on the Commodore drives, and Super  $Disk^2$ recognizes the full instruction set of the Commodore drives. Super Disk<sup>2</sup> offers RAM area within the disk unit, a serial and an IEEE bus interface. PRICE INCLUDES IEEE CARTRIDGE

# Introductory Offer...\$395.00

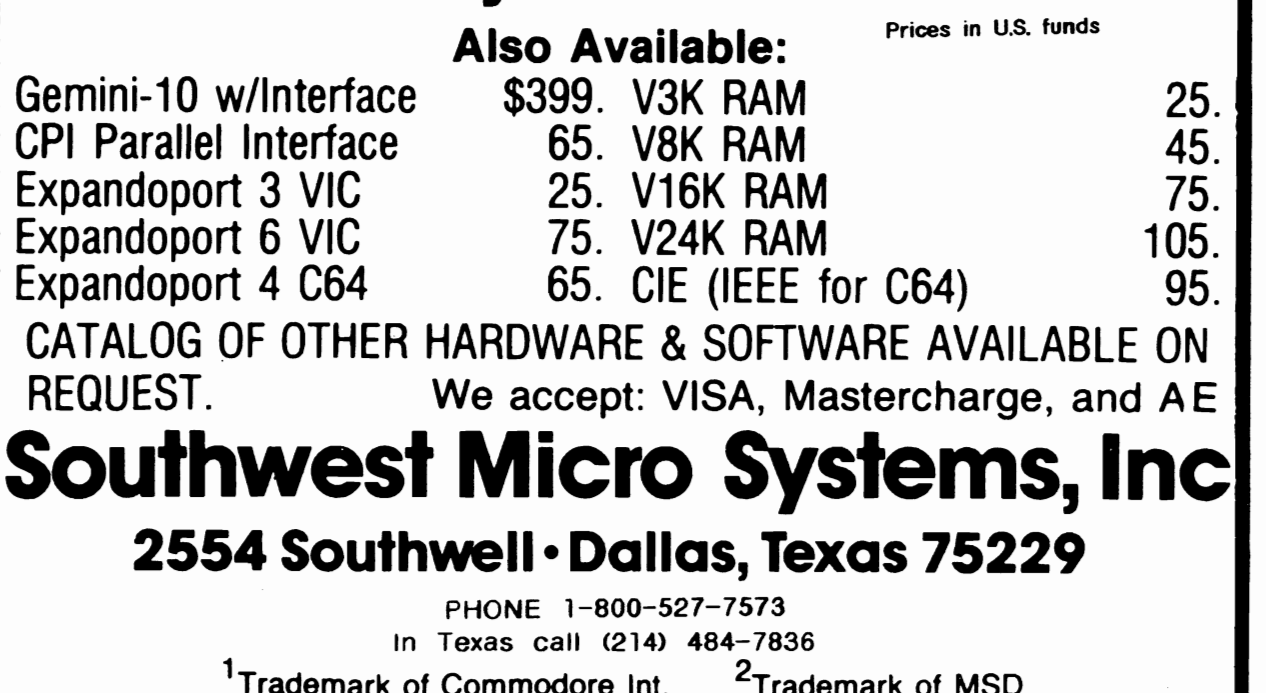

TORPET November/December83 page 85

**FOR**  Davka Corporation is pleased to offer its popular games and educational programs for Commodore 64 computers-with one disk drive. Look for this software at your favorite computer store or order direct from us . . Write for a free catalog. Gift certificates, from \$25, are also available.

# **IN TIME** FOR HOLIDAY **GIFT·GIVING!**

N.

**CO**

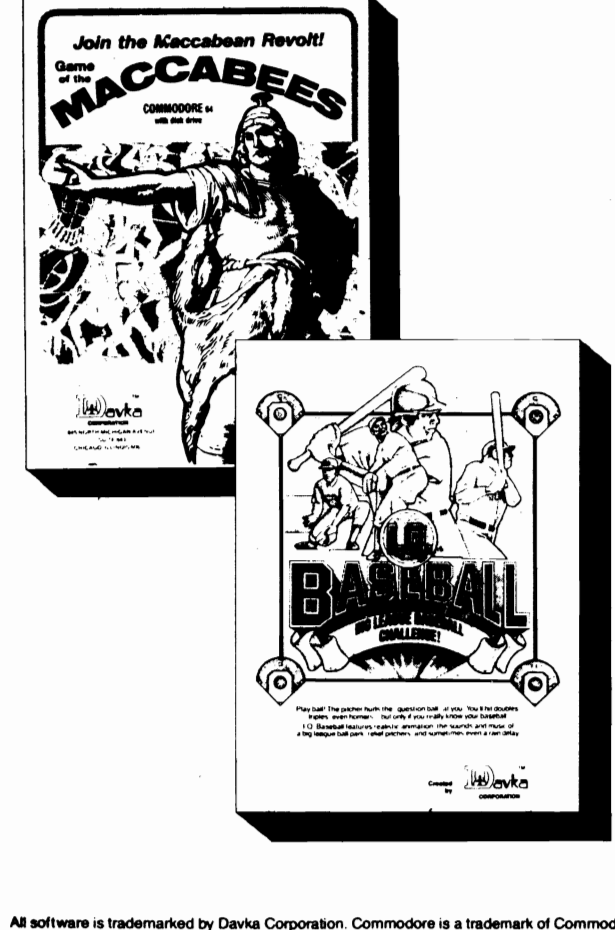

From Davka's Entertainment Division, two new releases:

**RE** 

I.Q. BASEBALL The only baseball facts answer game! With realistic animation, sounds and music, you'll swing away, getting hits if you know answers about baseball lore and legend. 'Who hit the most homers in a 162-game season? If a ball hits the foul pole, it's a foul ball-True or False?" The perfect game for baseball buffs of all ages. \$24.95

FUZZ BALL You scoot around cleaning up fuzz balls while avoiding obstacles. Be careful or you'll slam into the walls! Clean up for a high score before your time runs out. A fastaction arcade-style game. \$24.95

From Davka's Educational Division, some current releases:

**MMODO**

**BIBLE BASEBALL** An exciting way to see how much you know about the Old Testament-while you have fun learning even more! When your computer asks a question, your answer could get you a single, double, triple, or a home run-with your players racing around the bases! \$24.95 (supplemental disks available with additional questions, as well as teachers disks to create your ONn questions)

GAME OF THE MACCABEES This program provides useful and interesting information about the Festival of Chanukah, combined with an exciting arcade type combat game. At any stage in the battle, the player may request new questions and win fresh troops for the "army" of Maccabees. Designed for high school students and aduhs. \$24.95

ALL ABOUT CHANUKAH This program is designed to teach and explain the laws and customs of Chanukah. There are six complete sections-with everything from visual instructions on blessing the candles to an animated dreidel game. \$29.95

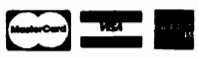

Credit card holders may order toll-free: **1-800-621-8227**  In Illinois call 1-312-944-4070 (add \$2 for shipping and handling)

Prices In U.S. dollars

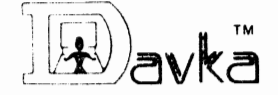

CORPORATION 845 North Michigan Avenue • Suite 843 Chicago, Illinois 60611

All software is trademarked by Davka Corporation. Commodore is a trademark of Commodore Business Machines, Inc.

## **TORONTO PET USERS GROUP INC.**

presents the

### **THIRD ANNUAL T PUG CONFERENCE**

Saturday and Sunday, May 26 and 27, 1984

**LOCATION:** Constellation Hotel, 900 Dixon Road (adjacent to airport) Toronto

**TIKE:** 10:00 A.M. to 5:00 P.M. both days

**ACTIVITIES:** Full two-day program of speakers covering topics of interest to beginners and experts.

> Club program library available on pre-copied disks at reasonable cost.

Expanded dealer displays of hardware, peripherals and software.

"Answer Room" - 10 minutes consultation with a Club expert.

"Traders' Corner" - your "obsolete" equipment may be of value to someone else.

And more !

**AKENITIES:** Ample free parking.

Separate snack area for conference participants.

Optional Club Banquet Saturday evening \$25 per person.

Special convention hotel rate for out-of-town registrants. \$65 per night double occupancy, (save \$12) \$55 per night double occup., for each of 2 nights.

**REGISTRATION:** You must be a Club member to register. Early-bird registration starts Feb. 1, 1984. Cost not yet finalized, but will be less than \$30 per member. Spouses and children of members can register at a much lower cost. Registration after April 15, or at the door, will be at a higher cost.

**KAY 26 & 21 - RESERVE THESE DATES ON YOUR CALENDAR NOW!** 

# CLUB ACTIVITIES

# T P U G HAM OPERATORS

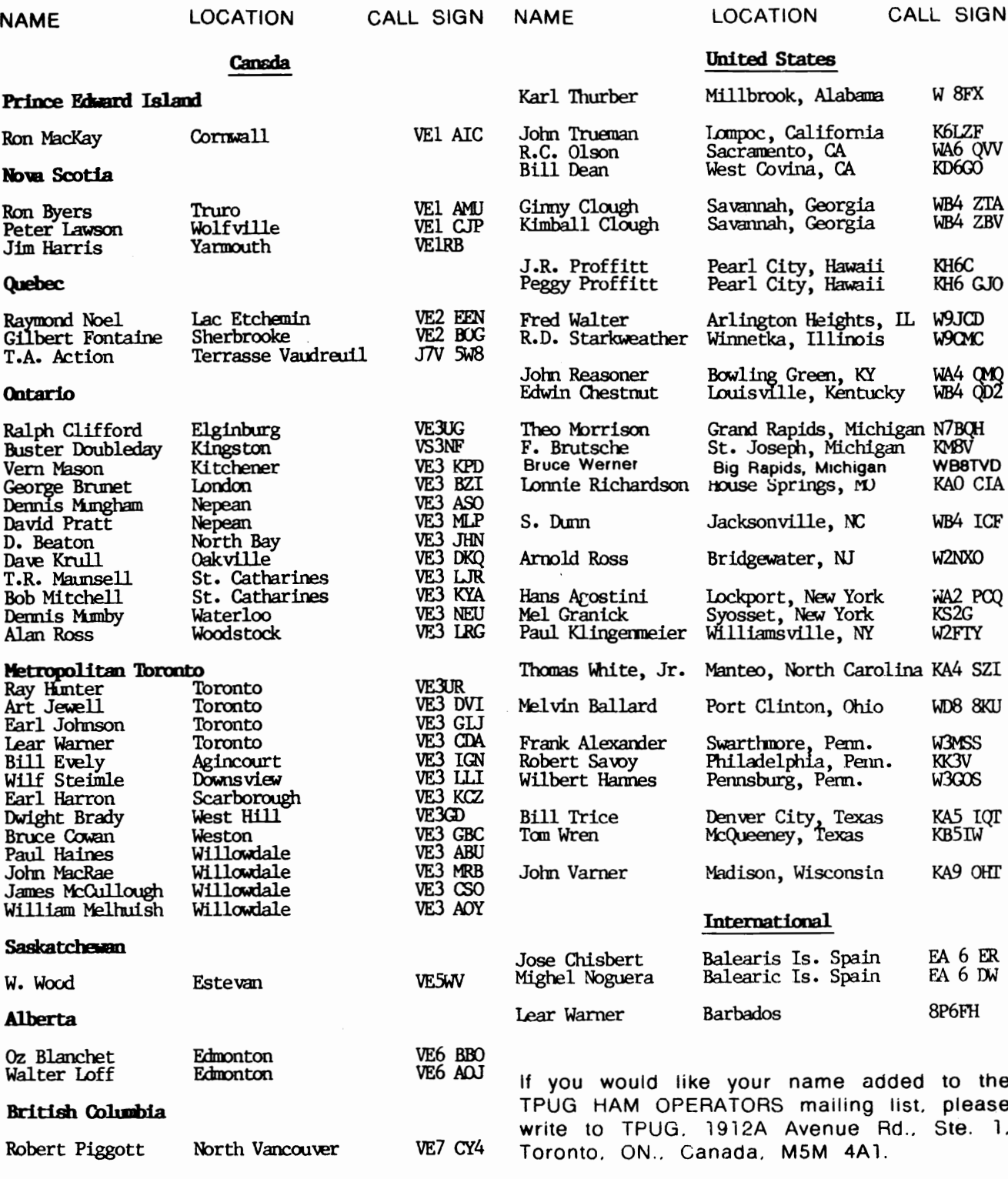

#### LBR DITIONS T TO TPI JG I

(Access to library available to TPUG members only)

With the advent of the 96-page TORPET, we now have room to print the 'List-Me' files for the new releases in the TPUG library. 'List-Me's are on all the disks which have been added to the library since March 1983. It is hoped that we will gradually provide 'List-Me' files for previous releases and that eventually we will produce a publication containing them for all the listings in the library.

# **Ordering Information**

Disks

To order club disks by mail, send \$10 for each 4040 *I* 2031 *I* 1540 *I* 1541 disk and \$12 for each 8050 *I 8250*  disk (payable in advance). Do not send us diskettes.

Tapes

To order VIC 20 or Commodore 64 library tapes, send \$6.00 for each tape. Do not send us tapes.

To order PET/CBM or Commodore Educational Software tapes, check first in the library (see August library listing in August TORPET). Each entry indicates the number of tapes required directly below the title of the listing. Send \$6.00 per tape required. Do not send us tapes.

Send all orders to: TORONTO PET USERS GROUP 1912A Avenue Rd., Ste. 1 Toronto, Ontario, canada M5M 4A1

Include:

- 1. Membership number
- 2. Return address
- 3. Computer (disk drive)
- 4. Payment by cheque or money order

NUIE: Each List-Me File includes the following notation:<br>"Copyright (C) 1983 by Toronto PET Users Group Inc."<br>"OK to copy but is not to be sold or published for profit"

## **PET Monthly Release**

#### $(P)T1 - SPPTDMER 83$  $CDCCH$  and  $CCH$   $R$  sound  $D$   $CIn$   $A$  sound  $D$ (1 disk/2 tapes) LIST-ME (P)Tl<br>CAIFRPILLAR.P List,'1e for this disk/ tape. Game of Caterpillar.<br>Copy disk to disk with alpha 00P'l++ALL. P sort. EXPANSION PRES.Z PET external ports explained.<br>French verb declension exercise. IlJPE.P FRENCH VERBS.Z IlEAL BODY MASS. P Calculate your body weight. **LIFESCORE.Z** Life expectancy calculations. MUSICTHEORY.P Learn music NIMBER RIJBIKUB.P Rubie's Cube game & practice. PET LIZZARD.P Game for kids-good eye-hand ccrordination. PET STOCK MKT.P Game-play the stock market on<br>your PET. QUESTS & SORCERY.P Adventure game-dragons and sorcerers etc. SID.I' Game-Maze J SNAKE-PIT.Z Game-2 players chase each other and amid traps.

### $(p)T2 - Qctober 83$

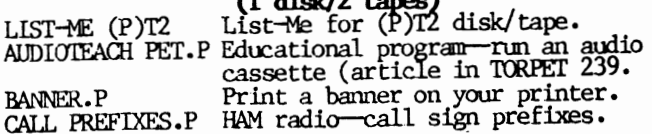

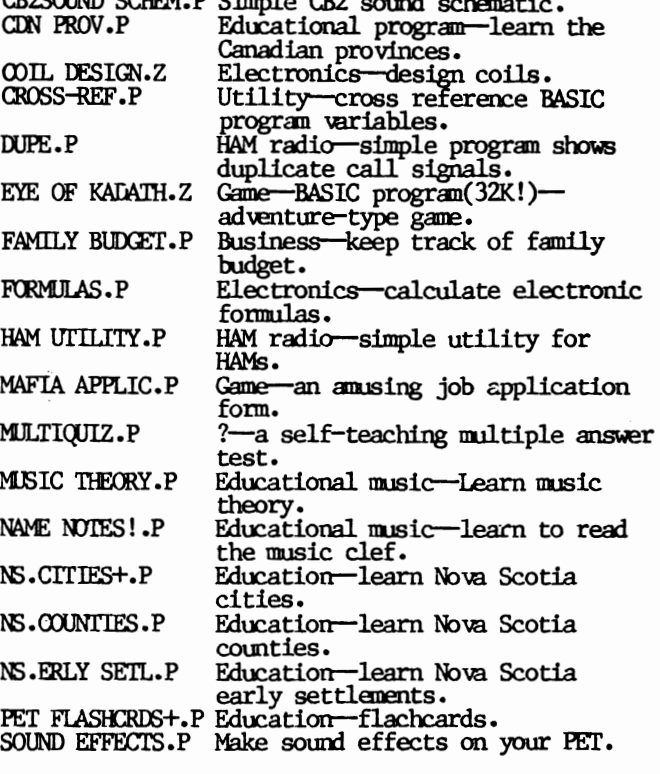

TORPET November/December83 page 89

# New Additions to the TPUG Library

# **VIC Monthly Release**

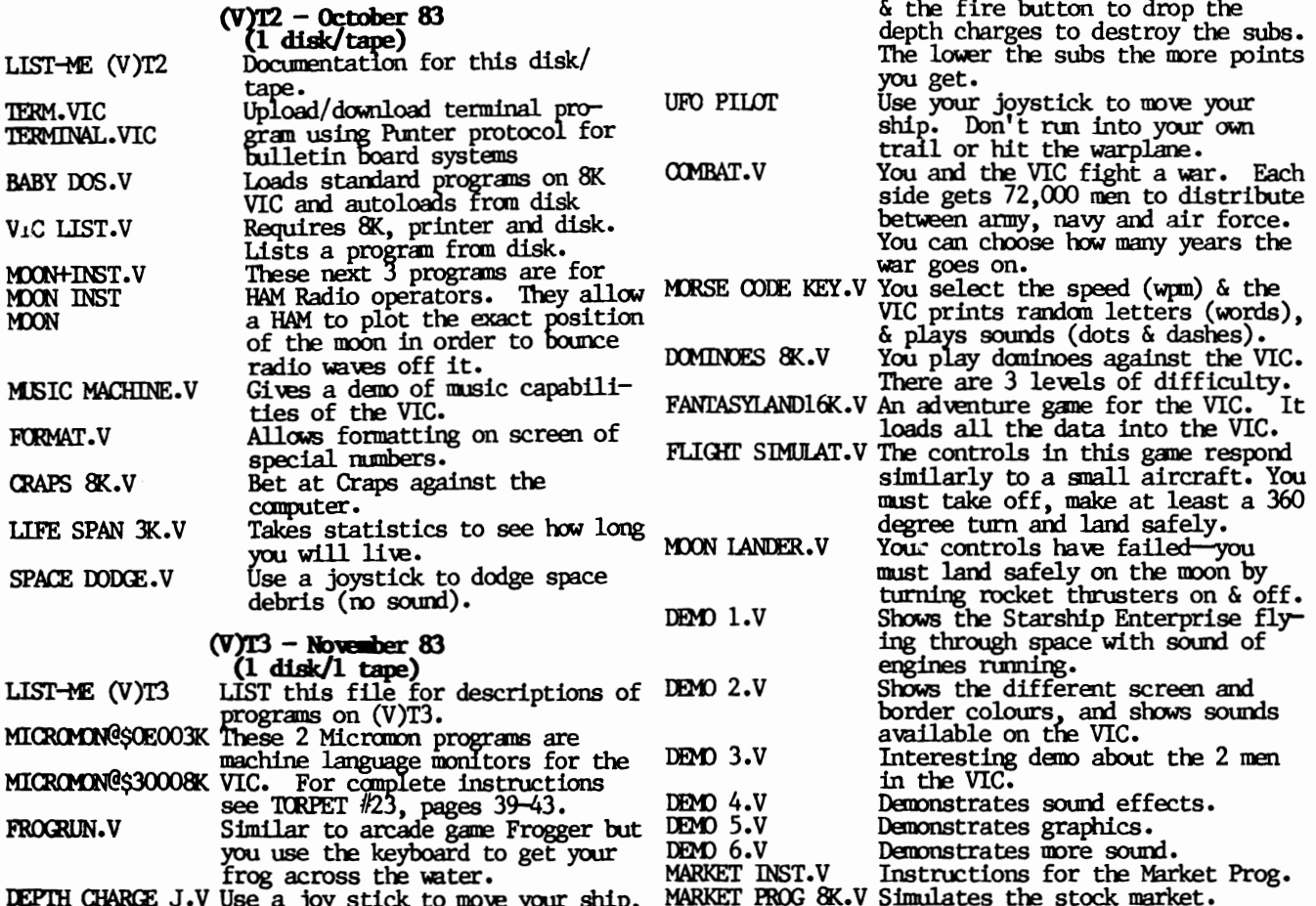

## **C64 Monthly Release**

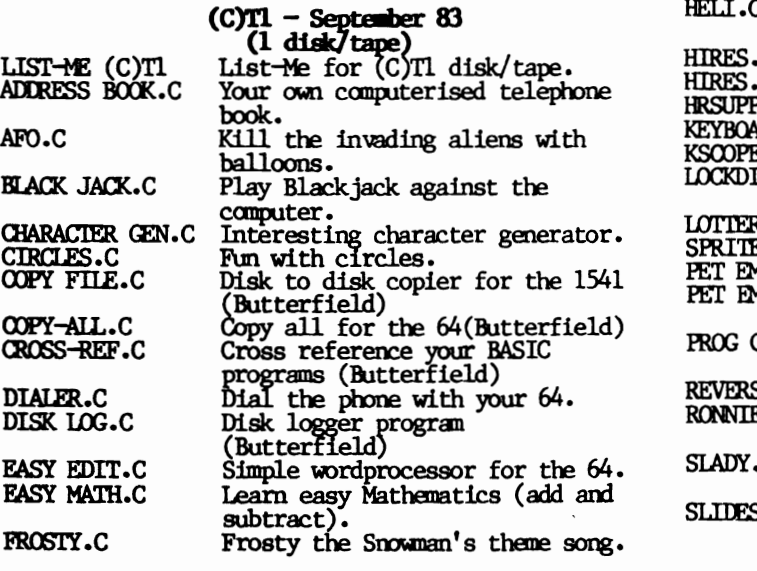

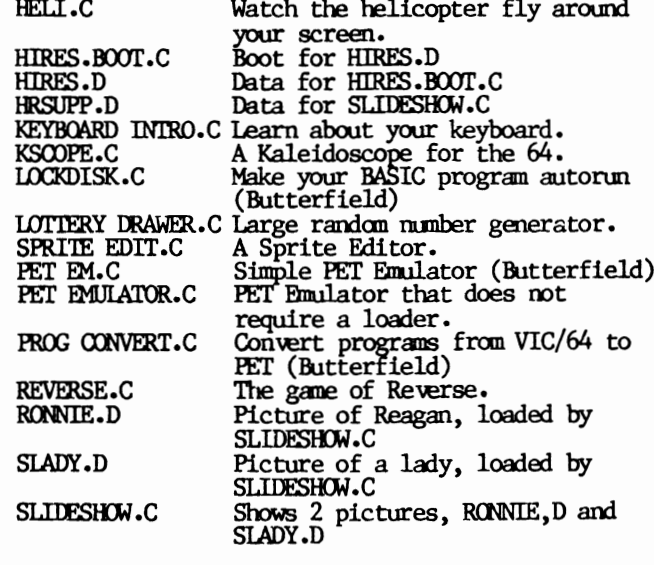

# **New Additions to the TPUG Library**

## C64 mo release cont....

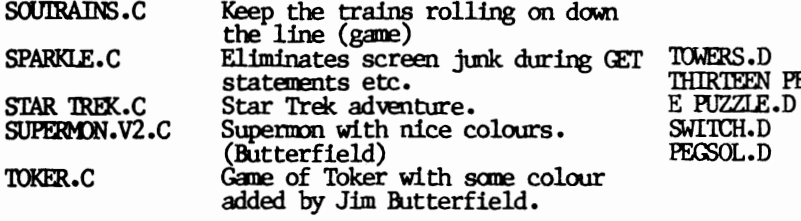

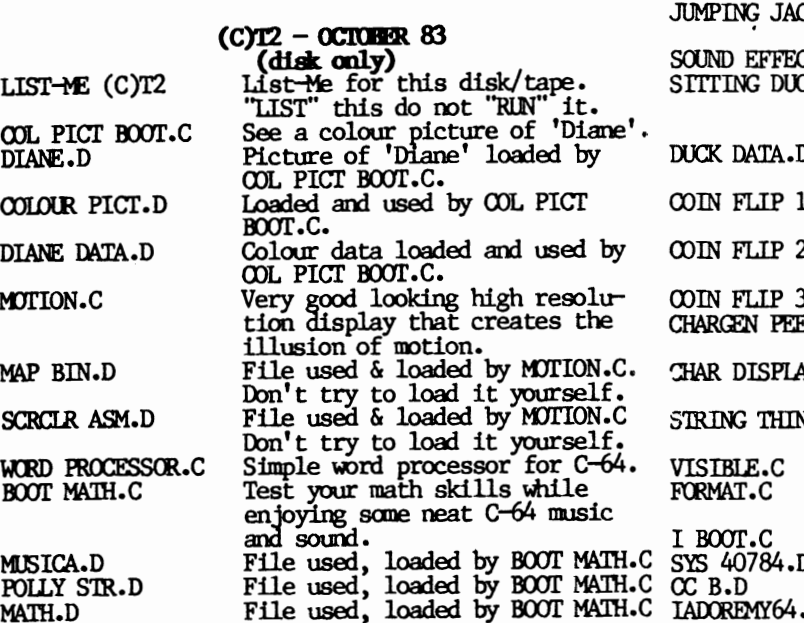

PZ BOOT.C

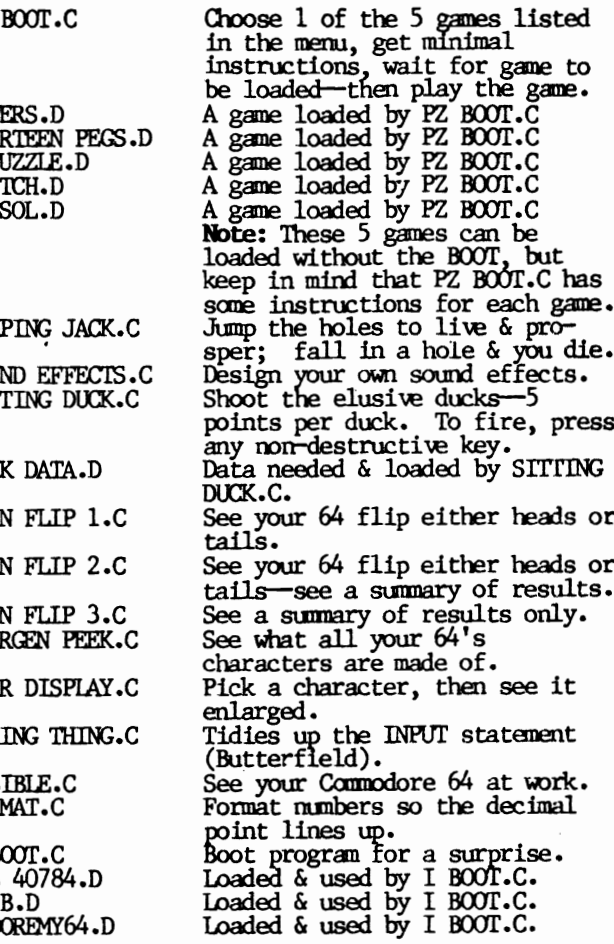

 $\overline{\phantom{a}}$ 

## **C64 Business**

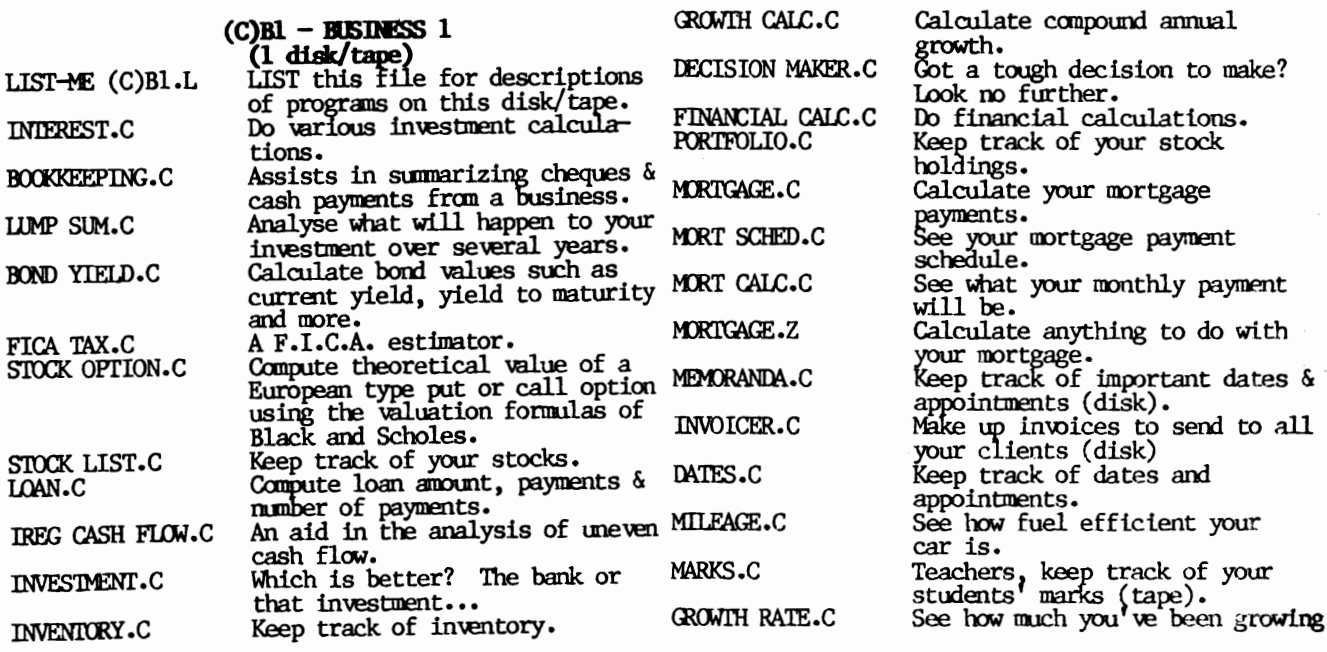

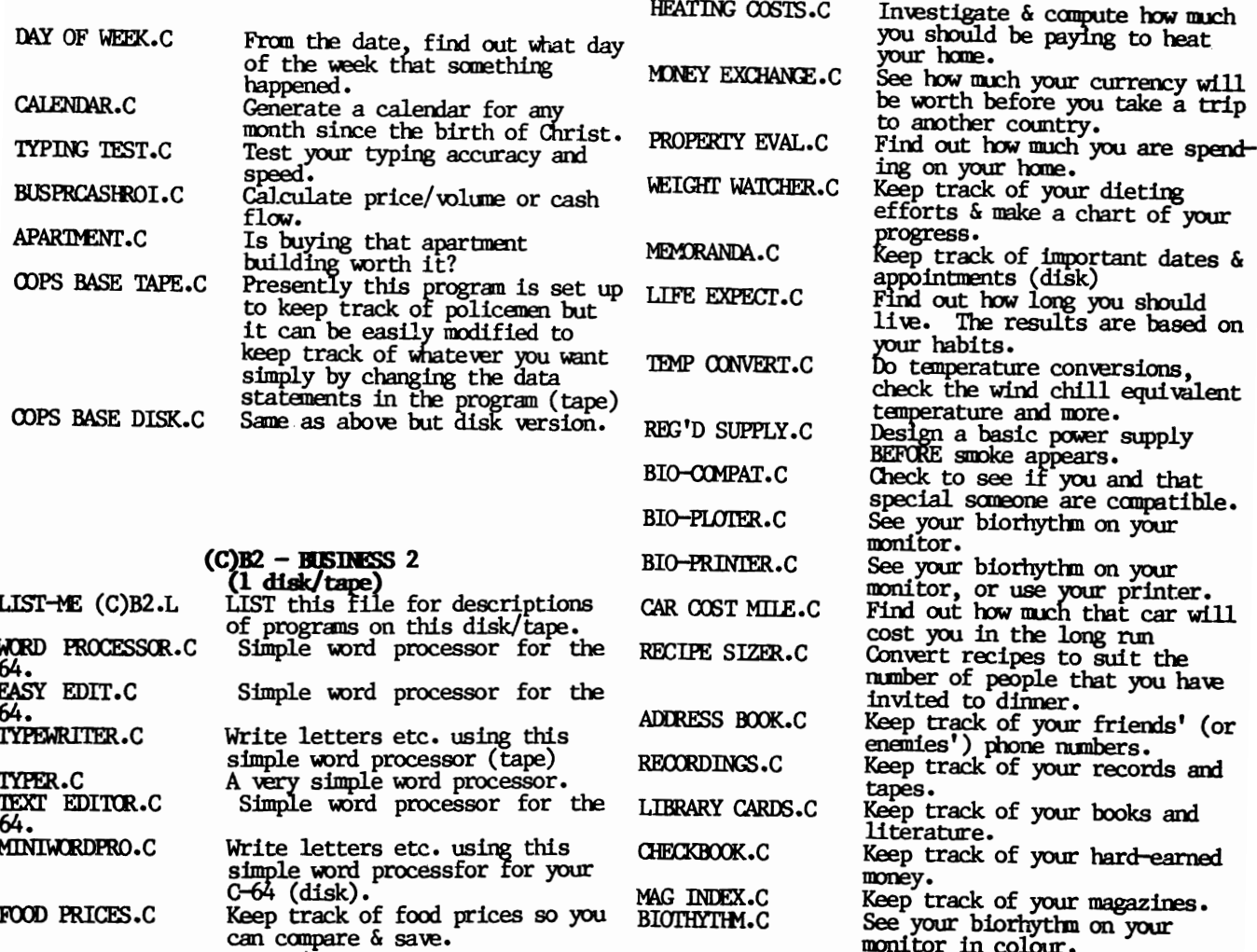

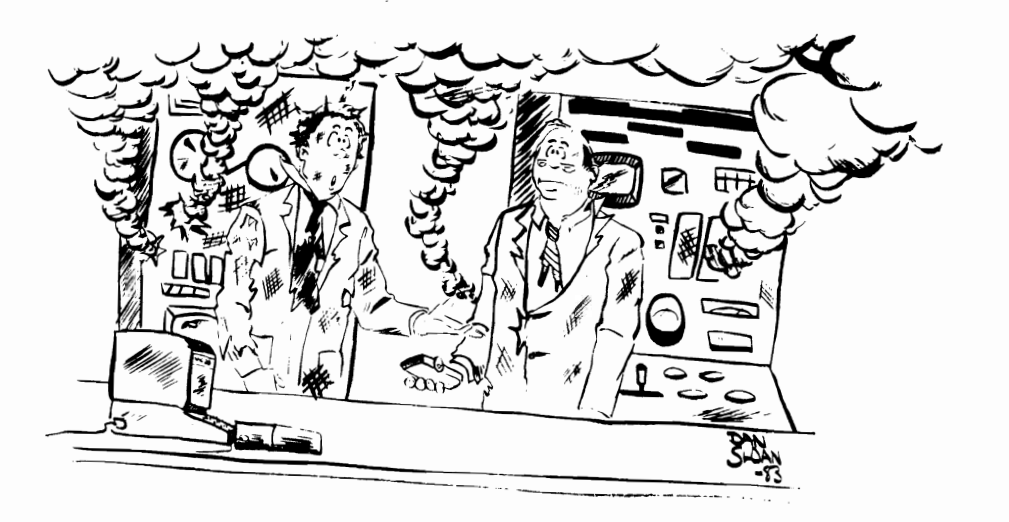

"What do you mean 'Back to the old drawing board'? We blew that up

## **CLASSIFIED ADS**

5 Cents per word, with \$1.00 Minimum. Payment in advance to: TORPET CLASSIFIED Horning's Mills, ON. Canad» ! ON 1JO

The TORPET will limit ads from businesses placed in the classified column.

#### FOR SALE

November Special: Mastertype (d) by Lightning Software for C-64. 637.00 - postpaid. Infosystems Limited, Box 2001, Sackville, NB EOA 300

C-64 Word Processor. Quickwriter II 628. (U.S. funds, includes post. handling). 100% machine code. Features: works with tape/disk, any printer/interface. Easiest word proc. to use. Easy access to printer's special features. Pre-view displays text as it would be printed out before printing (save paper). Form letters, copy/transfer/delete blocks of text, memorize/append blocks, auto page numbers, right justifY, text of infinite length, send any disk command while in the word processor. Avail. tape or disk. C-64 Machine Utility. power plus gives over 40 new commands including: screen dump, un-new, DOS commands, machine lang. monitor, auto line nos., find, change, renumber, delete, etc. Cost: \$18. U.S. funds, includes post handling. Ava!. tape or disk. Send check to EDUCOMP, 2139 Newcastle Ave., Cardiff, California, 92007. Specify t/d

STUNTMAN SPELLING-A quality field tested educational game for kids of all ages. Purchase 1 program and make up to 25 copies for school or home. Our policy on all products. Stuntman for VIC, or PET - \$24.95 to: Synchronizing Education and Games, 668 Sherene Terrace, London, Ontario, Canada N6H 3K1 (6)

Used, not abused 5 *114"* minidisks 62.75 ea ppd. Single side, single and double density tor most Commodore drives. We've reconfigured our eqUipment resulting in 100 - 150 name brand disks (3M, Verbatim, Maxcell, etc.) Stampsoft, P.O. Box 125, Pluckemin, NJ 07979 (1)

#### Game Cartridge:

Avenger, Jupiter Lander, Omega Race, Pirates Cove, Road Race. All five \$90.00 (Cdn.), \$20.00 each. Send cheque or money order to: Ben Hoi, P.O. Box 294, Station "B", Toronto, ON., M5T *2W2*.

VIC 20/C-64 Dataset owners. Now Available! Complete dataset schematic, electrical parts list/layout for all CZN versions. \$8.00 PPD. Computer Clinic South, 6123 W. Mitchell St., West Allis, Wisconsin 53214. (1)

FOR SALE: 1 - 2001 PET with large keyboard and 32K RAM (BASIC 2.0) complete with Computhink 400K dual disk drive. (very fast access and loading). All manuals supplied including PET service binder. Also extra disk conlroller board and diskettes with utilities, games, etc. 61200.00 or best offer. Call (416) 239-7933 evenings.

FOR SALE: Commodore 8032 computer with 2031 single disk drive. Manuals, cable and dust cover included. System cannot be sold separate. 61400.00. Call Roy at (416) 247-9791.

FOR SALE: CBM Commodore 8032, excellent condition. I also have programs (games), tape drive, Waterloo basic chip. Manuals are all included. Will deliver for inspection if In Oshawa, Toronto, Waterloo, London area for \$35.00. Computer only \$1350.00 or complete package tor \$1455. Write now to N. Todd Wright, A-13 Saugeen-Maitland, 239 Windermere Rd., London, Ontario, N6G 2J8.

FOR SALE--STOP THIEF eprom for CBM 8000 senes. Your name, address and phone number appear when you power on. System only accessible after you type your invisible password (up to nine characters). No soldering re-4uired - fits into socketed position. Cost: \$39.95. Send name, address, phone number and password to: INFOSYSTEMS Limited, Box 2001, Sackville N.B. EOA 3CO.

Memory expanders for VIC 20. 32K switchable - adds 24K to BASIC, and 8K for machine language, etc. \$179.95 Cdn. each. 16K non-switchable - \$99.95 Cdn. each. Both ure hnished in a black plastic case, and are guaranteed tor 90 days. Ontario residents please add 7% P.S.T. Please add \$3.50 postage and packaging. (Will come first-class registered mail). Compacc. 39 Second St., Orangeville Ontario L9W 2C2.

Re-Ink your used printer ribbons for only pennies again and again with the Mac Mark 11 motorized re-inking machine. Fully guaranteed, for any model, includes ink for 20 inklngs. To order, send cheque or money order tor \$84.95 + P.S.T. where applicable to Relnc., Box 5555, Concord, Ontario, L4K lB6, or phone (416) 635-6820/928-0691. Visa and Mastercard accepted. Please allow 4-6 weeks tor delivery. Specify make and model of printer. Save BundleS.

GENEALOGY PROGRAMS-- For the C-64 and the VIC

20. FAMILY TREE will file all records ot ancestry on dIsk and and will retrieve information by Individual name, individual number, family groups, or by pedigree. File is fully indexed and can be added to or edited easily. 664 names per tile disk. Fully documented manual accompanies the program. Further Genealogy programs under development. For f' AMIL Y lREE send \$49. for disk and manual to Genealogy Software, 1046 Parkwood Avenue, Sarma, Ontario N7V 3T9. Phone (519) 344-3990 after 5:00 P.M. (3)

FOR SALE: 16K PET plus cassette drive, \$360. U.S. L. K. Shick, P,O. Box 125, Pluckemin NJ 07978. Call first (201) 658-3133. ---------------------------------------

For &de. Software & Accessories for Commodore 64 and VIC-20 tapes, disks and cartridges. Large selection, low prices. Write or call for free price list. Dave Kilroy, 9942 Belden Dr., Windham, Ohio 44288. DPhone: (216) 326-3634.

VIC OWners\_ I'm selling Krazy Kong - \$5.00, Snakman - \$10.00 Send sase and cheque to: Ron A. Patterson, S1 Fonda Rise S.E., Calgary, AB, Canada, T2A 5R3 (cheque will be returned if item already sold).

Home Inventory. with ease you can keep complete records on all your possesions, along with accurate information on each item (serial no., purchase dates, pices, etc). Completely menu driven and user friendly. So stop shuffling paper, order home inventory today. Send 639.95 to: Cortech Software, P.O. Box 6618, Victoria, B.C., Canada, V8P SM4. Dealer inquiries welcome.

Word Magic (5-8 year olds) is for youngsters learning to read. It helps them with friendly instructions on selecting words to build a sentence. Simple word lists are provided for nouns, adjectives, verbs, subject and object; or the student can select a word of his or her own to use. The narrative defines the word lists not as nouns, adverbs, etc., but in simple terms that the child will understand. Atter practicing to build proper sentences, the student can select different words to create a well-structured sentence that tells a silly story. Send \$25. (ON. res. add 7% PST) for disk or tape. To order Mathemagic and Word Magic send \$40. plus PST to Palantir Enterprises. 5468 Dundas St, W., Suite 500, P.O. Box 524, Islington, ON., Canada, M9B 6E3. Add \$2.00 for shipping and handling.

----------------------------------CBM dealers only: The Jolly Roger allows you to backup most 64 protected software. Requires Basic 4.0 and 4040 drive. Request on letterhead, specify password and enclose \$49.95 (Cdn. or US). Infosystems Limited, Box 2001, Sackvllle, NB EOA 3CO

Balloons: All machine language game for the VIC 20. Catch the falling balloons but beware, not all balloons are friendly. Send your name and address and \$10.00 per tape to D. Paxman, R.R.#1, Beeton, ON., Canada LOG 1AO

112 Price Liquidation PET/CBM/C-64 (new, unused balance of inventory). 1 visicalc for PET/CBM/Superpet with 4040, 8050, 8250 List \$375. Sale: \$190. The complete BPI accounting package (General accounting, Accounts receivable, Inventory, Job Cost) for PET/CBM/Superpet with 8050, all 4 modules List: \$1200. Sale: \$600. Mcterm RS232 cable, connector and communications software for PET/CBM With '8050, 8250 List: \$290. Sale: \$145. RTC C64-link and VL -4 cable basic 4.0 With IEEE cartridge and RS232 cable by Richvale Telecommunications both tor List \$225. Sale: \$110. Guaranteed original dealer stock, phone now: Addax Micro Inc., 208 Taschereau, Greenfield Park, Quebec, Canada J4V 2H4, (614)465-6056.

------------------------------------------------------

\_ ....

Attention VIC-20 Users: Announcing "PALACE ADVENTURE" tor the 13K VIC. This wonderful game will keep you playing for hours upon hours. Send a cassette, self-addressed postage paid mailer and \$4.00 to: Jimmy L. Richardson, Route I, Box 12A, Elk Creek, VA 24326. You'll be glad you did!

--------------------------------------------------------- Small Software Collection? I'm willing to trade my homebrew software for yours (disk only please). Send me your disk I'll send it back with new stuff. Send disk and sase to: Ron A. Peterson, S1 fonda Rise S.E., Calgary, AB, Canada, T2A 5R3.

------------

-----------------

Attention teachers: Tamarack software, who brought you Vanilla Pilot, proudly present Gradecalc, an easy-to-use grade and attendance management system. You set up your specific class structure, easily enter and edit data, rapidly average grades, and generate a variety of reports. The program is clearly written in menu form, and can be qUickly understood by persons with no programming experience. Cost: \$32.95 (\$29.95 US). Available for C-64, 4032 or 8032 - specify computer and disk drive used. Demo disk \$5.00. Canadian distributor: Infosystems Limited, Box 2001, Sackville, NB EOA 3CO. Dealer enquiries invited.

Buy Commodore-64 software written by the popular Enigman. Mathemagic (4-8 year olds) helps youngsters with their math while having fun. Mathemagic adds, subtracts, multiplies, and divides. It even allows for mixing the four math types. There is a selectable level of difficulty

-----------

page 94 TORPET November/December 83

feature, which progresses automatically based upon the students skill. The multi-level difficulty feature is easily changed if you want to make Mathemagic easier or harder. Clever graphics and friendly tone of queries will stimulate the student. When the youngster is finished, scores tor right and wrong answers as well as percentage are produced. You can track your childrens progress. The kids should enjoy this program as well as improving their math skills. Send \$25. (ON. res. add 7% PST) for tape or disk to

Convert 8K RAM to 16K Add or replace chips with 6116 low power units. Prices, complete with shipping & handling \$65.89 using 2016 chips (equivalent to chips in 8 K unit) or \$69.89 for 6116 units. When ordering send unit, insured for \$100.00, & your return address together with money order to Robert Russell, Box 1481, Uxbridge, Ontario, lOC 1KO or call (416) 757-3611 (bus.) or (416) 852-5223 (home).

#### WANTED

Canadian distributor for Nibbles & Bits software S19.95/tape. Event Horizon's Sorcerer's Apprentice - super graphics for 64 - \$49.95. SS/DD diskettes, guaranteed, \$10./three; \$25./ten - postpaid. Third Party software for CBM - specify computer. TPUG Copy Tree Agent. Infosystems Limited, Box 2001, Sackville, NB EOA 3CO

Money! Challenge! Recognition! Highest prices paid for software written by you. Categories include BUSiness, Personal, Games, Utilities, Educational, etc. A new series will be marketed including software written by Enigman. All software will be reviewed for originality, entertainment, graphics, ease-of-use, and documentation. To obtain a copy of the review results, include a stamped self-addressed envelope. Send disks, tapes, and documentation to Palantir Enterprises, Suite 500, P.O. Box 524, 5478 Dundas St, W., ISlington, ON., Canada, M9B 6E3

Wanted! Commodore 8032 computer, 8050 or 8250 disk

drive, and dot matrix printer. Call (416) 366-2130.

WANTED: HES-CAT for 8032/8050 or equivalent. "Disk Cataloging Programs" with all instructions. Write: F. Iannuzzi, N.Y. Hospital, 525 East 68 Street, New York, NY 10021.

#### HELP WANTED

Programmers, Commodore 64, VIC 20 and Atari. We are currently expanding our product line of software and are looking for original material in the areas of business, education, home and games. For further information programmers should write to; NVQUIS Software Inc., P.O. Box 6618, Victoria, B.C., Canada, V8P 5M4.

## **A Ylimaki**

I am beginning to think some kind of military sabotage is going on inside my 64. If I don't supply it with exactly the right code. programs have been bombed in midrun. I first blamed it on the C.I.A. chips; however, I have since learned the operations are controlled by a tough military man, the KERNAL.

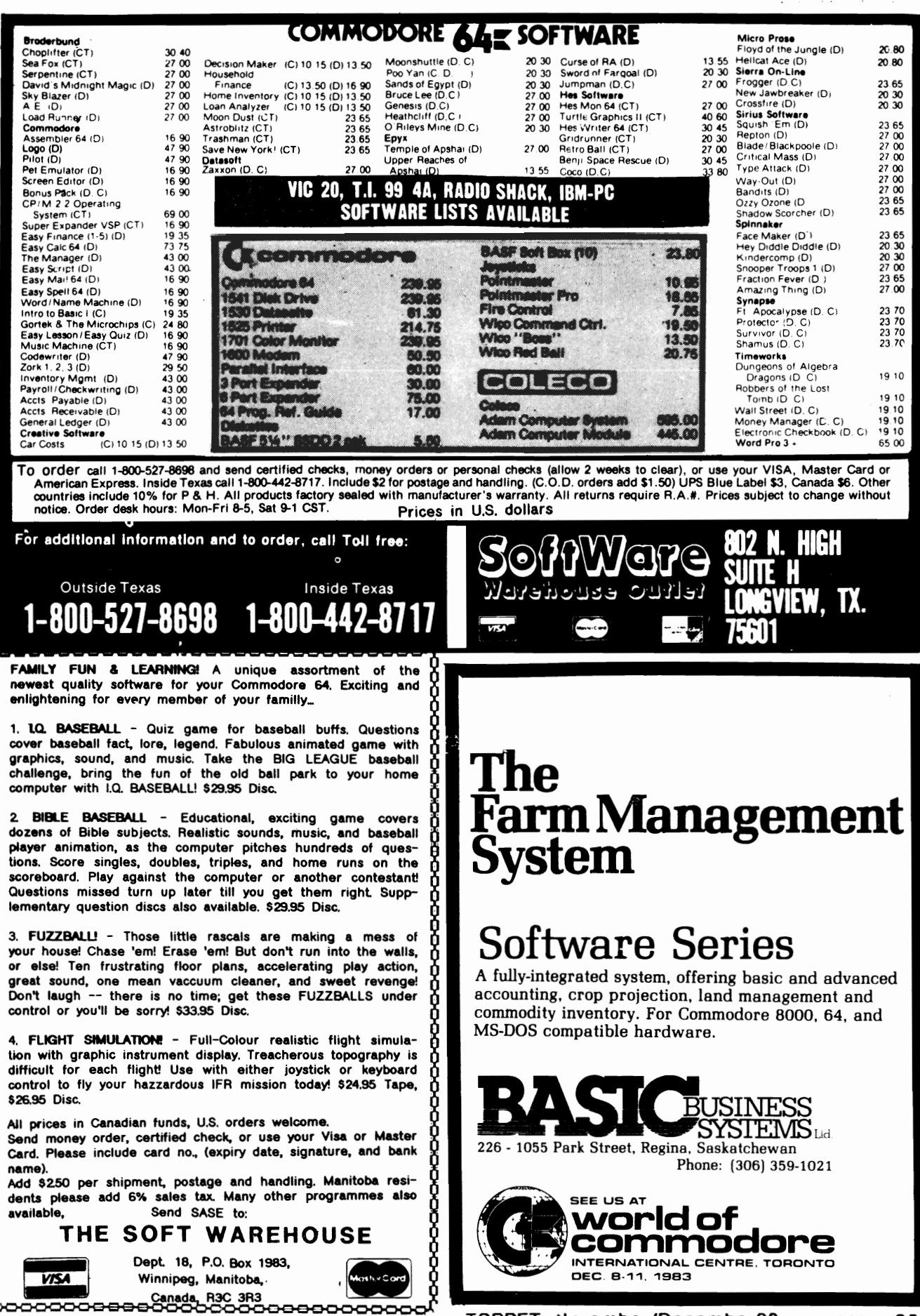

ğ 0 0 O ¢ 0 8<br>8

# **A dvertisers Index**

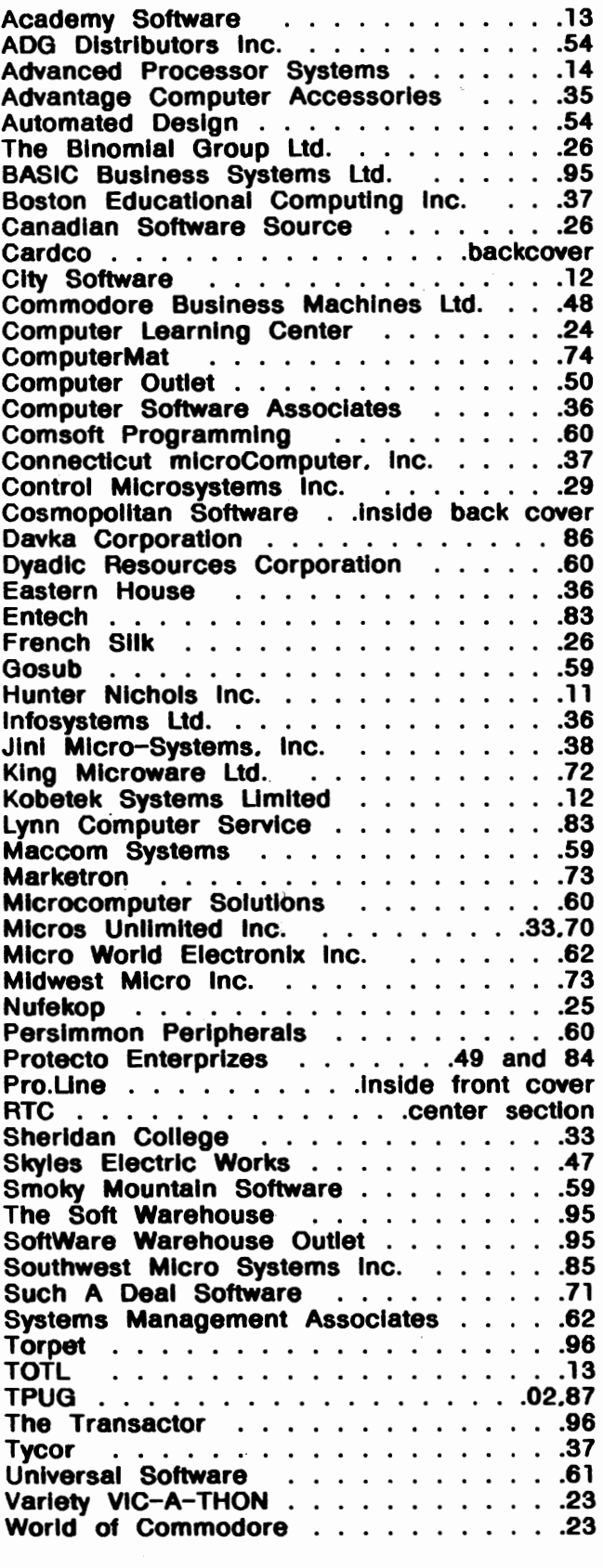

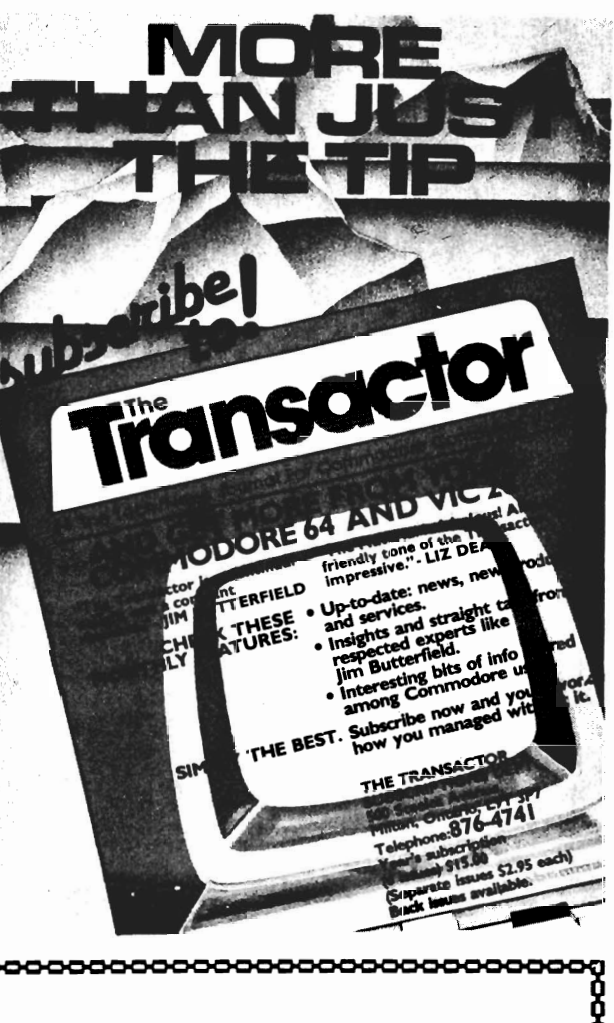

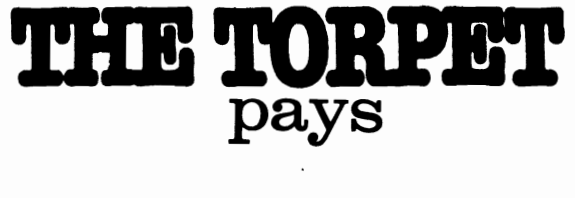

 $$20.00$ per page

Mail articles, reviews cartoons, pictures etc.

(519) 925-5376

Horning's Mills, Ontario Canada LON lJO

**COOCOOC** 

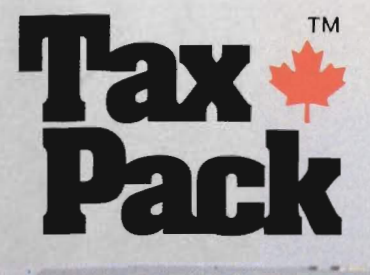

a retail au-

**DOLLAR** 

eric hevernot

WEIGHT J. L. DIES 09 **BELL WIRE CONT. BEREEVER ALL CAN** 

**AMERICAN** 

I designed Taxpack so you could do something really practical with your VIC 20.

*Peter Lambert,* MBA Vice-President, Product Development Cosmopolitan *Software* 

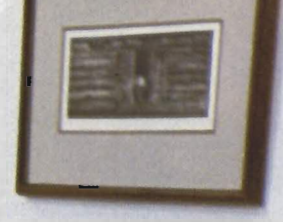

Taxpack Powerful income tax computing software specially designed for the VIC 20.

Now you can use your VIC 20 to perform all the calculations on your Canadian TI general tax form. Taxpack guides you easily through every aspect of the form with friendly prompts and a comprehensive instruction manual. This new software is available on cassette tape and will run on the standard 3.5k memory in your VIC 20 home computer.<sup>\*</sup> Taxpack lets you tackle your income tax form at your own pace. A convenient save-and-restore function lets you record and review historical results. Professional editing features assure easy and accurate data entry. Taxpack puts the power of tax modelling and planning for subsequent years in your hands, today.

#### Many happy returns

Because you can calculate and preview more tax scenarios with Taxpack than you'd have the patience or the time to do manually, this software can help you save tax dollars. Custom-tailored to the

Canadian TI gene ral form, *Taxpack*  will be updated every year to reflect changes in the government's income tax regulations. Innovative program design allows us to update *Ta x/)ack*  within days of the new T1's availability.

#### Special introductory offer

*Order earL), and* !(et *your Taxpacl< for*  only \$19.95' That'S a ten dollar saving off our regular retail price of \$29.95. If you're giving *Taxpack* for Christmas, we'll send you a special gift card to put under the tree. To use your Visa or Mastercard, phone us toll free; or, send your cheque or money order with the handy mail-order form attached. We'll confirm your order by return ma il . Your up-to-da te *Taxpack*  cassette and manual will be shipped within 15 days of the release of the 1983 T1 general form.

<sup>\*</sup>The cassette also includes an expanded version of Taxpack with enhanced display *features*, for the *VIC 20's* with  $8k$ + memory expansion.

**To order with Visa or Mastercard** *call US toll-free:* 

-

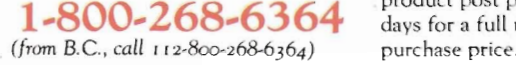

#### I Want Taxpack! - - - - -

-

Please send me \_\_\_\_\_\_\_\_\_\_Taxpacks @ \$29.95 Discount \$10 per unit for orders before Dec 31, 1983

..

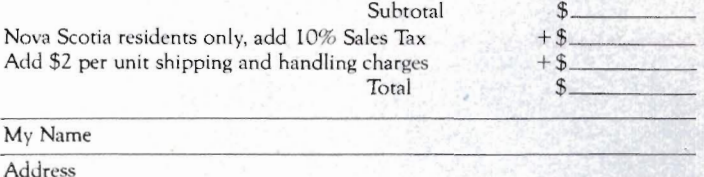

-

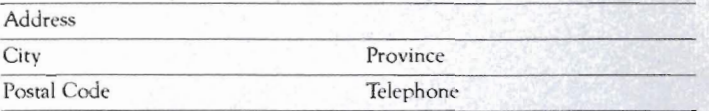

 $\Box$  I am buying Taxpack as a gift. Please send me a gift card. Attached please find the name and address of the  $person(s)$  to receive Taxpack. *Make Cheque or Money Order payable to:* 

Cosmopolitan Software Services Limited anJ *mail* with this *order form* to:

Box 953 Dartmouth, Nova Scotia B2Y 3Z6 Attn: Order Desk

Taxpack an excellent software value. If you are not totally satisfied, drop us a note to say why, and return the product post paid to us within 10 days for a full refund of the

-\$----

- **-><** 

\$----

Satisfaction Guaranteed

We guarantee that you will find

-

# **Cardco Presents**

# 16 Key Keypad for the VIC-20™ and Commodore 64™

The CARDKEY/1 provides an additional programable 16 keys to either the VIC or 64. This is a separate pad that plugs into the joystick port of your computer. It comes with tape programs (treaterable to disk) that allow the user to define the 16 keys as any number, letter or character string value. It additionally allows the keys to be defined as strings. Another function available is the direct calculator mode in which you use your computer as a calculator. For example you press  $5 + 5$  (enter) and the computer prints 10 on the screen.

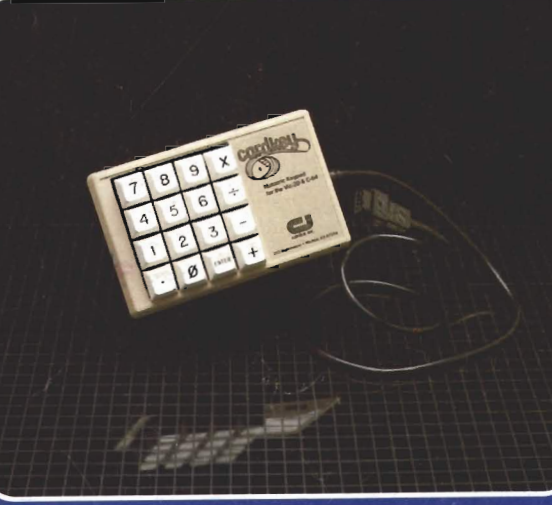

### Suggested retail: \$39.95

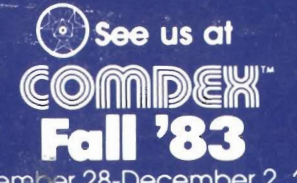

November 28-December 2, 1983 Las Vegas Convention Center Las Vegas, Nevada

### **The CARDKEY features:**

- 16 keys laid out in a calculator format
- All keys are user definable
- Keys can be defined as any character
- Keys can be defined as complete strings
- Optional calculator mode

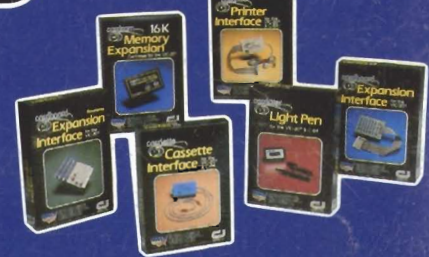

See a complete line of American made Cardco Products at a computer store near you, today.

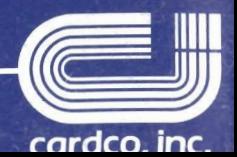

313 Mathewson • Wichita, Kansas 67214 • (316) 267-6525